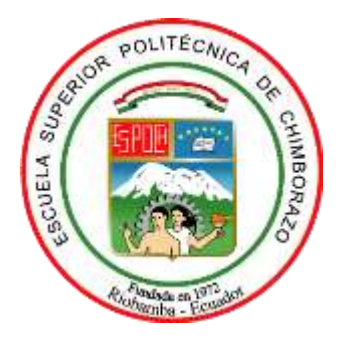

# **ESCUELA SUPERIOR POLITÉCNICA DE CHIMBORAZO SEDE MORONA SANTIAGO FACULTAD DE RECURSOS NATURALES CARRERA MINAS**

# **MODELADO 3D DE LA MINA DIVINO NIÑO DE JESÚS Y PROYECCIÓN MINERAL DE FILONES CUARZO AURÍFEROS MEDIANTE EL USO DE SOFTWARE LIBRE EN LA CONCESIÓN SAN SEBASTIÁN II UBICADA EN EL CANTÓN CAMILO PONCE ENRÍQUEZ SECTOR RÍO VILLA**

**Trabajo de Integración Curricular Tipo:** Proyecto Técnico

Presentado para optar al grado académico de:

**INGENIERO EN MINAS**

# **AUTOR** ELIAN STEEVEN MORA LÓPEZ

Macas – Ecuador

2022

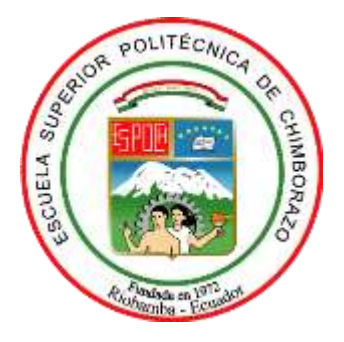

# **ESCUELA SUPERIOR POLITÉCNICA DE CHIMBORAZO SEDE MORONA SANTIAGO FACULTAD DE RECURSOS NATURALES CARRERA MINAS**

# **MODELADO 3D DE LA MINA DIVINO NIÑO DE JESÚS Y PROYECCIÓN MINERAL DE FILONES CUARZO AURÍFEROS MEDIANTE EL USO DE SOFTWARE LIBRE EN LA CONCESIÓN SAN SEBASTIÁN II UBICADA EN EL CANTÓN CAMILO PONCE ENRÍQUEZ SECTOR RÍO VILLA**

**Trabajo de Integración Curricular**

**Tipo:** Proyecto Técnico

Presentado para optar al grado académico de:

**INGENIERO EN MINAS**

**AUTOR:** ELIAN STEEVEN MORA LÓPEZ **DIRECTOR:** Ing. JEFFERSON ANDRÉS CARRANCO LÓPEZ MSc.

Macas – Ecuador

2022

### **©2022, Elian Steeven Mora López**

Se autoriza la reproducción total o parcial, con fines académicos, por cualquier medio o procedimiento, incluyendo la cita bibliográfica del documento, siempre y cuando se reconozca el Derecho de Autor.

Yo, **ELIAN STEEVEN MORA LÓPEZ**, declaro que el presente Trabajo de Integración Curricular es de mi autoría y los resultados del mismo son auténticos. Los textos en el documento que provienen de otras fuentes están debidamente citados y referenciados.

Como autor asumo la responsabilidad legal y académica de los contenidos de este Trabajo de Integración Curricular; El patrimonio intelectual pertenece a la Escuela Superior Politécnica de Chimborazo.

Macas, 27 de octubre de 2022

**Elian Steeven Mora López 0105879993**

# **ESCUELA SUPERIOR POLITÉCNICA DE CHIMBORAZO SEDE MORONA SANTIAGO FACULTAD DE RECURSOS NATURALES CARRERA MINAS**

El Tribunal del Trabajo de Integración Curricular certifica que: El Trabajo de Integración Curricular: Tipo: Proyecto Técnico, **MODELADO 3D DE LA MINA DIVINO NIÑO DE JESÚS Y PROYECCIÓN MINERAL DE FILONES CUARZO AURÍFEROS MEDIANTE EL USO DE SOFTWARE LIBRE EN LA CONCESIÓN SAN SEBASTIÁN II UBICADA EN EL CANTÓN CAMILO PONCE ENRÍQUEZ SECTOR RÍO VILLA,** realizado por el señor: **ELIAN STEEVEN MORA LÓPEZ**, ha sido minuciosamente revisado por los miembros del Tribunal de Trabajo de Integración Curricular, el mismo que cumple con los requisitos científicos, técnicos, legales, tal virtud el Tribunal autoriza su presentación.

**FIRMA FECHA** Ing. Mónica Patricia Feijoó Álvarez Mgs. **PRESIDENTE DEL TRIBUNAL** 2022-10-27

Ing. Jefferson Andrés Carranco López MSc. **DIRECTOR DEL TRABAJO DE INTEGRACIÓN CURRICULAR**

2022-10-27

Ing. Juan Pablo Cedillo MSc. **MIEMBRO DEL TRIBUNAL**

2022-10-27

### **DEDICATORIA**

El presente trabajo se lo dedico con especial cariño a mis padres Segundo Mora y Graciela López, por el apoyo incondicional y la confianza que me supieron dar en mi etapa estudiantil y en todo momento en mi vida. Agradezco sinceramente todo su tiempo, esfuerzo y sacrificio dedicado en mi educación, porque con su ejemplo y sus consejos me inculcaron valores que hoy en día me definen como persona. También se la dedico a mi hermana Erica Mora que ha estado siempre presente acompañándome en todo momento, por extenderme su mano en momentos difíciles y por el afecto demostrado cada día.

Elian

#### **AGRADECIMIENTOS**

Agradezco a Dios por bendecirme la vida, por ser mi guía, brindarme sabiduría y fortaleza en momentos difíciles y poder culminar con éxito mis metas propuestas. A mis padres Segundo Mora y Graciela López y a mi hermana Erica Mora, quienes con su amor, paciencia y esfuerzo me han permitido culminar esta etapa profesional de mi vida con éxito a través de su apoyo y afecto incondicional. Mi profundo agradecimiento a las autoridades y a la Escuela Superior Politécnica del Chimborazo Sede Morona Santiago por permitirme formarme como un profesional de ética y calidad. De igual manera mis agradecimientos a la carrera de Ingeniería en Minas, a mis docentes en especial a los ingenieros Andrés Carranco, Juan Pablo Cedillo, Fabián Ojeda y Hernán Negrete por compartir sus conocimientos, brindarme orientación y guiarme siempre no solo en el ámbito académico sino también personal. Agradezco al ingeniero Tirso Vivar y a todo el personal administrativo y obrero de la mina Divino Niño, por abrirme sus puertas y brindarme el apoyo necesario para el desarrollo del este proyecto técnico. Finalmente, mi especial agradecimiento a todos, a mi familia, a mis amigos y a las personas que les tengo un especial cariño que me brindaron su apoyo, colaboración y se involucraron en este proceso.

Elian

# ÍNDICE DE CONTENIDO

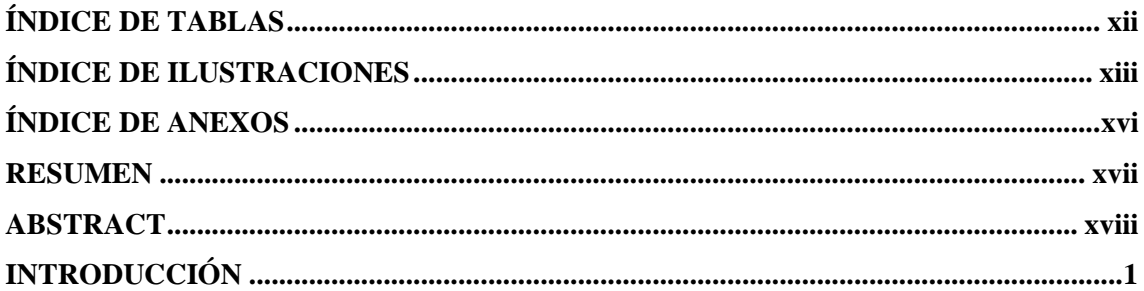

# **CAPÍTULO I**

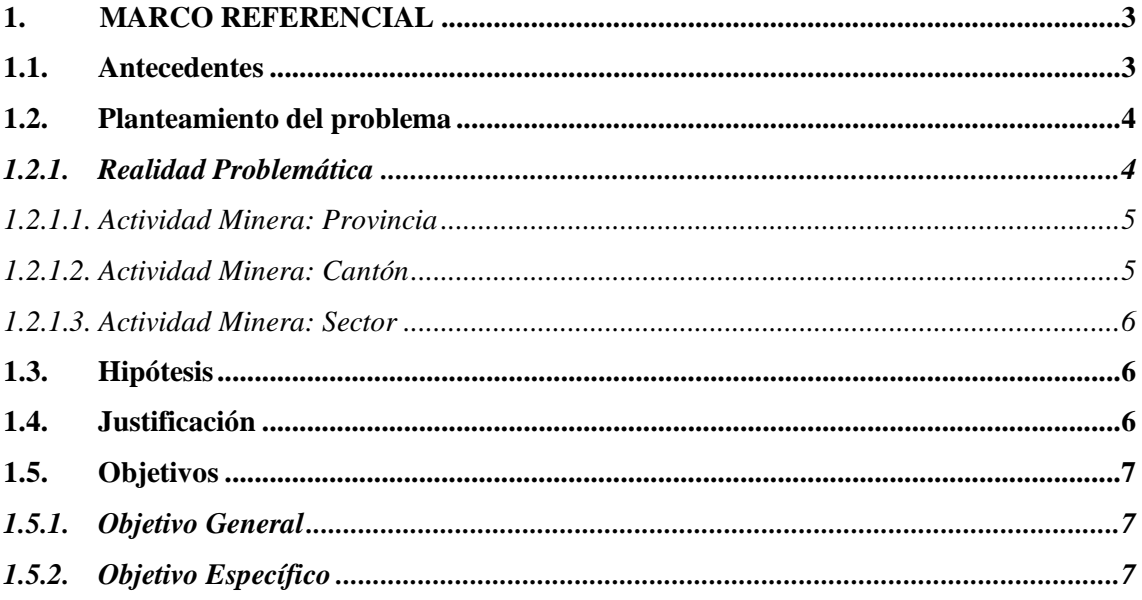

# **CAPÍTULO II**

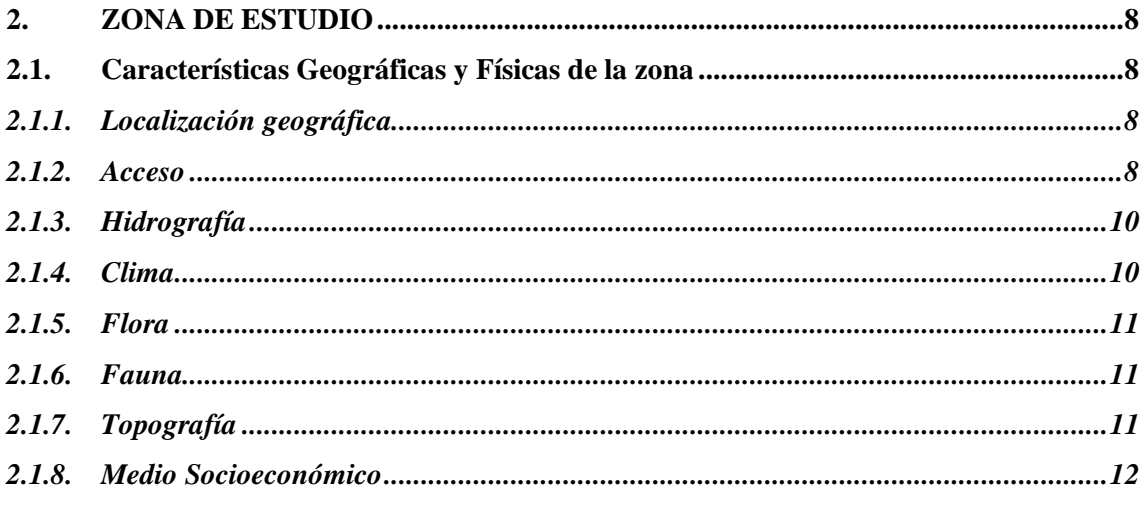

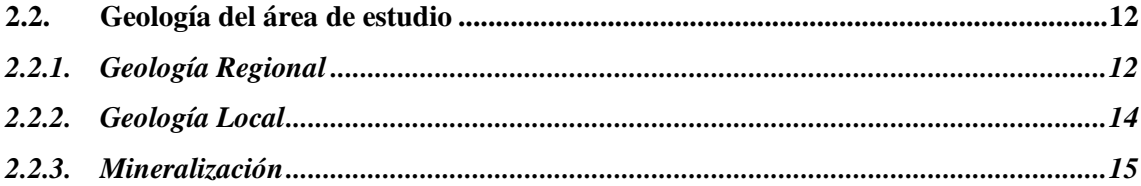

## **CAPÍTULO III**

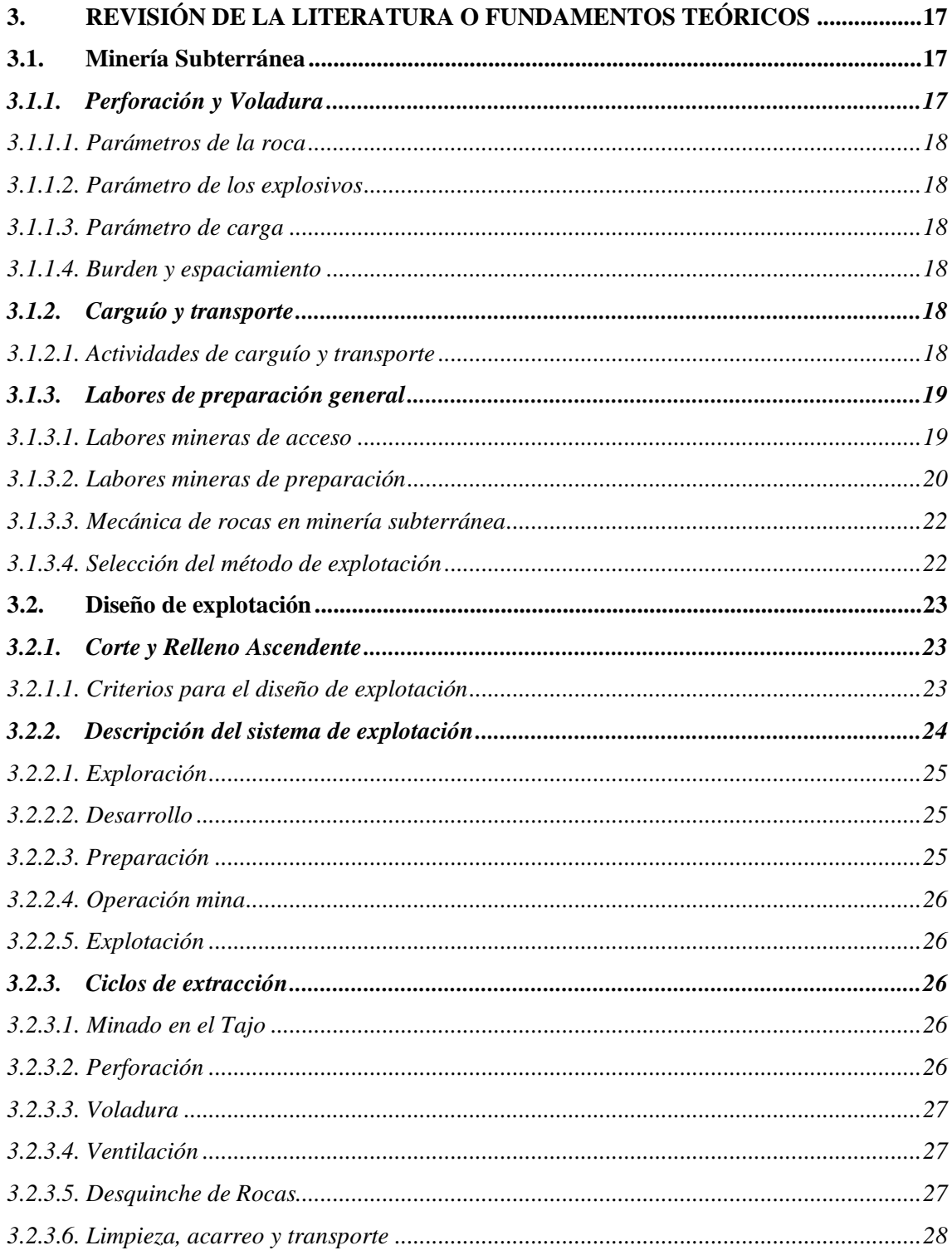

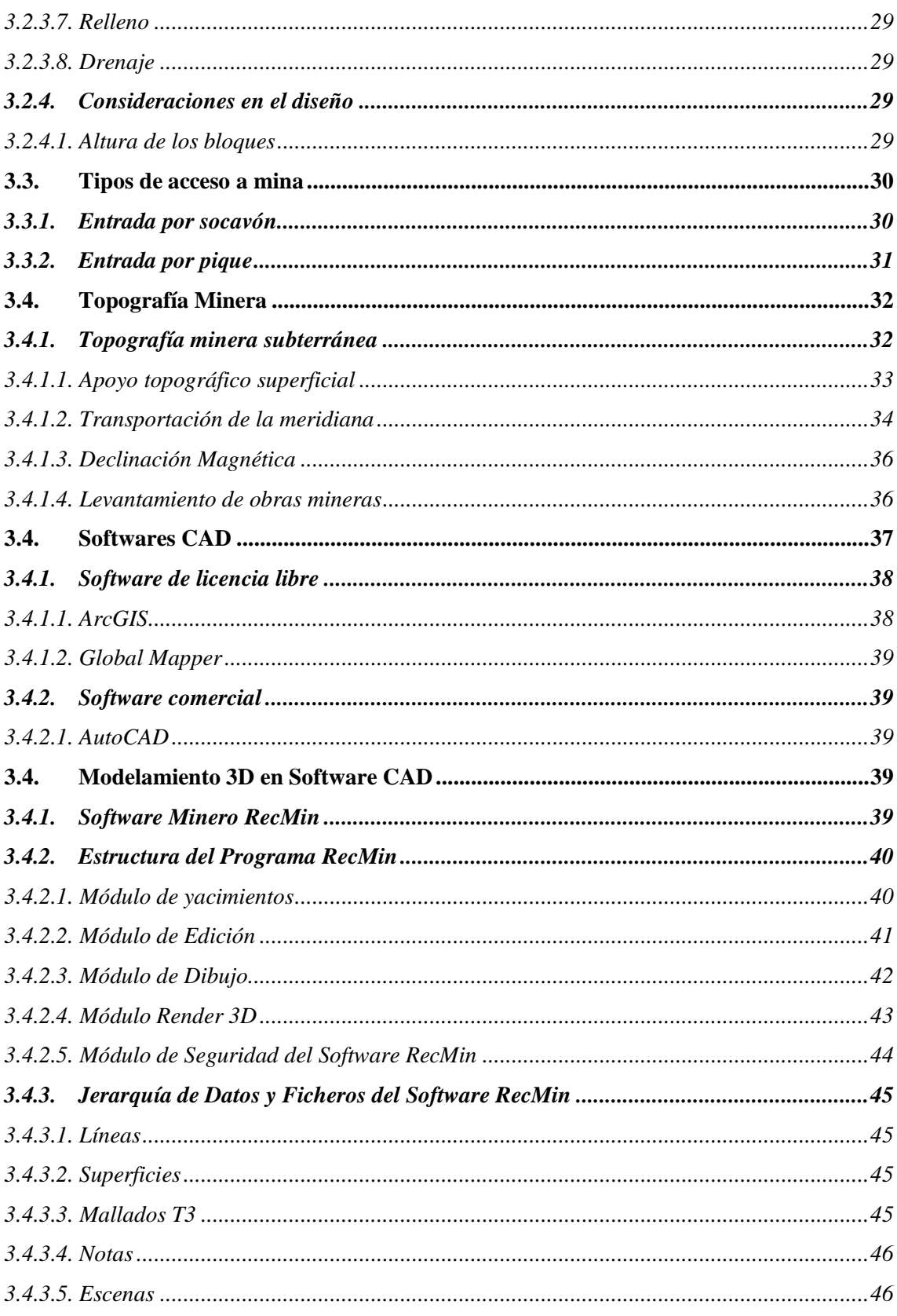

# **CAPÍTULO IV**

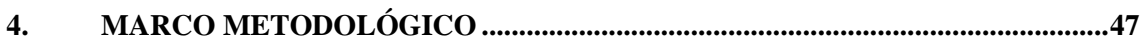

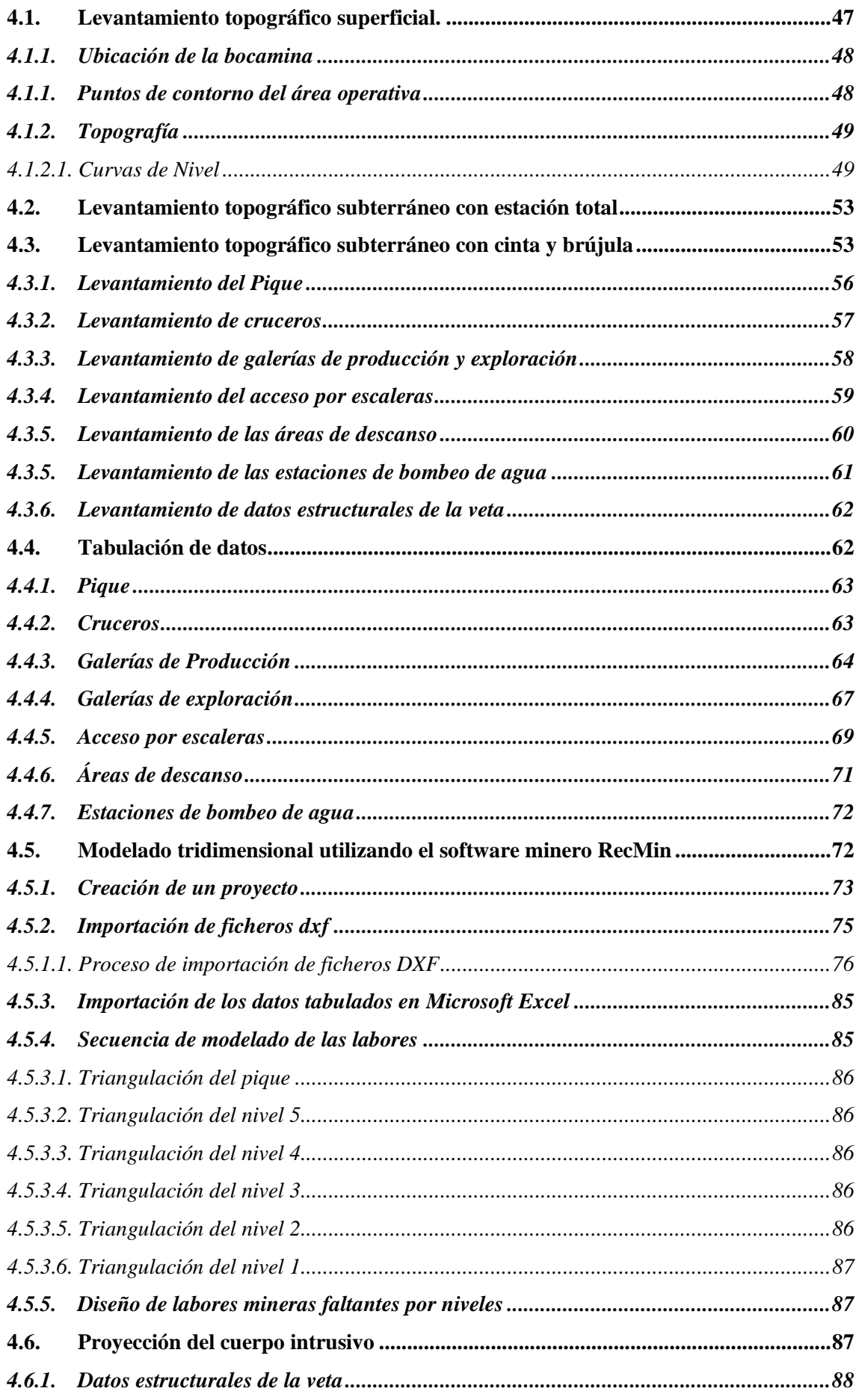

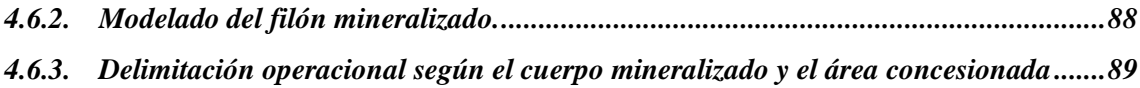

# **CAPÍTULO V**

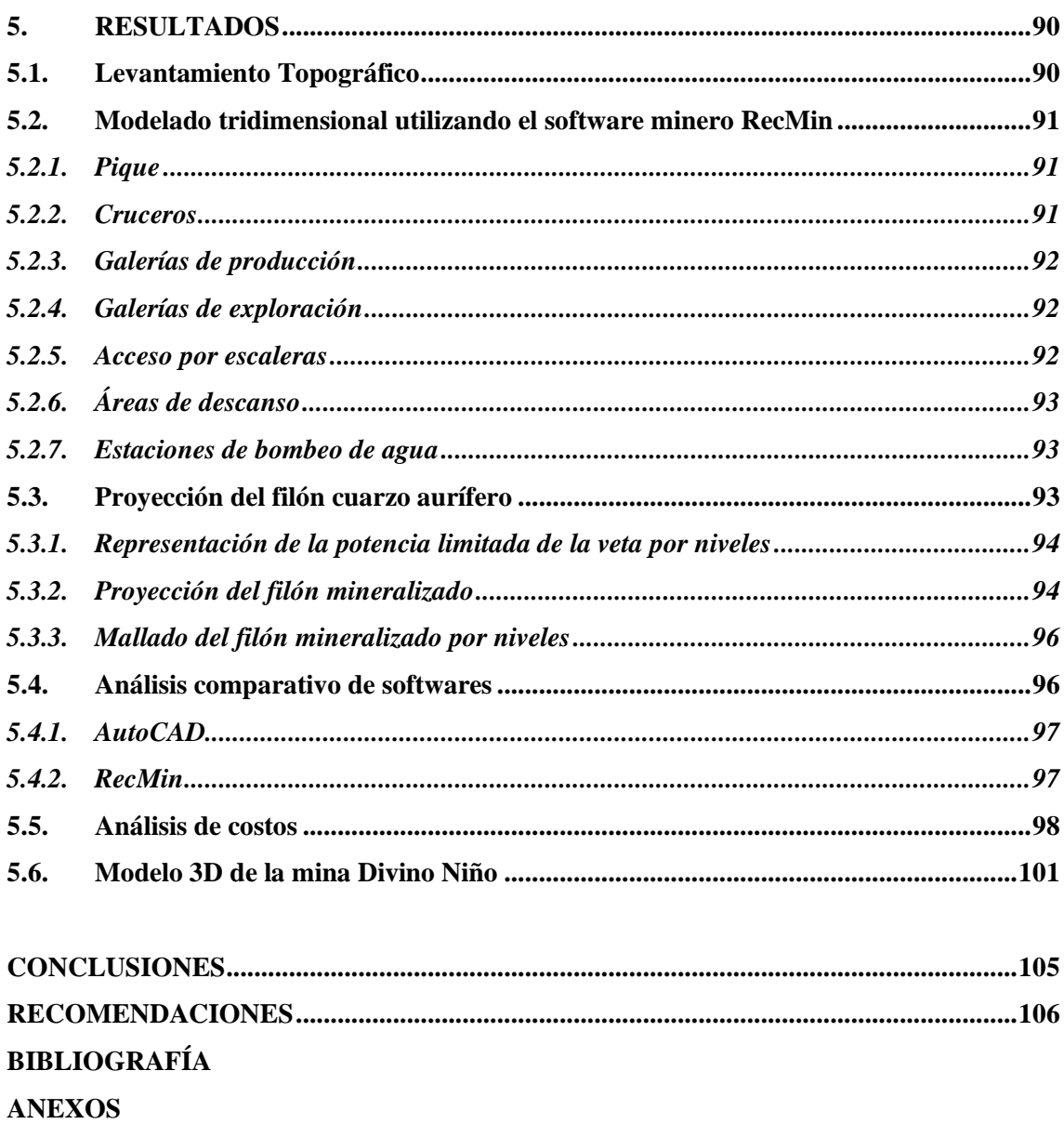

### <span id="page-12-0"></span>**ÍNDICE DE TABLAS**

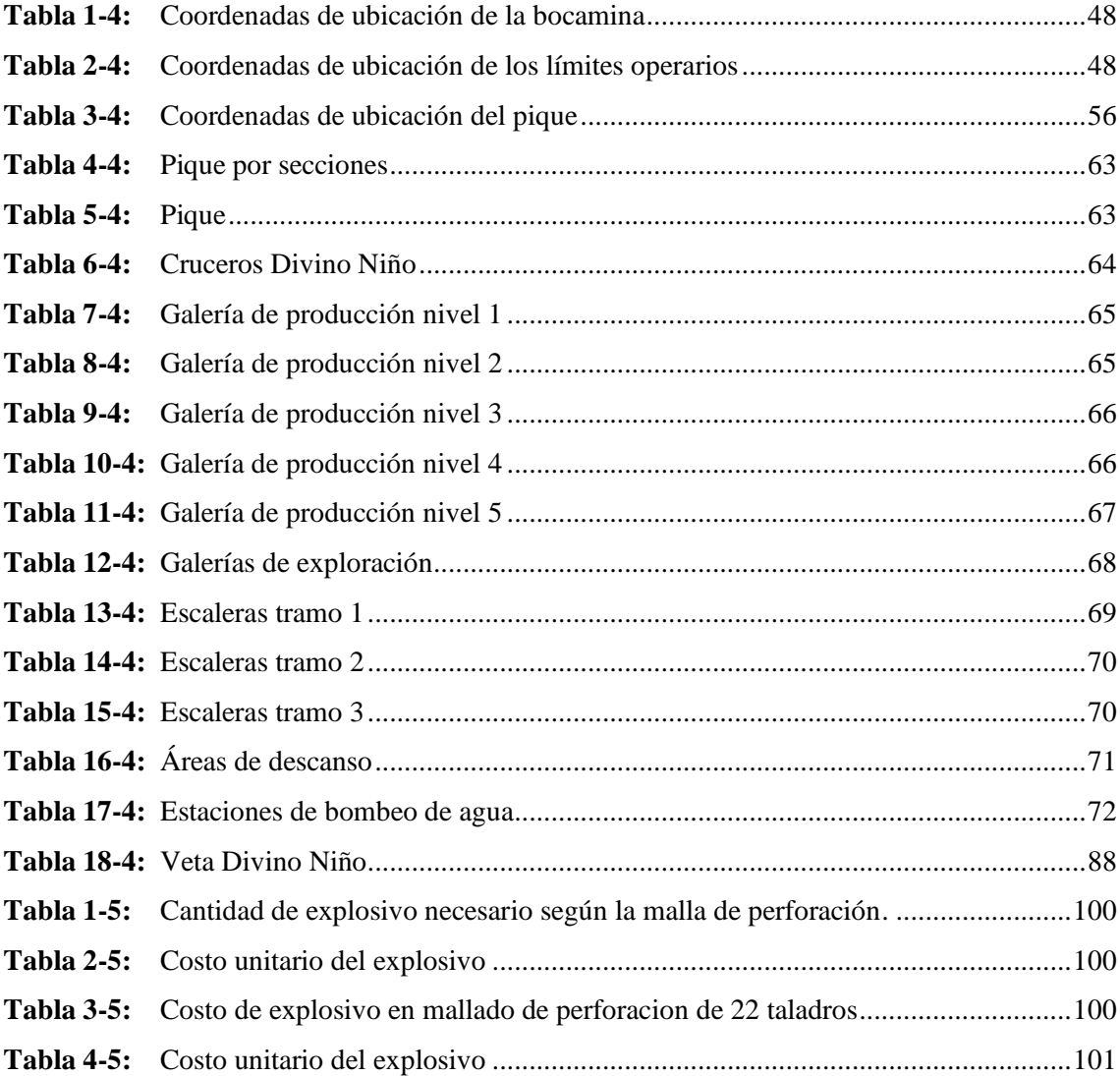

# <span id="page-13-0"></span>**ÍNDICE DE ILUSTRACIONES**

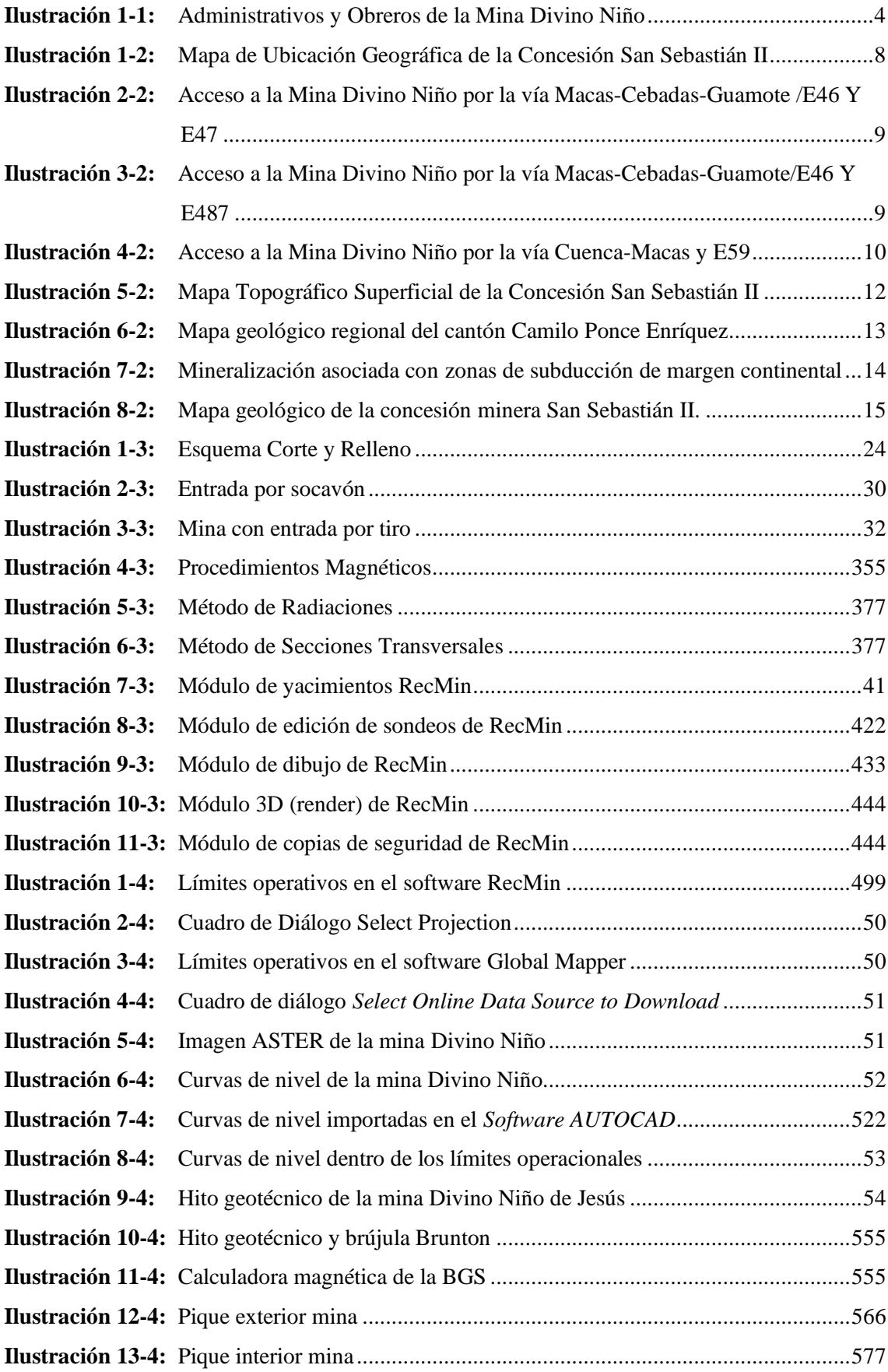

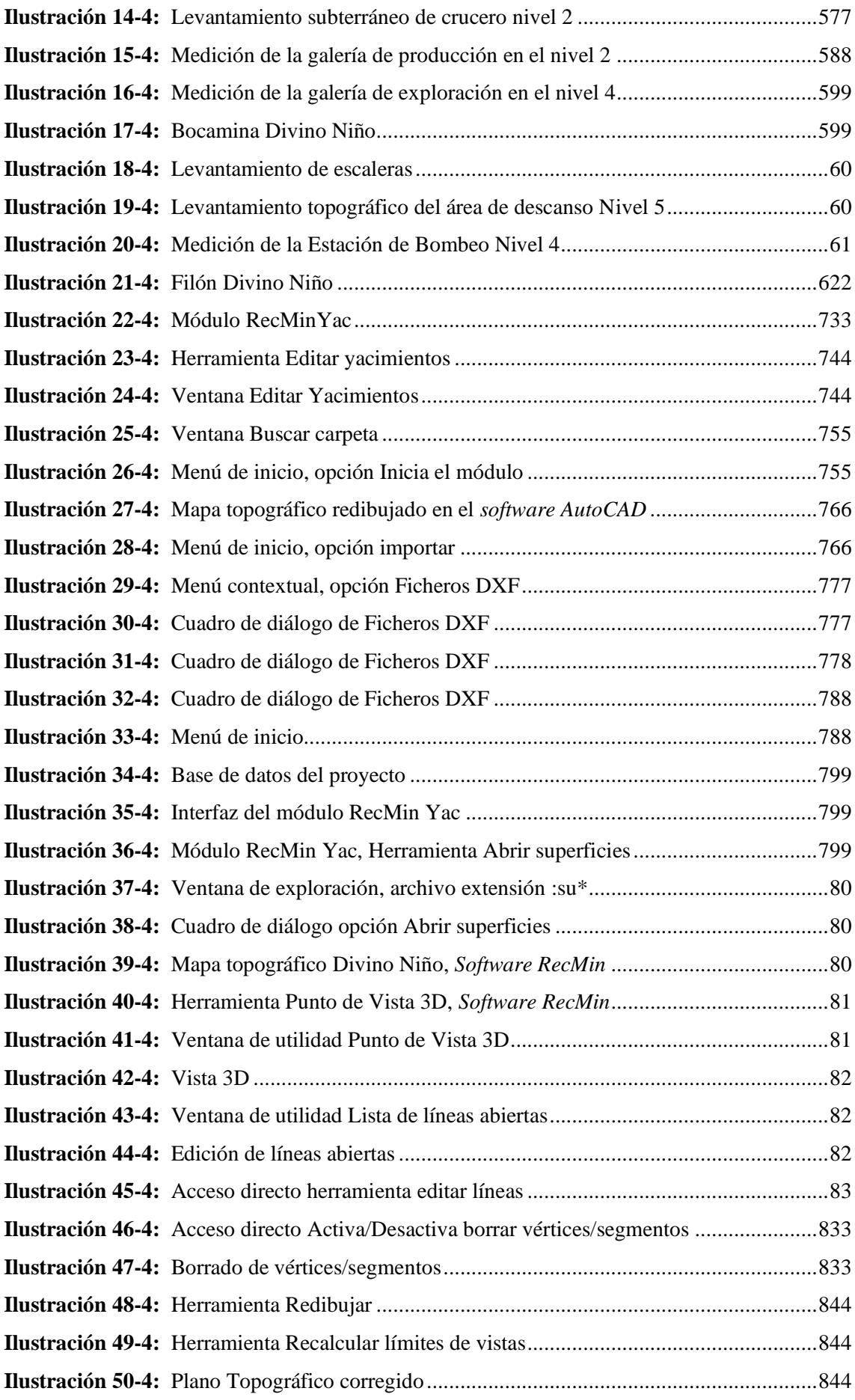

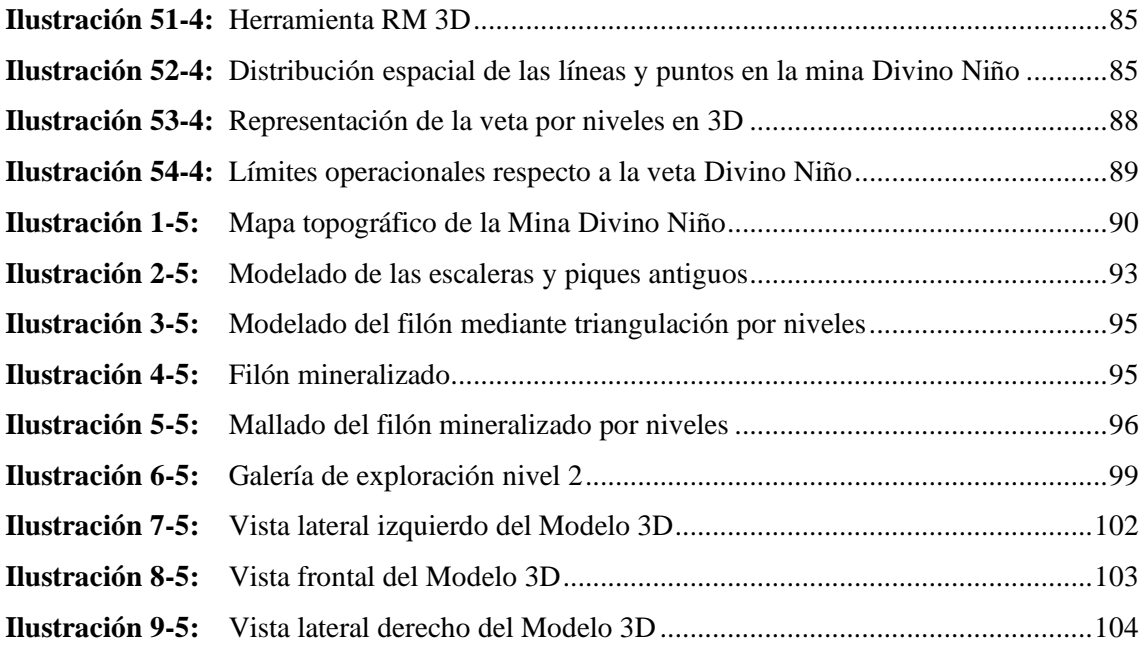

## <span id="page-16-0"></span>**ÍNDICE DE ANEXOS**

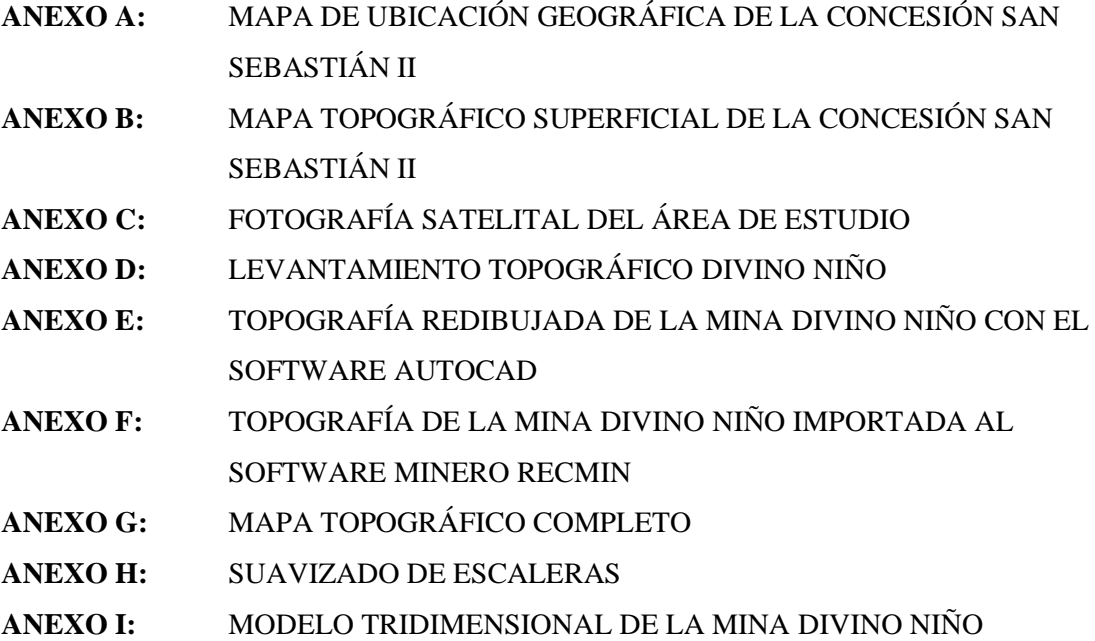

#### <span id="page-17-0"></span>**RESUMEN**

Este proyecto consistió en modelar la mina Divino Niño de Jesús en tres dimensiones y proyectar el filón cuarzo aurífero utilizando el software de minería de licencia libre RECMIN. Para el desarrollo de esta modelación se utilizó dos enfoques, un enfoque cuantitativo que se basó en la recolección de datos espaciales in situ mediante el levantamiento topográfico de las labores subterráneas utilizando métodos, técnicas e instrumentos como soporte, donde la información obtenida en campo se tabuló en el paquete Microsoft Excel y se importó al software de minería RECMIN que sirvió como herramienta para diseñar el modelo tridimensional, por otro lado, el enfoque cualitativo se centró en la interpretación del modelo tridimensional obtenido con la representación georreferenciada de las labores mineras subterráneas y el yacimiento proyectado. Como resultados se obtuvieron planos topográficos, secciones de labores mineras, modelado de levantamientos topográficos y la representación del cuerpo mineralizado a través de proyecciones, asimismo, considerando la información proporcionada por el modelo se realizó una planificación de costos de perforación y voladura en una galería de exploración. En conclusión, el Modelo 3D representó de forma digital georreferenciada la Mina Divino Niño de Jesús, permitiendo observar a escala las labores subterráneas de la mina y el filón mineralizado, de esta forma se recomienda implementar este modelado con software libre al ser un profesional autónomo o en empresas que tienen un presupuesto ajustado para la compra de software comercial.

Palabras Clave: <ESCALA>, <FILÓN>, <GALERÍA DE EXPLORACIÓN>, <LEVANTAMIENTO TOPOGRÁFICO>, <MODELACIÓN>, <YACIMIENTO>.

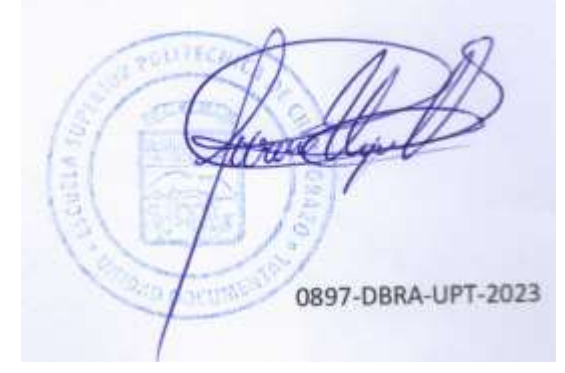

0897-DBRA-UPT-2023

#### <span id="page-18-0"></span>**ABSTRACT**

This project consisted of modeling the Divino Niño de Jesús mine in three dimensions and projecting the gold-bearing quartz vein using the freely licensed mining software RECMIN. For the development of this modeling two approaches were used: a quantitative approach, that was based on the collection of spatial data in situ, through the topographic survey of the subway workings using methods, techniques and instruments as support; where the information obtained in the field was tabulated in the Microsoft Excel package and imported into the RECMIN mining software, that served as a tool to design the three-dimensional model. On the other hand, the qualitative approach, focused on the interpretation of the three-dimensional model, obtained with the georeferenced representation of the subway deposit. As results, topographic plans, sections of mine workings, modeling of topographic surveys and the representation of the mineralized body through projections were obtained, also, considering the information provided by the model, a planning of drilling and blasting costs in an exploration drift was carried out. In conclusion, the 3D Model represented in a georeferenced digital form the Divino Niño de Jesús Mine, allowing to observe to scale the subway workings of the mine and the mineralized vein; in this way, it is recommended to implement this modeling with free software, when being an autonomous profesional or in companies that have a tight budget for the purchase of commercial software.

Keywords: <SCALE>, <SEAM>, <EXPLORATION GALLERY>, <TOPGRAPHIC SURVEY>, <MODELING>, <DEPOSIT>.

0897-DBRA-UPT-2023

Jessica Crater

Lic. Jessica Galimberti Mg. CI 175646848-2

### <span id="page-19-0"></span>**INTRODUCCIÓN**

El Ecuador tiene un gran potencial minero debido a la riqueza mineral que presenta, siendo los procesos geológicos los que originan o no mineralización y a su vez definen la morfología del territorio nacional. El factor más importante que ha favorecido a lo largo de los años las condiciones de mineralización necesarias para la formación de yacimientos y su ocurrencia en todas las regiones del país, por ende la minería en el Ecuador representa un eje fundamental en el desarrollo y se la considera como una industria generadora de desarrollo e inmensas oportunidades futuras, que a mediano plazo puede ser un elemento de gran importancia para el sector económico, generando divisas por exportación dinamizando los sectores productivos y con la creación de empleos (Massa et al., 2017. p. 7).

En el cantón Camilo Ponce Enríquez Provincia del Azuay, la actividad minera metálica representa la mayor fuente de recursos, constituyendo a la minería como la principal actividad generadora de ingresos para su población y el sector primario de la economía del cantón, donde la Minería Artesanal y Pequeña Minería son las predominantes en cuanto a ocupación de espacios productivos y utilización de mano de obra (Yánez, 2018, p. 9).

La mineralización en el cantón consiste en yacimientos auríferos en donde el oro se encuentra asociado principalmente a rocas que contienen minerales de sulfuro especialmente sulfuro de hierro el cual incluye pirita, arsenopirita y pirrotita y que son en cierta forma las rocas anfitrionas de otros minerales además del oro, como la plata, el cobre y el zinc, minerales que se los recupera principalmente con la minería subterránea. (Rojas, 2021, p. 9).

Cuando se habla del sector industrial, la pequeña minería en el cantón es la que presenta la mayoría de los problemas en sus distintas fases de explotación, lo cual radica en que muchas veces el desconocimiento de los métodos de explotación, ausencia de una planificación temprana y estratégica, y por supuesto la falta de aplicación de técnicas para el diseño y control de las explotaciones, la efectividad de la obtención del mineral disminuye drásticamente afectando a la economía del proyecto (Yánez, 2018, p. 12).

Las principales innovaciones hoy en día relacionadas a la industria minera, son los softwares para diseño, planificación, estimación de reservas, entre otras funciones que proporcionan varios beneficios, entre ellos modelar la mina y optimizar la explotación. Con ello, la importancia de elaborar el diseño de labores y reservas es garantizar una extracción técnica, económica, y racional de recursos minerales, así como propender por su buen uso y aprovechamiento, para un desarrollo sostenible de la actividad minera en la empresa (Tolentino, 2019, p. 5).

El presente trabajo de titulación está dirigido a Modelar en tres dimensiones la Mina DIVINO NIÑO DE JESÚS a través del levantamiento topográfico subterráneo de las galerías principales, secundarias, cruceros, pozos, piques, buzones, chimeneas, cortadas, así como los cuerpos mineralizados que están siendo explotados interior mina, los cuales serán diseñados y proyectados a partir de los datos tabulados obtenidos, utilizando el Software Minero de licencia libre RECMIN, con el apoyo de Softwares comerciales en caso de ser necesarios, los cuales serán proporcionados por la ASOCIACIÓN COMUNITARIA MINERA DIVINO NIÑO DE JESÚS y la ESCUELA SUPERIOR POLITÉCNICA DE CHIMBORAZO (ESPOCH).

### **CAPÍTULO I**

#### <span id="page-21-1"></span><span id="page-21-0"></span>**1. MARCO REFERENCIAL**

#### <span id="page-21-2"></span>**1.1. Antecedentes**

La ASOCIACIÓN COMUNITARIA MINERA DIVINO NIÑO DE JESÚS es una empresa dedicada a la Extracción de Oro la cual desde sus inicios se ha comprometido en cumplir los requisitos técnicos legales aplicables en los procesos de explotación minera, sus labores empezaron en el año 2012, con 38 trabajadores dedicados a explotar un yacimiento filoniano cuarzo aurífero.

Al principio de sus labores como mina, las instalaciones donde el personal descansaba eran limitadas y de madera, se inició con una sola bocamina donde se solía entrar a los 2 primeros niveles en escaleras metálicas alrededor de 100 metros bajo tierra, lo que conllevaba mucho riesgo para los trabajadores, es por esto que el primer administrativo que se contrató fue relacionado al Trabajo social, lo que permitía el poder asegurar a cada uno de sus trabajadores y en el caso de que existan accidentes graves por lesiones, puedan ser atendidos inmediatamente.

Alrededor del año 2013, ocurrieron 2 accidentes graves en la mina, que impulsó a que la ASOCIACIÓN COMUNITARIA MINERA DIVINO NIÑO DE JESÚS tomaran nuevas decisiones respecto al sistema de explotación mineral que se aplicaba, y así mismo la contratación de personal calificado para el cuidado y atención de todos sus obreros en las instalaciones buscando el continuo crecimiento en temas de seguridad y salud ocupacional, incorporando tres nuevos profesionales como administrativos.

Para el 2014 se empezó a aplicar otro método de explotación que incorporaba nuevas instalaciones tanto para los administrativos y los trabajadores, optimizando la explotación con la incorporación de buzones y la clasificación de mineral por zaranda.

En el año 2015, las edificaciones de la mina fueron remodeladas y se construyeron más edificaciones, lo que permitió expandirse a la empresa contratando más personal.

Por finales de 2017 e inicios de 2018 se construyó el consultorio y se reubicó al personal, así como las herramientas y materiales que se utilizaban dentro mina, agregando un administrativo más por la cantidad de personas, en este caso enfermería. En este año se construyó una nueva bodega, el comedor, y una edificación de dos pisos donde los trabajadores disponían de cuartos, duchas y baños para su uso y aseo personal.

En la actualidad, la mina cuenta con alrededor de 65 trabajadores incluyendo administrativos, con una mina subterránea de 5 niveles de profundidad, con distancia de 50 metros entre niveles, a una cota aproximada hasta 40 metros bajo el nivel del mar (Ilustración 1-1). El yacimiento se explota mediante corte y relleno ascendente, posee innovaciones tecnológicas como minidumpers para transporte de material, skip para transporte del personal, bombas para la evacuación de agua interior mina, botiquines y señaléticas en cada nivel y en el campamento, seguro social para todos los trabajadores, piscinas de tratamiento de aguas de mina, enfermería, volquetas, retroexcavadora, zaranda, entre otros. Cumpliendo la visión de desarrollar una minería modelo a través de operaciones seguras, de bajo costo, con tecnología innovadora, con compromiso social y minería responsable y amigable con el medio ambiente, que crea valor para los accionistas, los empleados, la región en la que opera y el país.

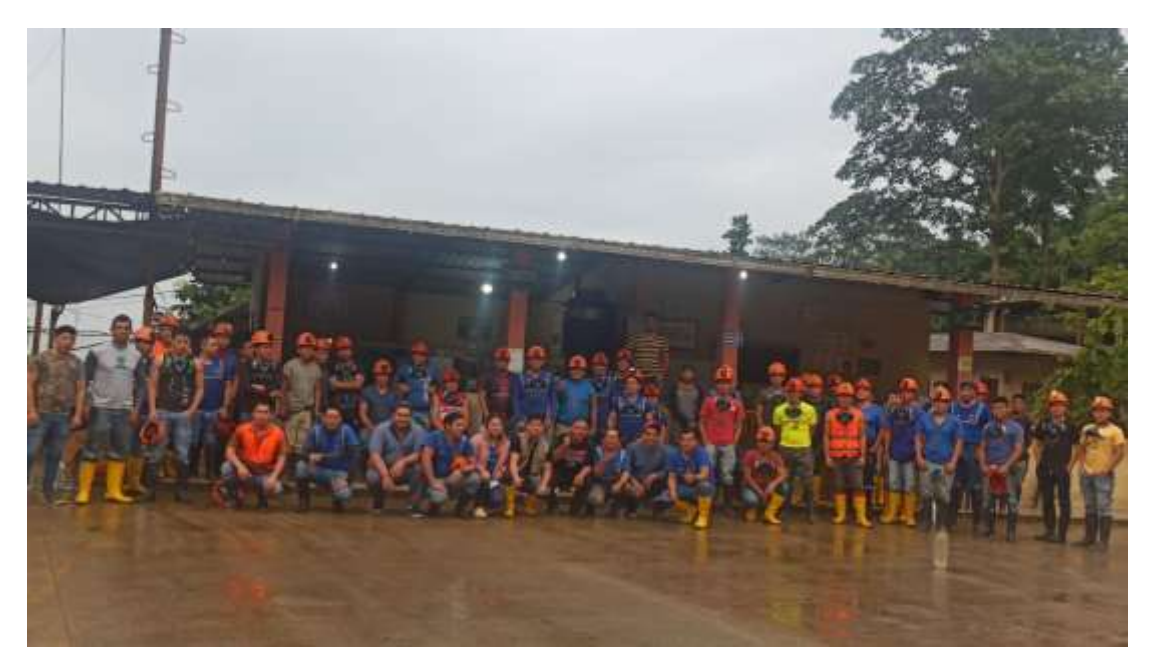

**Ilustración 1-1:** Administrativos y Obreros de la Mina Divino Niño **Realizado por:** Mora López, Elian, 2022

#### <span id="page-22-2"></span><span id="page-22-0"></span>**1.2. Planteamiento del problema**

#### <span id="page-22-1"></span>*1.2.1. Realidad Problemática*

El área de estudio presenta distintas problemáticas, entre ellas la distribución espacial de la mineralización, puesto que en la actualidad la ley del mineral se encuentra por niveles muy bajos, por situaciones como el agotamiento de reservas, lo que genera problemas técnicos y económicos principalmente, entre estos el déficit de producción, disminución del costo beneficio, inversiones pasivas, disminución de leyes obtenidas de sustancias de interés, entre otros factores que implica más producción con tonelaje elevado para que el proyecto pueda sostenerse, ocasionando que la explotación no sea ordenada, ni ejecutada de la forma correcta, sumado a esto el desconocimiento de los métodos de explotación, la ausencia de una planificación estratégica a corto, mediano y largo plazo.

La escasez de aplicación de técnicas para el diseño y control de las explotaciones ha ocasionado que a lo largo de los años la efectividad de la obtención del mineral sea limitada, por este motivo la ASOCIACIÓN COMUNITARIA MINERA DIVINO NIÑO DE JESÚS busca optimizar estos procesos y los subprocesos involucrados en la explotación, a través de la aplicación de métodos innovadores que garanticen resultados positivos.

#### <span id="page-23-0"></span>*1.2.1.1. Actividad Minera: Provincia*

La pequeña minería en Ecuador surgió a finales de los años 70, luego de la quiebra de la Compañía Industrial Minera Asociada – CIMA, ocasionando la aparición de pequeños mineros, los cuales tendrían su auge hasta los finales de los años 80, donde emergen dos nuevos distritos mineros: Ponce Enríquez en los flancos suroccidentales de los Andes provincia del Azuay y Nambija en la región amazónica. A partir de estas fechas la minería metálica se viene desarrollando por varios años, convirtiéndose en una actividad importante para la economía de la provincia y por ende del país, debido a los beneficios y desarrollo que ésta aporta al mismo. En la provincia el tipo de minería que predomina es la pequeña minería y minería artesanal, se concentra dentro de la zona austral orientada a la extracción de oro.

#### <span id="page-23-1"></span>*1.2.1.2. Actividad Minera: Cantón*

En Camilo Ponce Enríquez a finales de los 80, el descubrimiento de vetas y bolsonadas de oro a poca profundidad, atrajo a una multitud de pequeños mineros, situando al cantón como un distrito minero, por la mineralización encontrada en los yacimientos y la actividad minera que se desarrollaba en el sector. Sin embargo, la caída del precio del oro y la alta fluctuación de la ley del mineral en esos años, el precario desarrollo técnico, sumado la falta de inversiones y de tecnologías de explotación a profundidad, determinaron una drástica caída de la producción hasta la actualidad.

### <span id="page-24-0"></span>*1.2.1.3. Actividad Minera: Sector*

En la actualidad, en la Mina DIVIÑO NIÑO DE JESÚS se explota un yacimiento filoniano, que produce principalmente oro (Au) y como subproducto plata (Ag) que es poco considerado dentro de su producción por las bajas concentraciones obtenidas, estos minerales se determinaron por ensayo al fuego y copelación en barras doré, además se cuenta con la presencia de varios minerales asociados como: cobre, plomo, zinc, arsénico y hierro, donde la determinación de estos metales fue por Digestión, con HNO3 (cc) por Adsorción Atómica. El método de explotación utilizado es Corte y Relleno ascendente, el cual se define como un método de explotación subterráneo aplicable en cuerpos vetiformes que presentan un buzamiento mayor a 50°, de poca potencia, el cual brinda una recuperación muy alta (91%), sin embargo a pesar de tener grandes ganancias por la concentración del mineral que se obtuvo los primeros años de producción, en la actualidad existe un déficit en la producción, puesto que la potencia y el ancho, por ende la concentración de oro en los cuerpos intrusivos comienza a disminuir y escasear.

#### <span id="page-24-1"></span>**1.3. Hipótesis**

El Modelado 3D de la Mina DIVINO NIÑO DE JESÚS y la proyección de los filones mineralizados permitirá una adecuada planificación y control de los procesos y subprocesos involucrados en la explotación garantizando resultados positivos en la obtención mineral mediante el planteamiento de costos operacionales.

#### <span id="page-24-2"></span>**1.4. Justificación**

La minería aurífera del área de estudio presenta distintas problemáticas, principalmente cuando la ley del mineral se encuentra en niveles muy bajos por situaciones como el agotamiento de reservas en el yacimiento, que genera problemas técnicos y económicos entre estos el aumento de impurezas en el proceso, disminución de leyes obtenidas de sustancias de interés o una baja tasa de recuperación mineral, lo que demanda que las operaciones se realicen con un tonelaje elevado para que el proyecto sea rentable, ocasionando que la explotación no sea ordenada, ni ejecutada de la forma correcta.

Por consiguiente, el optimizar los trabajos en mina es de principal prioridad, mediante la búsqueda y aplicación de métodos innovadores que garanticen resultados favorables para la empresa. En este contexto, este proyecto se basa en la obtención de un esquema general de cómo se están ejecutando las operaciones, los niveles subterráneos existentes, el sistema de explotación aplicado, así como el análisis y proyección de los cuerpos intrusivos mineralizados, a través del

levantamiento topográfico subterráneo de la mina, tabulación de datos y el posterior modelado propuesto con el Software de licencia libre RECMIN.

El modelado se va a realizar con el objetivo de facilitar la identificación del estado actual de la explotación, el rumbo y buzamiento de los filones mineralizados, así como la base para tener un control de reservas, producción, costos operativos, entre otros beneficios que no se los tiene en mina. Asimismo, a partir de este diseño 3D se busca brindar las mejores opciones para futuras actividades en el proyecto, proporcionando la información necesaria para una planificación sistematizada de las operaciones, donde se lleve un control técnico cuantitativo y cualitativo que optimice la exploración y explotación mineral a través de sondeos, galerías de exploración, construcción de un nuevo pique, buzones, chimeneas, distancias de banqueo, entre otras labores que sean necesarias para nuevos filones que se exploten.

#### <span id="page-25-0"></span>**1.5. Objetivos**

#### <span id="page-25-1"></span>*1.5.1. Objetivo General*

Modelar en tres dimensiones la Mina DIVINO NIÑO DE JESÚS a partir de los datos obtenidos del levantamiento topográfico de las labores subterráneas y los filones cuarzo auríferos utilizando el Software Minero de licencia libre RECMIN, para una adecuada planificación y control de los procesos y subprocesos involucrados en la explotación garantizando resultados positivos en la obtención mineral.

#### <span id="page-25-2"></span>*1.5.2. Objetivo Específico*

- − Realizar el levantamiento topográfico subterráneo de la mina DIVINO NIÑO DE JESÚS utilizando cinta y brújula y estación total según la disponibilidad de la Empresa.
- − Tabular los datos obtenidos en el levantamiento topográfico de las labores subterráneas y de los filones mineralizados.
- − Modelar las labores subterráneas a través de la importación de los datos tabulados utilizando el software de licencia libre RECMIN.
- − Modelar el cuerpo intrusivo mineralizado de interés de forma cualitativa y cuantitativa para tener una referencia de los recursos disponibles.

### **CAPÍTULO II**

#### <span id="page-26-1"></span><span id="page-26-0"></span>**2. ZONA DE ESTUDIO**

#### <span id="page-26-2"></span>**2.1. Características Geográficas y Físicas de la zona**

#### <span id="page-26-3"></span>*2.1.1. Localización geográfica*

La concesión minera Sebastián II pertenece a la ASOCIACIÓN COMUNITARIA MINERA DIVINO NIÑO DE JESÚS, se encuentra ubicada en el suroccidente de la provincia del Azuay, cantón Camilo Ponce Enríquez y parroquia del mismo nombre, localizada en el sector río Villa a 184 Km de la ciudad de Cuenca (Ilustración 1-2).

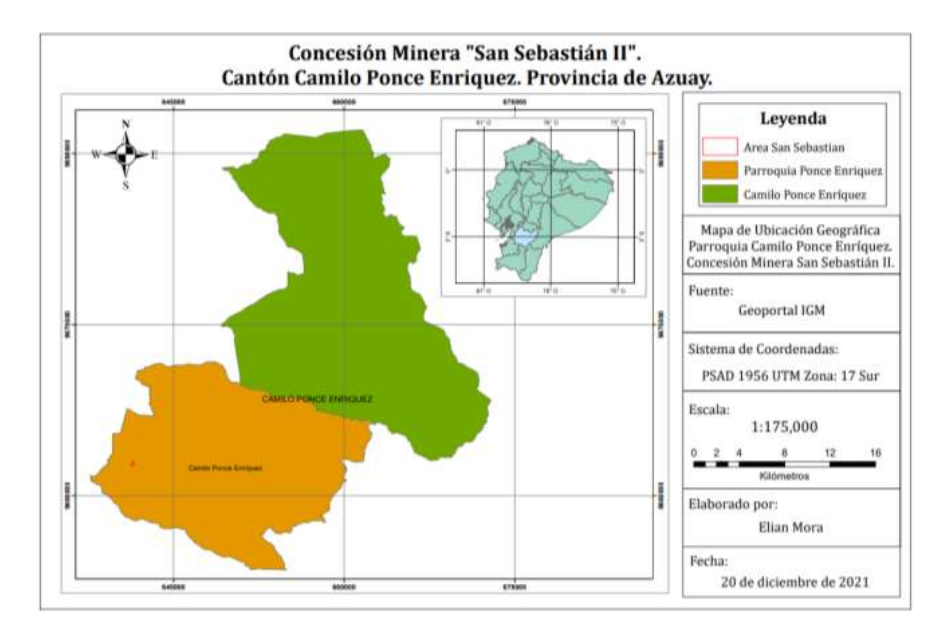

<span id="page-26-5"></span>**Ilustración 1-2:** Mapa de Ubicación Geográfica de la Concesión San Sebastián II **Realizado por:** Mora López, Elian, 2022.

#### <span id="page-26-4"></span>*2.1.2. Acceso*

Para acceder a la concesión minera, partiendo desde la ciudad de Macas existen tres rutas:

La primera siendo la ruta más corta, mediante la vía Macas-Cebadas-Guamote/E46 Y E47, luego se toma la Panamericana E58 hasta Puerto Inca, la cual se encuentra asfaltada y con la señalización correspondiente, luego se toma la Panamericana E25 que pasa por Naranjal y que conduce a la ciudad de Machala, hasta llega a la calle Azuay que cruza el barrio Buenos Aires, del cantón Camilo Ponce Enríquez, seguidamente se toma la vía General Villa, hasta llegar al sector Rio Villa que es donde se encuentra el área minera (Ilustración 2-2).

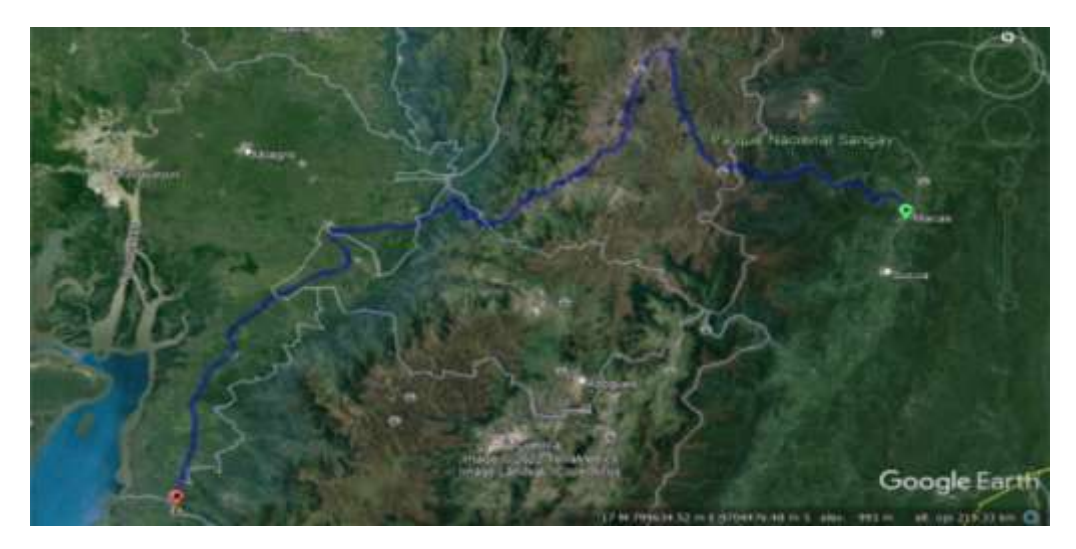

**Ilustración 2-2:** Acceso a la Mina Divino Niño por la vía Macas-Cebadas-Guamote /E46 Y E47 **Realizado por:** Mora López, Elian, 2022.

<span id="page-27-0"></span>La segunda, a través de la vía Macas-Cebadas-Guamote/E46 Y E487, hasta llegar al triunfo donde se toma la Panamericana E40 hasta llegar a la Troncal, luego se sigue por la Panamericana E58 hasta Puerto Inca, la cual se encuentra asfaltada y con la señalización correspondiente, y se sigue la misma ruta que la primera, tomando la Panamericana E25 que conduce a la ciudad de Machala, hasta llegar a la calle Azuay que cruza el barrio Buenos Aires, del cantón Camilo Ponce Enríquez, seguidamente se toma la vía General Villa, hasta llegar al área minera (Ilustración 3-2).

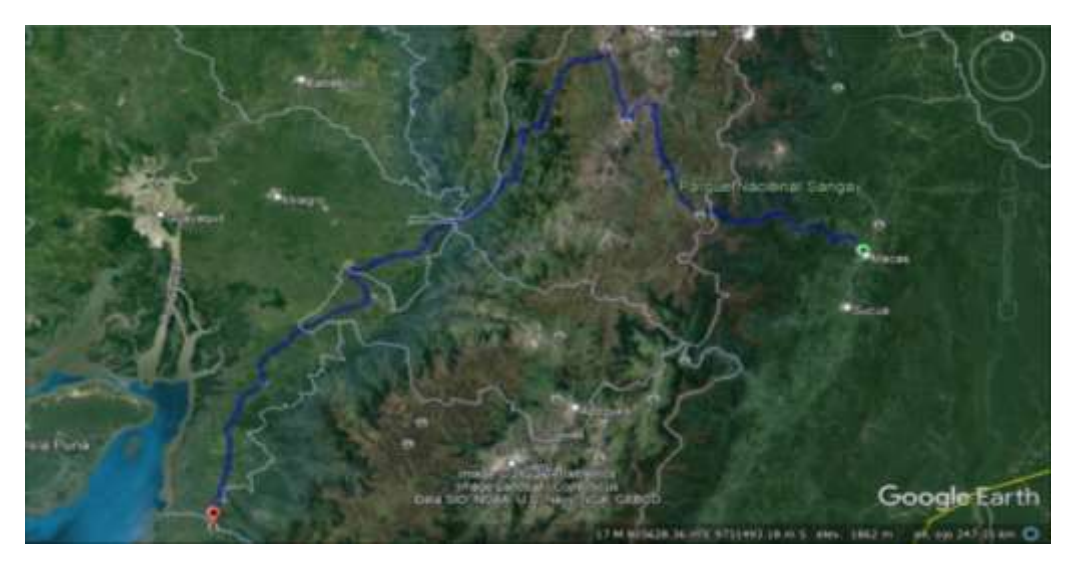

**Ilustración 3-2:** Acceso a la Mina Divino Niño por la vía Macas-Cebadas-Guamote/E46 Y E487

<span id="page-27-1"></span>**Realizado por:** Mora López, Elian, 2022.

La tercera, a través de la vía Cuenca-Macas y E59, hasta llegar a la ciudad de Machala, luego se toma la panamericana E25, que conduce a la Ciudad de Guayaquil. Esta vía se encuentra en buen estado y con la señalización correspondiente. Se continúa por esta vía hasta llegar al parque central del Cantón, posterior a esto se toma un camino de segundo orden denominado General Villa, que pertenece al Barrio Buenos Aires, hasta llegar al sector Río Villa, en donde se encuentra la Empresa Minera (Ilustración 4-2).

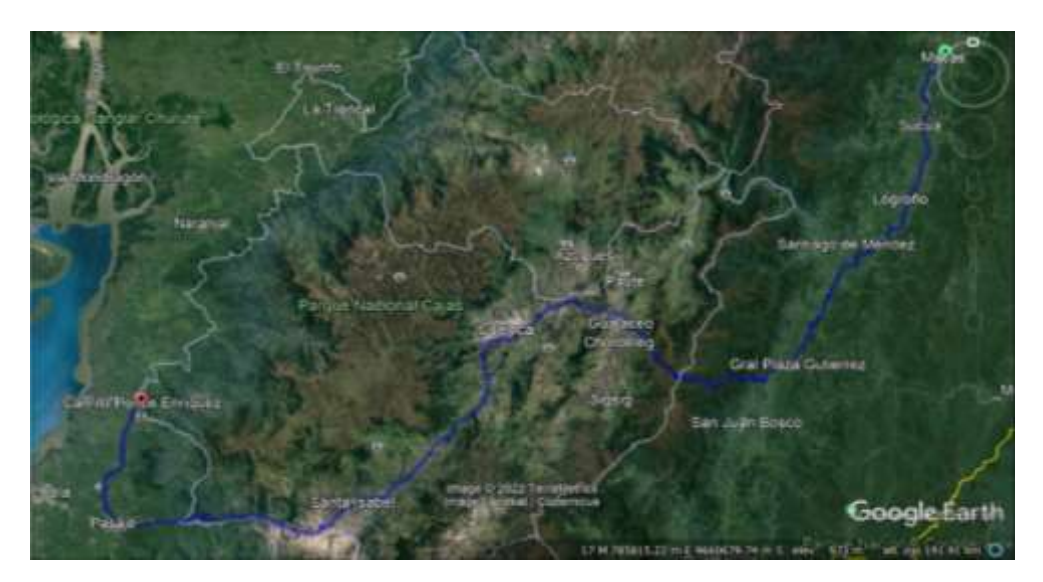

**Ilustración 4-2:** Acceso a la Mina Divino Niño por la vía Cuenca-Macas y E59 **Realizado por:** Mora López, Elian, 2022.

### <span id="page-28-2"></span><span id="page-28-0"></span>*2.1.3. Hidrografía*

El cantón Camilo Ponce Enríquez está ubicado dentro de 5 cuencas hidrográficas, estas se desprenden de la cordillera de Los Andes hasta desembocar en el Océano Pacífico y el Golfo de Guayaquil. Formando 3 ríos: el Río Jagua, Río Amarillo y Río Baboso. El más importante el Río Jagua, ya que en este se ubica aproximadamente la quinta parte del territorio de Ponce Enríquez (12660 ha).

#### <span id="page-28-1"></span>*2.1.4. Clima*

La zona de Ponce Enríquez está caracterizada por un clima subtropical con bosques seco tropical y húmedo premontano, las temperaturas oscilan entre los 18° y 30°C. Las temperaturas más altas han sido registradas entre los meses de diciembre a julio y las más bajas los meses entre agosto y noviembre.

De acuerdo con el informe de producción del año 2018 de la ASOCIACIÓN COMUNITARIA DIVINO NIÑO DE JESUS, Camilo Ponce Enríquez tiene un clima tropical, subtropical y húmedo. Durante el verano se cuenta con gran cantidad de lluvia, mientras que en el invierno las lluvias son muy escasas. La temperatura media anual se encuentra en un 25.1 °C y la precipitación promedio es de 877 mm.

#### <span id="page-29-0"></span>*2.1.5. Flora*

La zona de estudio está rodeada por una flora, que varía de tropical a subtropical. Teniendo al margen izquierdo junto a la quebrada Jabón un bosque con especies de árboles como; canelo, copal, chonta entre las principales, también existen otras especies propias de la zona. Al margen derecho junto a la quebrada Barbitas, predominan pastizales, como son gramalote y cetárea.

#### <span id="page-29-1"></span>*2.1.6. Fauna*

La fauna de la zona está constituida por mamíferos, reptiles e insectos, debido a la tala de árboles para la minería y para el cultivo de pastizales, muchos de estos animales han disminuido de manera significativa. Los mamíferos casi extintos se identifican a guantas, sajinos, oso hormiguero, puerco espín. Dentro de las reptiles, se encuentran serpientes como; equis, falsa coral, chonta, sayama entre otras. Además, se encuentran gran variedad de iguanas y lagartijas.

#### <span id="page-29-2"></span>*2.1.7. Topografía*

Según el informe de producción del año 2018 de la ASOCIACIÓN COMUNITARIA DIVINO NIÑO DE JESÚS, el relieve de la zona de estudio posee altitudes que van desde los 43 msnm en la cabecera cantonal hasta los 3680 msnm en la parte superior alta. El cantón cuenta con una topografía regular en la parte baja en donde se encuentra la mayor población del cantón y una topografía irregular con pendientes pronunciadas en donde se encuentran comunidades con gran atractivo turístico como: Bella Rica, San Gerardo y La Unión (Ilustración 5-2).

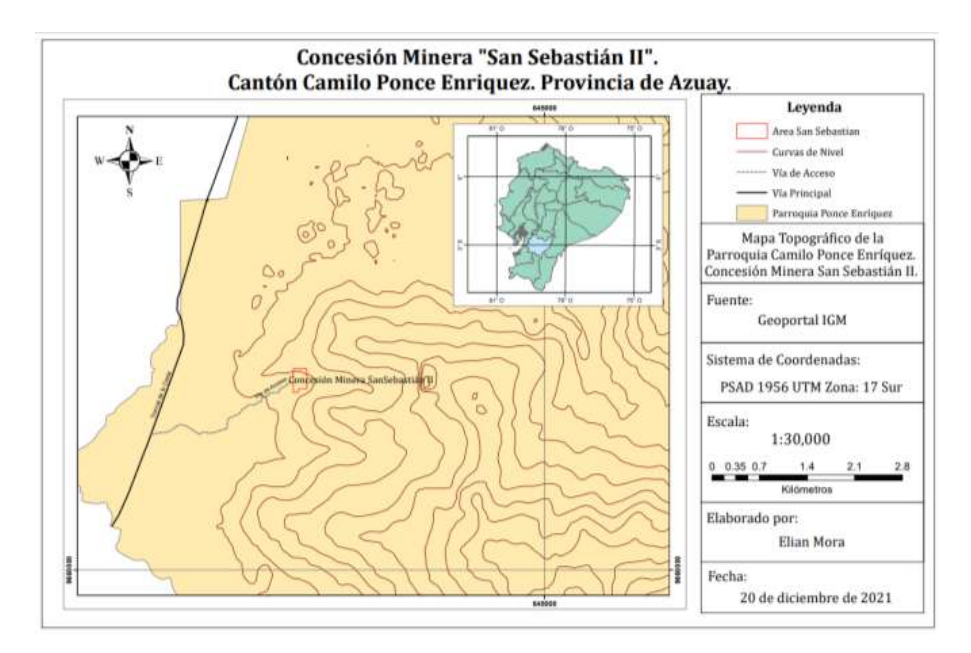

<span id="page-30-3"></span>**Ilustración 5-2:** Mapa Topográfico Superficial de la Concesión San Sebastián II **Realizado por:** Mora López, Elian, 2022.

#### <span id="page-30-0"></span>*2.1.8. Medio Socioeconómico*

La minería, es la principal actividad económica que se desarrolla desde hace algunos años atrás en este sector. Los yacimientos auríferos más importantes del cantón Ponce Enríquez están ubicados en los sectores con mayor concentración poblacional como son: La López, Bella Rica, La Rica, San Martha, San Salvador, Muyuyacu, Pueblo Nuevo, de ahí que la mayoría de estas poblaciones están relacionadas directamente con esta actividad.

Otras actividades secundarias son la agricultura, ganadería y el comercio. Estas actividades están vinculadas con los pobladores de la parte urbana como de zonas periféricas del cantón Ponce Enríquez.

#### <span id="page-30-1"></span>**2.2. Geología del área de estudio**

Para el marco geológico se obtuvo la siguiente información basada en el informe de producción del año 2018 de la ASOCIACIÓN COMUNITARIA MINERA DIVINO NIÑO DE JESÚS.

#### <span id="page-30-2"></span>*2.2.1. Geología Regional*

Las minas ubicadas en Camilo Ponce Enríquez están situadas al sur de la Cordillera Occidental dentro del sub-distrito Machala - Naranjal en donde se observan rocas de arco volcánico de composición basáltica, pertenecientes a la Unidad Pallatanga. Generalmente en esta zona existen depósitos de Cobre (Cu), Oro (Au) y Molibdeno (Mo), brechas y *"Stock Works"* epitermales (Mejía & Navarro, 2021, p. 7).

Las principales mineralizaciones de la zona de San Sebastián II ocurren en los ambientes de corteza oceánica Pallatanga la cual se acrecionó a la corteza continental a finales del Cretácico. Las rocas de Pallatanga son de color verde oscuro, muy duras y con escasos cristales bien desarrollados; es masiva y generalmente muy fracturada, excepto cuando se presenta en textura almohadillada. Estas rocas son ricas en minerales ferromagnesianos y pobre en feldespatos potásicos (Mejía & Navarro, 2021, p. 7).

El margen Oeste de la cordillera Occidental está controlado por la falla regional de tendencia NE y fallas transcurrentes NW (Ilustración 6-2), las mismas que controlan los principales sistemas de drenaje y constituyen ambientes favorables para la ocurrencia mineralizada, principalmente de tipo hidrotermal (Mejía & Navarro, 2021, p. 7).

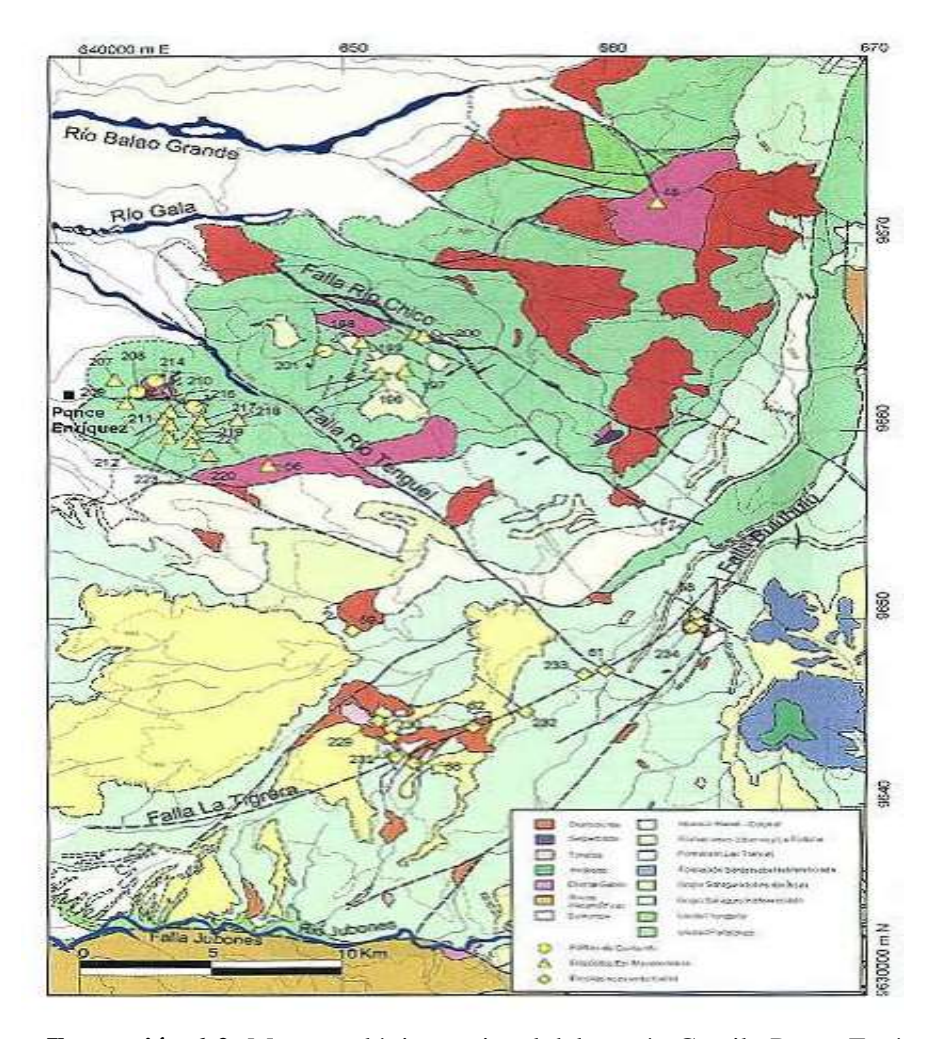

<span id="page-31-0"></span>**Ilustración 6-2:** Mapa geológico regional del cantón Camilo Ponce Enríquez **Fuente:** PRODEMINCA, 2000.

#### <span id="page-32-0"></span>*2.2.2. Geología Local*

La parte sur occidental del distrito del Azuay es conocido por sus depósitos de Cu, Au, Mo en pórfidos y en vetas, brechas y stockworks epi-mesotermales desarrollados dentro de las rocas de caja volcánica y que están especialmente relacionada con pórfidos (PRODEMINCA, 2000, p. 45).

La zona de estudio, en donde está ubicada la empresa minera, se observó, que está comprendida netamente de rocas ígneas, en donde predominan rocas volcánicas (Ilustración 7-2), las cuales se caracterizan por una composición intermedia a básica (Mejía & Navarro, 2021, p. 11).

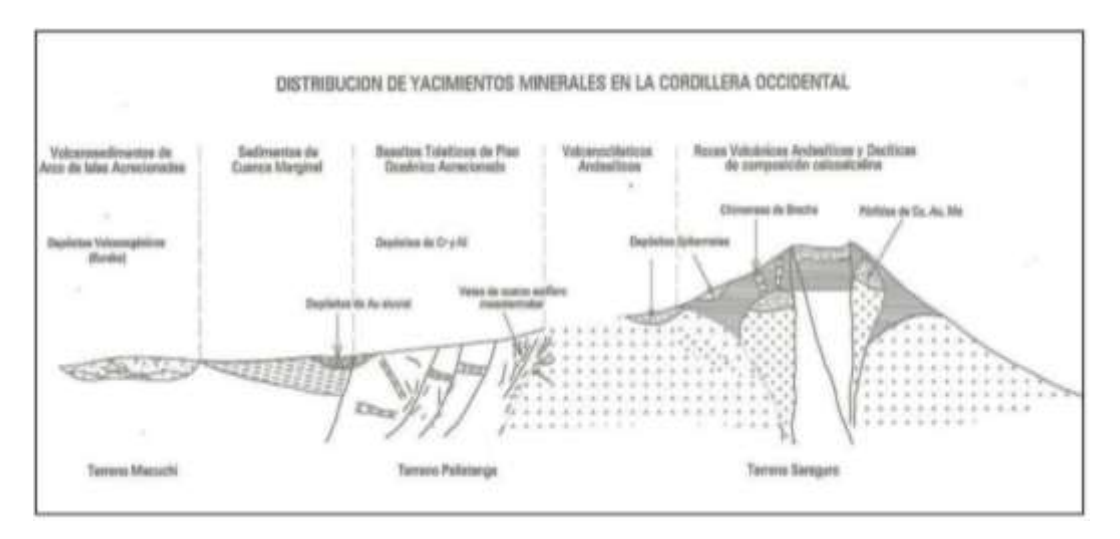

<span id="page-32-1"></span>**Ilustración 7-2:** Mineralización asociada con zonas de subducción de margen continental **Fuente:** PRODEMINCA, 2000.

El informe de producción del año 2016 de la mina DIVINO NIÑO. Afirma que, las rocas basálticas que afloran en el Rio Villa, presentan una ligera diseminación de pirita, la cual se intensifica al igual que su coloración que se torna más oscura. Las vetas y vetillas presentes en esta litología están constituidas principalmente de cuarzo aurífero y otras vetillas que pueden tratar de aplitas, que son asociadas asimismo con sulfuros, especialmente la pirita (Mejía & Navarro, 2021, p. 12).

Como se muestra en la Ilustración 8.2 la mineralización se emplaza en varios pulsos donde parece estar asociada principalmente a estructuras, litologías y alteraciones. Las vetas y vetillas que atraviesan las brechas son ricas en mineralización especialmente de oro, aunque en algunos sectores se van empobreciendo paulatinamente (Cárdenas & Gavilanes, 2018, p. 17).

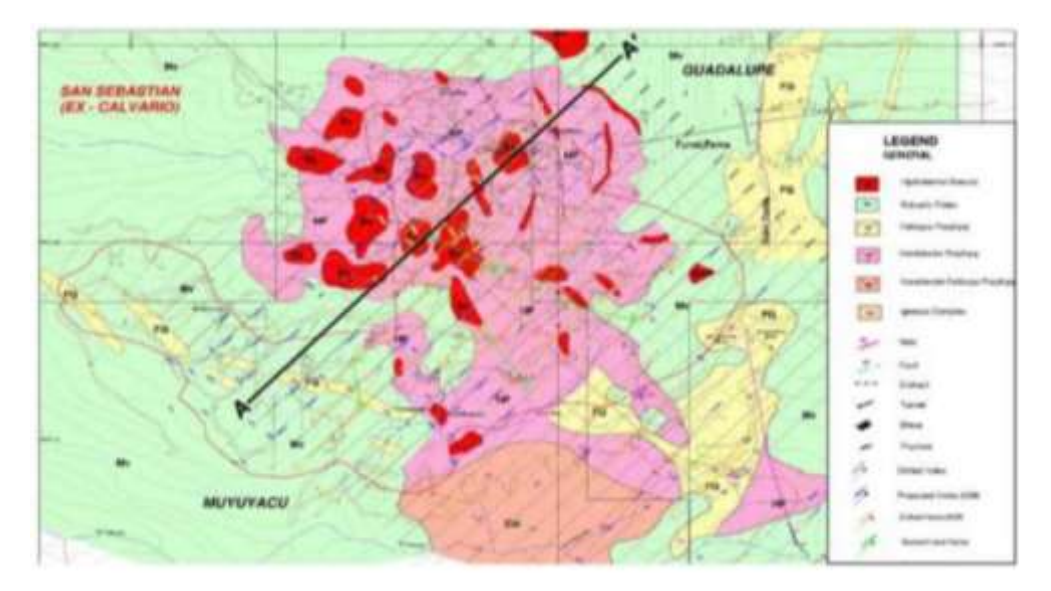

<span id="page-33-1"></span>**Ilustración 8-2:** Mapa geológico de la concesión minera San Sebastián II. **Fuente:** Informe de producción de la ACMDNJ, 2016.

#### <span id="page-33-0"></span>*2.2.3. Mineralización*

La mineralización en el cantón consiste en yacimientos auríferos en donde el oro se encuentra asociado principalmente a rocas que contienen minerales de sulfuro. Según el orden de importancia se tiene:

- Mineralización asociada a sulfuros en intrusiones porfiríticas y en la matriz de brechas.
- Mineralización asociada con vetas de cuarzo.
- Enriquecimiento de oro en las zonas oxidadas de los saprolitos y contorneando las zonas de brecha.
- Los sulfuros constituyen el 2 al 3% de la mineralización y están representados principalmente por pirita, pirrotina y calcopirita que ocurren como diseminaciones y pequeñas vetillas. En menor cantidad se encuentra magnetita e ilmenita.
- El cobre ocurre solamente en asociación con la calcopirita, el arsénico únicamente con la arsenopirita donde se presenta como trazas siendo más abundante en la última etapa, en las vetas de cuarzo.

En la superficie donde se ubica el cuerpo diseminado denominado "Gaby", se identifican 5 tipos de mineralización:

- Oro asociado a sulfuros en zonas de brecha e intrusivo.
- Vetas de cuarzo aurífero.
- Mineralización localizada en la zona de oxidación del intrusivo.
- Oro aluvial enriquecido.
- Oro en placeres.

La mineralización comprende: oro, pirita, calcopirita, pirrotina, arsenopirita, magnetita y poco de molibdenita. Minerales de alteración relacionados a estos sistemas: biotita secundaria, turmalina, sericita y sílica. En menor proporción epidota, clorita y carbonatos; hierro secundario y óxidos de magnesio son comunes en la zona de oxidación (Cárdenas & Gavilanes, 2018, p. 19).

### **CAPÍTULO III**

### <span id="page-35-1"></span><span id="page-35-0"></span>**3. REVISIÓN DE LA LITERATURA O FUNDAMENTOS TEÓRICOS**

#### <span id="page-35-2"></span>**3.1. Minería Subterránea**

La minería subterránea es la encargada de la explotación de los minerales que se encuentran por debajo de la tierra, dentro de esta, una labor importante es la construcción de piques mineros para facilitar el transporte del mineral (útil y estéril) de los diferentes frentes de trabajo hacia la superficie. Dentro de la minería subterránea en la construcción ya sea de piques, chimeneas, galerías mineras intervienen las operaciones unitarias de perforación, voladura y carguío y transporte (Mejía & Navarro, 2021, p. 17).

#### <span id="page-35-3"></span>*3.1.1. Perforación y Voladura*

La función principal de la perforación radica en la fragmentación del material, generando espacios dentro de la roca que será removida para la colocación del explosivo. También la perforación ayuda en muchas ocasiones a conocer mejor las leyes y dureza del macizo rocoso. Según el método mecánico la perforación se puede clasificar en: perforación a rotopercusión y perforación rotativa. En nuestro caso de estudio se realizará el análisis del tipo de roca para la elección del método de perforación (Mejía & Navarro, 2021, p. 17).

La voladura es una de las operaciones importante de la minería subterránea su función principal es romper la roca de una manera eficaz, eficiente y económica, esto dependerá al 100 % de su sistema de voladura. Se produce una onda de choque dentro de la roca para así poder romperla y disminuir su tamaño. El proceso de voladura consiste en cargar con explosivos los pozos o huecos generados en la perforación, con el objetivo de fragmentar la roca a tamaños manejables por los equipos mineros.

La fragmentación de rocas requiere de aplicación de energía, la cual se obtiene, en casi todos los casos, a partir de una reacción química resultante de hacer detonar cargas explosivas insertas en el macizo rocoso. El material tronado debe cumplir con una granulometría y una disposición espacial apta para los posteriores procesos asociados (Rojas, 2009, p. 28).

En esta operación es importante percatarse que el material que quede colgado este lo menos fragmentado posible para evitar caídas de rocas. Esta acción se realiza mediante el uso de explosivos (Mejía & Navarro, 2021, p. 18).
Para establecer el sistema de voladura eficiente se consideran los siguientes parámetros:

## *3.1.1.1. Parámetros de la roca*

- Propiedades físicas como: densidad, dureza, porosidad, etc.
- Propiedades elásticas o de resistencia.
- Condición geológica de roca.

### *3.1.1.2. Parámetro de los explosivos*

Propiedades físicas o químicas como: densidad, velocidad de detonación, energía del explosivo, volumen de gases, etc.

## *3.1.1.3. Parámetro de carga*

Dependen del diseño de la malla de perforación y voladura en donde se debe considerar: diámetro del taladro, longitud del barreno, confinamiento, acoplamiento, densidad y longitud de la carga, etc.

#### *3.1.1.4. Burden y espaciamiento*

Propiedades geomecánicas de la roca encajonante y de la estructura mineralizada.

#### *3.1.2. Carguío y transporte*

El carguío y transporte son dos actividades que se realizan conjuntamente. En el cual el material explotado es sacado de la zona mediante la utilización piques alternos, palas, carretillas o burras, o en su caso a las tolvas, es decir es la carga del material mineralizado del yacimiento al sistema de transporte establecido en la mina, el cual conduce el material hacia su zona de destino (Mejía & Navarro, 2021, p. 26).

#### *3.1.2.1. Actividades de carguío y transporte*

La carga y el transporte del material mineralizado se realizan mediante las siguientes actividades:

- Preparación de la zona de trabajo.
- Posicionamiento de equipos.
- Retirar el material tronado desde el frente de trabajo (carguío).
- Traspaso del material al equipo de transporte dispuesto para el traslado.
- Transporte del material a su lugar de destino (planta, acopio, botaderos, etc.).
- Descarga del material.
- Retorno del equipo de transporte al punto de carguío (si es que se requiere su retorno).

## *3.1.3. Labores de preparación general*

Una labor minera es toda excavación subterránea o superficial que se realiza con el fin de llegar al depósito mineralizado, a esta acción se le conoce como laboreo de minas. Las labores de acceso que se deben realizar en la interior mina para llegar al yacimiento pueden iniciarse con un pozo o pique vertical, galerías inclinadas o rampas. Para poder determinar qué tipo de labor se debe realizar se debe tener en cuenta los siguientes parámetros: profundidad de la labor, el tiempo que se tiene para la preparación, el costo y el equipo disponible. La labor recomendable en profundidades grandes es el pozo, ya que la ampliación de este es más factible, mientras que en galerías inclinadas y rampas la longitud de ampliación es mucho mayor que la del pozo y más costosa (Mejía & Navarro, 2021, p. 28).

## *3.1.3.1. Labores mineras de acceso*

Conjunto de labores principales que comunican la explotación es con la superficie (de vida relativamente larga), mediante las cuales se accede al yacimiento (Correa, 1991, p. 11).

Socavón: Es la labor de acceso más realizada en minería subterránea por lo general es una excavación horizontal, en muy pocas situaciones o condiciones se realiza galerías poco inclinadas. La parte superior de la galería se le conoce como corona y sus paredes como hastiales (Mejía & Navarro, 2021, p. 29).

Galería principal: su principal función es de acceso a la zona mineralizada, es similar a un túnel de carretera, donde se permite el paso del personal, herramientas, equipos, maquinaria y lo necesario dentro de mina. Es la labor primordial en mina ya que comunica interior mina con la superficie, esta permite el paso de ventilación, bombeo de agua y energía eléctrica (Mejía & Navarro, 2021, pp. 29-30).

Pique o pozo minero: Son excavaciones verticales o muy inclinadas usados en minería subterránea para comunicar niveles, transportar material y personal desde cualquier profundidad. Es un complemento de las galerías ya que permite conectar instalaciones de superficie con el subsuelo como: la energía eléctrica, ventilación, desagüé, etc (Mejía & Navarro, 2021, p. 30).

Rampa: Son labores similares a las galerías, pero con una inclinación positiva o negativa sobre un 5 % que permite servir de entrada principal a una mina desde diferentes accesos a los niveles de trabajo, que están a distintas cotas.

Se diferencian de los túneles por su forma de construcción. Pueden ser circulares, elípticas, zigzag, en ocho, rectas, o elípticas. La pendiente para el tránsito de equipos es de 10 a 12 %. De considerable pendiente a fin de ganar longitud y altura se desarrolla fuera de la veta, sobre roca o material estéril como acceso de la superficie a interior mina o para unir dos o más labores horizontales o niveles subterráneos de diferentes cotas y usualmente están dirigidas hacia abajo.

Su principal función de la de labor de accesos de equipos y maquinarias pesadas (perforación, transporte, relleno) sobre llantas a interior Mina desde la superficie o entre los niveles Une labores horizontales de diferentes cotas o profundidades Permite la extracción del mineral por medios rápidos y flexibles con equipos de bajo perfil. Permite el acceso de personal, materiales, insumos y herramientas, etc.

## *3.1.3.2. Labores mineras de preparación*

Son todas las labores mineras que sirven para dividir el yacimiento con vistas a su explotación; igualmente hacen parte de éstas todas las labores necesarias antes de comenzar el arranque sistemático tales como coladeros, cámaras de arranque y demás labores análogas (Correa, 1991, p. 11).

Galería secundaria o subnivel: Es una labor horizontal o poco inclinada que tiene como función principal de preparación de túneles, exploración y explotación del yacimiento mineral. Sirve también como medio de acceso del personal y maquinaria a los tajos (Mejía & Navarro, 2021, p. 31).

Chimenea: Se define como chimenea, a la excavación de labores verticales a subverticales, o inclinadas, generalmente con un ángulo mayor a 40 grados, de secciones circulares, cuadradas o rectangulares, y que cumplen diversas funciones en el trabajo minero tales como: ventilación de la mina, servir de acceso al personal, cara libre de explotación, exploración, traspaso de minerales de un nivel a otro, etc. Como se puede apreciar las chimeneas cumplirán variadas e importantes labores en los trabajos mineros (Salinas, 1998, p. 101).

Para su construcción se usan los siguientes métodos:

1. Métodos manuales: Corresponde a la construcción de chimeneas en la cual ascenso y descenso al frente de trabajo se realiza por medio de escaleras metálicas o de madera y la superficie de trabajo del minero y su ayudante, es una plataforma de madera que se va trasladando y cambiando de posición en altura, a medida que la excavación de la chimenea progresa (Salinas, 1998, p. 101).

2. Métodos mecanizados: construcción de chimeneas en el cual la perforación y la tronadura se realiza por métodos convencionales, y el ascenso del personal se realiza a través de un ascensor de construcción el cual tiene una plataforma, que sirve de superficie para trabajos en altura para el personal (Salinas, 1998, p. 101).

El traslado de la jaula y la plataforma de trabajo se realizan a través de un sistema de rieles especiales que van anclados en la pared de la chimenea y que actúa como un sistema de guiado del conjunto. El anclaje de los rieles se realiza con pernos de anclaje mecánico (Salinas, 1998, p. 101).

Coladero: Es un boquete abierto en los extremos del piso de cada tajo que sirven para echar los minerales al piso inferior o nivel, para luego ser trasladados a la estación de almacenamiento del mineral o caja. Estos sirven como conexión entre diferentes niveles de trabajo (Mejía & Navarro, 2021, p. 32).

Tolva subterránea o chute: Apertura subterránea en el fondo de una cámara o frente de explotación por donde se conduce el material extraído. Para designar las tolvas dentro de una mina subterránea se usa, informalmente, el término "chute". En su parte inferior posee una estructura, generalmente de madera, y equipada con una puerta por la cual el material es evacuado o cargado en los coches, vagones y otros medios de transporte. Canal o clavada subterránea, o canal inclinado con origen en superficie, a través del cual cae, por gravedad, el material de mena (Cervantes et al., 2013. p. 26).

Frente de explotación: Lugar donde explotan y extraen los minerales de interés económico. Su superficie está expuesta a la extracción, se encuentra al final de una labor minera (túnel, galería, cruzada, otras), lugares

donde se ejecutan las tareas de avance y desarrollo de la mina. Dependiendo si el yacimiento se encuentra localizado en roca dura o en roca blanda, se usará previamente, perforación y voladura o rozadoras, para su extracción a superficie (Cervantes et al., 2013. p. 29).

Pique: El pique es una de las excavaciones más importante en la minería subterránea, este puede ser vertical o subvertical con sección rectangular, circular o elíptica, su importancia se debe a que por medio de esta excavación se da la comunicación entre interior mina y superficie, pasan suministros que sirven para la explotación como: ventilación, electricidad, aire comprimido, agua y bombeo del agua, y lo más importante el transporte del mineral y del personal (Mejía & Navarro, 2021, p. 33).

Lo más importante de un pique es su diseño, porque una vez construido no puede sufrir muchas modificaciones; sin embargo, este debe ser diseñado para una posible ampliación. Por lo que Cáceda y Pérez (2015) señalan que, por su importancia, debe escogerse adecuadamente su ubicación, sus dimensiones, el método de profundización, el recubrimiento de las paredes del pique, el brocal, los enganches en los niveles y la maquinaria de extracción. La infraestructura de apoyo para el pique debe ser superficial y subterránea bastante óptima, ya que esta servirá como soporte tanto para la construcción del pique como para su operación.

# *3.1.3.3. Mecánica de rocas en minería subterránea*

Los trabajos de minería están situados en contacto con la roca; por lo que es fundamental un completo conocimiento del comportamiento de los frentes de excavación que va a ser sujeto. La realización de cada una de las labores en o sobre roca produce cambios en las condiciones iniciales, por lo que habrá una reacción de esta, que debemos conocer, cuantificar y controlar con el fin de evitar posibles colapsos, además de elaborar un diseño de ingeniería adecuado que permita la funcionalidad de las obras a las que serán sujetas.

Para obtener estos conocimientos realizamos un estudio de las condiciones de la roca intacta y del macizo rocoso in situ mediante la aplicación de técnicas de uso geotécnico - geomecánico. El uso adecuado de estas técnicas permite conocer las condiciones de la roca con el objeto de asegurarse que la excavación pueda ser diseñada y ejecutada con completa seguridad.

Para ello debemos tener claro el significado de macizo rocoso, que es aquel que presenta efecto por agentes geológicos y geomecánicos de distinto orden, como tectónicos (que generan discontinuidades como fallamientos, desclasamientos y plegamientos), meteóricos (degradación, descomposición y desgaste) e hidrogeológicos entre otros, además esfuerzos compresivos y coberturas, que producen diferentes tipos de comportamiento de la roca.

### *3.1.3.4. Selección del método de explotación*

Comprende aquellos métodos en que, por la naturaleza del macizo rocoso, los arranques se efectúan abriendo orificios, con las respectivas dimensiones, sin la utilización de medios artificiales de fortificación o relleno debido a que sostiene por sí mismos.

#### **3.2. Diseño de explotación**

El método de explotación utilizado es corte y relleno ascendente por el porcentaje de obtención de 91%, y la adaptabilidad a otros métodos de explotación. El método de explotación por corte y relleno ascendente también conocido como *over cut and fill,* es un método de explotación subterránea que se aplica en cuerpos minerales vetiformes de baja potencia, con un ángulo de buzamiento mayor a 60° y minerales de alta ley. Es un método altamente selectivo, seguro, muy productivo y flexible que permite aplicar otra variante o combinar con otro método.

#### *3.2.1. Corte y Relleno Ascendente*

Este método se define como un método de explotación subterráneo en los que una simple excavación o pasada se completa con el relleno antes de la realización de la siguiente pasada. Se utiliza para explotar cuerpos mineralizados irregulares vetiformes y de poca potencia, alta ley y con gran buzamiento (Herrera & Gómez, 2007, pp. 97).

En este método el mineral se arranca en rebanadas sucesivas horizontales o inclinadas trabajando en sentido ascendente desde la galería base. Sin embargo, el mineral se saca a medida que se arranca y el hueco que se produce al sacar el mineral se rellena con estériles siguiendo al frente a una distancia mayor o menor según los casos, o bien, sólo se empieza el relleno cuando se completa el arranque de una rebanada. Entre el relleno y la corona virgen del mineral se deja un hueco suficiente para que se pueda trabajar sobre el relleno en la perforación de la rebanada siguiente sin dificultades (Herrera & Gómez, 2007, pp. 97).

## *3.2.1.1. Criterios para el diseño de explotación*

Dentro de la metodología para la elección del método de explotación se ha tomado en cuenta las siguientes consideraciones:

Características espaciales del depósito: Tamaño del cuerpo mineralizado, Forma, Ubicación y Profundidad.

- Características geológicas e hidrológicas: Mineralogía y Petrología, Composición Química, Estructura del depósito, Planos de debilidad, Aguas Subterráneas e Hidrología, Uniformidad, alteración e intemperismo.

- Propiedades geomecánicas: Propiedades elásticas, Conducta plástica o viscoelástica, Consolidación compactación y competencia.

- Consideraciones económicas: Reservas, Cantidad de producción, Productividad.

- Factores Tecnológicos: Recuperación de mina, Dilución, Selectividad, Intensidad del capital, mano de obra y mecanización.

- Aspectos Ambientales: Control de aberturas para prevención de accidentes, Subsidencia o efectos de hundimiento en la superficie, Control atmosférico, Productividad y Fuerza Laboral.

De acuerdo con la información técnica recolectada dentro de las empresas y la revisión bibliográfica de varios autores podemos definir a nuestro criterio los siguientes aspectos. Una vez determinadas las características geomecánicas y los aspectos geológicos-estructurales de la zona de estudio, se divide el yacimiento en bloques de explotación.

La división en bloques de explotación trae consigo la necesidad de realizar una infraestructura, como es: construcción de galerías, cruceros, piques, chimeneas de trasiego, chimeneas camino, buzones, bóvedas para winches de arrastre, tajos y relleno de estéril, entre las principales.

### *3.2.2. Descripción del sistema de explotación*

El método de explotación es corte y relleno ascendente convencional con relleno detrítico, es un método donde el estéril y el mineral (veta) son arrancados en franjas horizontales por separado, empezando por la parte inferior del tajo y avanzando verticalmente hacia arriba (Ilustración 1-3).

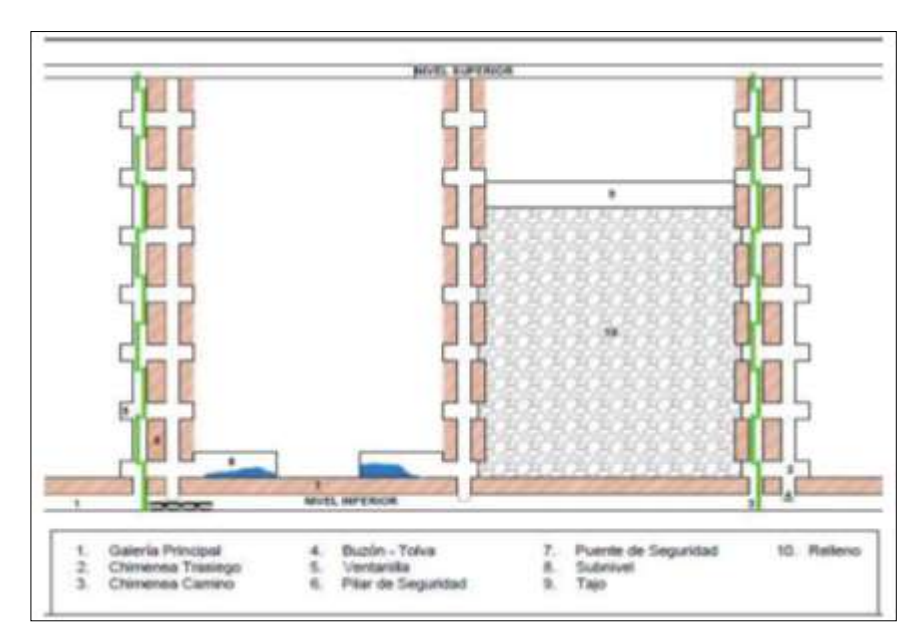

**Ilustración 1-3:** Esquema Corte y Relleno

**Fuente:** Cárdenas, Leonela, 2018

Como labores de preparación a partir de la galería se construyen chimeneas cada 30 metros de distancia, tanto para accesos al tajo, *ore pass* y ventilación, en el que su avance es de forma gradual como ascienda el tajeo; dejando un pilar de seguridad de 3 metros sobre la galería inferior, se construye un subnivel de explotación que comunique las dos chimeneas. Se utilizan máquinas perforadoras *Jack – leg* con pie de avance para perforaciones verticales y horizontales con taladros de 1.60 m a 1.80 m de profundidad y un ancho de minado entre 0.80 m y un máximo de 1.0 m dependiendo del buzamiento y espesor de la veta, desarrollándose hasta dos cortes dependiendo como se vaya comportando el macizo rocoso.

La explotación comienza extrayendo una franja horizontal completa de estéril, pero dejando la veta colgada al piso. Posteriormente se dispara la veta colgada y se extrae manualmente con carretillas por las chimeneas trasiego. Se realiza un segundo corte en estéril donde gran parte del material estéril roto se deja como relleno hasta una altura que posibilite perforar nuevamente y se extrae hacia el echadero el excedente formado por el incremento en el volumen de la masa rocosa después del disparo (esponjamiento). Una vez nivelado el piso se procede a realizar la perforación y voladura en veta, para ello se coloca geomembrana en el piso para que no se diluya el mineral con el estéril del piso. El mineral fragmentado se extrae por la chimenea trasiego hasta la tolva y posteriormente es transportado a superficie por medio del winche, para su posterior proceso de clasificación y trituración. De esta manera se realiza la extracción del mineral y desmonte del tajo. La cual se repetirá hasta llegar al nivel superior del bloque (Cárdenas & Gavilanes, 2018, p. 21).

## *3.2.2.1. Exploración*

Cruceros: Se construyen desde la superficie hacia el cuerpo o cuerpos mineralizados llevando una dirección preferentemente de manera que esta sea perpendicular al rumbo de todas las estructuras mineralizadas (Cárdenas & Gavilanes, 2018, p. 21).

#### *3.2.2.2. Desarrollo*

Galerías: Se construyen siguiendo el cuerpo mineralizado, de tal manera que la veta queda al techo de la galería. El peso del tajo rellenado soporta el techo de la galería (Cárdenas & Gavilanes, 2018, p. 22).

## *3.2.2.3. Preparación*

Chimenea Trasiego: Es la excavación ascendente (es decir de abajo hacia arriba) en forma vertical o inclinada entre dos galerías. En la boca de la chimenea se construyen los buzones.

Chimenea Camino: Se construyen paralelamente a las chimeneas de trasiego dejando un pilar de seguridad y con sus mismas dimensiones. La diferencia con la chimenea trasiego es la ausencia de buzón.

Subnivel: Se construye a partir del primer lateral de la chimenea camino, este comunica las dos chimeneas.

Ventanilla: Se construyen en las partes laterales de la chimenea camino y de trasiego para comunicar las dos chimeneas.

# *3.2.2.4. Operación mina*

Pique: Es la excavación descendente (de arriba hacia abajo) en forma vertical o inclinada entre varias galerías, como parte de esta estructura se construyen descansos y las escaleras ubicadas en cada uno de ellos tendrán la misma inclinación e instalados una debajo de la otra sucesivamente (Cárdenas & Gavilanes, 2018, p. 22).

### *3.2.2.5. Explotación*

Tajo: Una vez construido el lateral que comunica las dos chimeneas, se procede a dejar un pilar de seguridad a los extremos del lateral, junto a las chimeneas, para proceder a la explotación del tajo (Cárdenas & Gavilanes, 2018, p. 22).

# *3.2.3. Ciclos de extracción*

#### *3.2.3.1. Minado en el Tajo*

La sección del tajo actualmente es de 0.8m x 2.4m la relación estéril mineral que se mantiene es de 2.6:1 es decir 1 tonelada de mineral (veta) por cada 2.6 toneladas de estéril (caja).

#### *3.2.3.2. Perforación*

Dentro del proceso de perforación se debe tener en cuenta las siguientes consideraciones:

- El tamaño de la fragmentación debe ser de 4 pulgadas como máximo.

La desviación de los barrenos no debe superar un 2%. También es importante controlar las irregularidades en la perforación como barrenos perforados fuera del diseño y los barrenos desviados.

De acuerdo con las características del mineral de interés se realizará perforación vertical, inclinada u horizontal y la cantidad de barrenos dependerá de la malla de perforación establecida para cada tipo de labor.

# *3.2.3.3. Voladura*

Dentro del proceso de voladura se emplea como explosivo Explogel III 7/8" x 7", Emulsen 7/8" x 7" y ANFO y como sistema de iniciación mecha de seguridad (mecha lenta) y fulminante Ordinario N°8, fabricados por la empresa Explocen. El carguío de cada taladro se realiza utilizando como cebo principalmente la mitad de un cartucho de Explogel 7/8" x 7" y de acuerdo con las condiciones de la roca, se usa Emulsen 7/8" x 7", para la carga de columna se empleará cartuchos de ANFO preparados de 4 - 5 unidades de acuerdo con la longitud de perforación. La eficiencia actual de voladura es del 90% (Cárdenas & Gavilanes, 2018, p. 24).

#### *3.2.3.4. Ventilación*

La ventilación es una operación fundamental durante el proceso de minado, el flujo de aire nos ayudara a remover y diluir los polvos y gases de la voladura. La falta de aire fresco en las labores ocasiona fatiga y reduce el estado de alerta de los trabajadores, haciéndoles más propensos a los accidentes. Para contrarrestar esta necesidad, la mina cuenta con una ventilación artificial (mangueras del aire comprimido) y ventilación natural.

Ventilación Artificial: una vez realizado el proceso de voladura, el perforista debe dejar abiertas las llaves de aire comprimido, con el fin de facilitar la remoción de polvos y gases de la voladura.

Ventilación Natural: es más barata, consiste en; el aire ingresa por la Bocamina principal (340m.s.n.m.), el flujo de aire recorre todas las labores, y sale por la bocamina de la empresa El Inca (500 m.s.n.m.) debido a la diferencia de alturas y al intercambio termodinámico que se produce entre la superficie y el interior.

### *3.2.3.5. Desquinche de Rocas*

Comprende una de las operaciones mineras más peligrosas por ello hay que darle su debida importancia, con el fin de garantizar la seguridad física de los trabajadores, equipos y herramientas de trabajo. Según Alarcón (2016), el desatado de rocas es considerado como "Un conjunto de prácticas y procedimientos que permite en primer lugar, detectar la roca suelta en el techo, frente y paredes de la excavación o labor minera, para luego proceder a palanquearla y hacerla caer, mediante el uso de una barretilla de desatado".

Las herramientas utilizadas para el desatado de rocas deben ser barretillas de hierro, livianas, la longitud puede variar desde 1,2 m hasta unos 2 m. Uno de sus extremos termina en punta para golpear los planchones y hacerlos caer, mientras el otro extremo es forma de una uña, que permita hacer palanca a la roca y desprenderla con mayor facilidad y seguridad.

Para el desquinche de rocas los trabajadores deben primeramente inspeccionar el área de trabajo, es decir; verificar si el área está completamente ventilada y la estabilidad de la roca, desquinchar, regar y redesatar constantemente, eliminando toda condición insegura.

Procedimiento para el desatado de rocas:

1. Verificar la ventilación en la labor.

2. Verificar las barretillas y utilizar las de longitud adecuada a la sección de la labor.

3. Colocarse en un lugar seguro para el regado de la zona disparada. Y realizar el regado con agua a presión en techo y paredes de la labor, para asentar el polvo, neutralizar los gases y tener mayor visibilidad sobre las fracturas de la roca en la labor.

4. Ubicarse en un lugar seguro, libre de fragmentos, escombros y otras herramientas para el desatado de rocas.

5. Desatar la roca fragmentada formando un ángulo de inclinación de 45° con la barretilla.

6. Golpear constantemente la roca con la punta de la barretilla, si el sonido de la roca es agudo significa solidez o duro, si el sonido es opaco significa que la roca esta suelta y requiere el desate inmediato.

7. Tenga por principio que una vez que mueva un fragmento o banco de roca, hágalo caer no lo deje colgado, recuérdelo, puede accidentar más tarde.

# *3.2.3.6. Limpieza, acarreo y transporte*

El material de veta y caja en los tajos se recolecta con lampeo a mano hacia las tolvas para posteriormente ser transportados en vagones de llantas neumáticas de capacidad de ¾ toneladas hacia el buzón principal para la salida del material con el winche de izaje en el balde de capacidad de ¾ toneladas. El transporte hacia el exterior del material proveniente de cada nivel se realiza mediante el winche. El transporte del material de caja proveniente de las demás labores mineras se realiza de igual forma, mediante la extracción por el winche.

#### *3.2.3.7. Relleno*

Con la finalidad de dar el ancho óptimo de trabajo para la ergonomía del perforista, se procede con acomodar el material estéril volado sobre el piso de trabajo dejando una altura aproximada de 1.80 m del piso al techo de la labor, hasta formar un piso que permita realizar la perforación del siguiente corte (Villacrés, 2016, p. 60).

El espacio dejado por la extracción de mineral es rellenado con material estéril producido en las labores mineras de exploraciones y desarrollo, permitiendo reciclar el material estéril en el interior de la mina (Villacrés, 2016, p. 60).

#### *3.2.3.8. Drenaje*

Para drenar el agua en el tajo a perforar, se construirá una cuneta al lado donde están ubicados los buzones, que conducirán el cauce hacia donde se encuentra la cisterna principal de la mina, de donde será impulsado con bombas eléctricas hacia las diferentes labores, para que se realice la perforación y posteriormente para mojar el frente de trabajo luego de la voladura.

## *3.2.4. Consideraciones en el diseño*

La separación de los bloques está supeditada al criterio del ingeniero quien determina las características de las rocas mediante el análisis mineralógico, geotécnico y geomecánico (fallas y/o controles de mineralización), los mismos que serán los límites del bloque, el cual está formado por una figura geométrica tridimensional limitado por las labores de explotación o desarrollo.

La forma de los bloques está de acuerdo con la posible dirección de los fluidos mineralizantes. A este bloque se le asigna un tonelaje, en base a su longitud, altura por potencia media del tajeo e igualmente se le asigna una ley promedio en base a leyes de muestreo.

## *3.2.4.1. Altura de los bloques*

La altura de los bloques está determinada de acuerdo con el ángulo de buzamiento de la veta, también depende de otros factores como continuidad de mineralización, la dirección de la franja

mineralizada y potencia de la veta. En las labores de avance o explotación, se bloquea generalmente con figuras geométricas de cuadrados, rectángulos, etc.

## **3.3. Tipos de acceso a mina**

La entrada a la mina, por regla general, se efectúa en dos formas: por socavón y por pique.

## *3.3.1. Entrada por socavón*

Como en el caso de la Ilustración 2-3, en la que se supone que existe en la falda C-D de una montaña un socavón como portal de entrada en el punto A y que se desarrolla sobre su eje, sensiblemente horizontal hasta el extremo en el que empieza el pique principal.

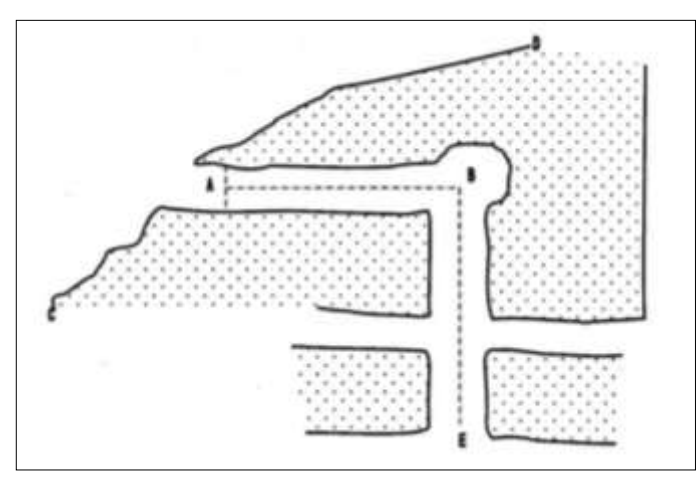

**Ilustración 2-3:** Entrada por socavón **Fuente:** Pérez, Sandra, 2012.

En este caso, se ha supuesto que en el extremo del socavón que da entrada a la mina se ha practicado una ampliación, con el fin de alojar en este lugar la maquinaria necesaria para la extracción del mineral, a través del pique B-E.

Los niveles o pisos principales en una mina, por los que se realiza el tránsito de personal y el transporte del mineral hacia el pique principal, se practican a intervalos diseñados de acuerdo con la resistencia estructural tanto del mineral como de la roca encajonante, con respecto a los pozos verticales; estos últimos sirven también para la ventilación de la mina. Los niveles son perforados siempre con una ligera pendiente que desciende hacia el pique principal.

Todos estos niveles se desarrollan, por lo general, a lo largo de la veta, por lo tanto, cuando la veta está en un plano vertical coincidirán todos en una misma proyección horizontal en el dibujo. Uno de los problemas principales que afecta la buena marcha de la explotación de las minas, es el que se refiere al transporte en el interior de ellas, del material no mineralizado que es preciso derribar al perforar los cruceros o algunos de los contrapozos, y esto es fácil de explicar, porque toda maniobra que se ejecute con dicho material, no dará ningún rendimiento económico efectivo, por lo que se debe evitar tanto como sea posible estas maniobras o, en caso de que su ejecución sea necesaria, que resulte siempre del menor costo posible. Para este efecto, se han desarrollado diferentes sistemas de minado, que hacen que los trabajos de explotación se hagan con máxima eficiencia. En algunas minas se utilizan los rebajes que fueron tumbados con anterioridad para rellenarlos con borra, material no mineralizado o tepetate, que en este caso se designa con el nombre de retaque, y con esta operación se logran reducir los costos de la maniobra. También existen minas de entrada por socavón, en las que las maniobras de entrada y salida de equipo, así como de extracción del mineral se realizan a través de un sistema de rampas que comunican a todos los niveles de la mina con el exterior, aunque también cuentan con piques para el manteo de mineral, así como para efectuar la entrada y salida del personal. Es importante señalar que, por medidas de seguridad, en las labores de la mina existirán al menos dos caminos que comuniquen las labores del interior con el exterior, para facilitar la salida del personal en caso de accidente.

#### *3.3.2. Entrada por pique*

En estos casos, la entrada a la mina se lleva a cabo por medio de un pique que generalmente es de dirección vertical, el cual comunica directamente al interior de la mina con la superficie del terreno, como se muestra en la Ilustración 3-3. En la entrada o brocal del pique se instala un castillo que, además de cubrir dicho brocal, servirá para la instalación de un malacate, que hará posible el deslizamiento de la jaula o el bote para el transporte del personal o la extracción del mineral a la superficie, respectivamente. Como se indica en la misma Ilustración 8-3 el pique principal se encuentra comunicado con todos los niveles de la mina por los que se extrae el mineral. La localización de los niveles se realiza considerando la resistencia estructural del mineral y de la roca encajonante.

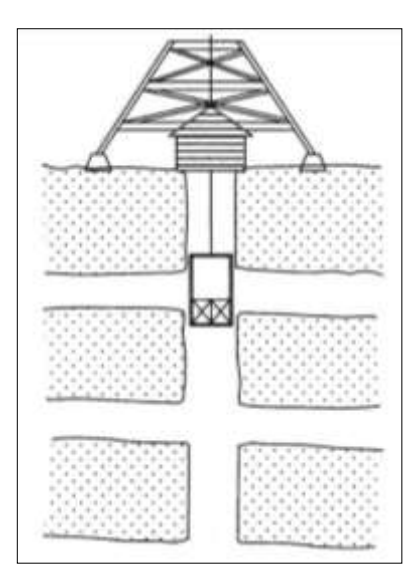

**Ilustración 3-3:** Mina con entrada por tiro **Fuente:** Pérez, Sandra, 2012.

## **3.4. Topografía Minera**

La topografía minera es la base fundamental para el planeamiento mina, tiene por objeto la representación gráfica de la Tierra con sus formas y detalles, tanto naturales como artificiales. Se realiza con una recolección de datos con valores espaciales planares los cuales puedan ser representados o descritos mediante el uso de instrumentos de medición.

En el desarrollo diario de topografía en Minería, los archivos topográficos se utilizan preferentemente con software CAD, principalmente utilizado para el manejo de límites de trabajo en el área operativa.

La topografía en general engloba la planimetría y altimetría. La topografía 2D o planimetría, se refiere a todo lo relacionado con la preparación o lectura de planos topográficos, siendo su competencia únicamente en X y Y, por otro lado cuando se trata de topografía 3D la Z toma valor, refiriéndose así a la altimetría, es aquí donde se toma un plano de referencia horizontal para representar alturas, para la topografía superficial se denomina curvas de nivel, donde dicho plano de referencia puede ser o no el nivel del mar y en caso de serlo se denomina altitudes.

#### *3.4.1. Topografía minera subterránea*

Apoyo topográfico superficial.

- Transportación de la meridiana.

#### - Levantamiento de obras mineras.

## *3.4.1.1. Apoyo topográfico superficial*

Al efectuar el deslinde de una propiedad minera, debe escogerse en la superficie del terreno un punto fácilmente identificable que pueda servir como origen de coordenadas para relacionar a él todos los trabajos que se realicen en la superficie y en el interior de la mina.

Los puntos que más frecuentemente sirven como origen de las coordenadas, se sitúan en el brocal del pique principal y se determina la meridiana astronómica que pasa por una línea conteniéndolo como uno de sus extremos, así como la normal a la meridiana en dicho punto.

Uno de los beneficios es que, al elegir un punto en estas condiciones, se puede determinar del número de kilómetros que se recorrerán en la superficie con respecto a la magnitud del cuerpo mineralizado, pues la distancia comienza a contar precisamente a partir del punto de partida. Por otro lado, el mismo punto origen de las coordenadas horizontales, también se toma como origen de las cotas para todos los trabajos de nivelación, ya sea en la superficie o en el interior de la mina, y como consecuencia, todas las cotas de las galerías o trabajos subterráneos nos indicarán la profundidad a que se encuentren con respecto a dicho punto. Aunque las cotas para los trabajos subterráneos deben, como consecuencia, ser siempre negativas cuando se toma como cota de inicio la del punto de partida (Origen de coordenadas), con frecuencia se omite el signo, porque se sobreentiende que cualquier punto en el interior de una mina tendrá siempre una cota negativa. Cabe mencionar que, en algunas minas, y con el objeto de tener siempre cotas positivas en cada nivel, se toma como origen de las nivelaciones, el nivel medio del mar (n.m.m.).

En las minas es muy importante contar siempre con referencias fijas y disponibles en cualquier momento, por lo que siempre se acostumbra a llevar un eje de coordenadas sobre el que se toman todos los datos relativos a cada uno de los puntos de control establecidos permanentemente tanto en el interior, como en la superficie de la mina.

De lo anteriormente expuesto, podemos concluir que los trabajos de apoyo superficial en las minas constan básicamente de tres aspectos:

Orientación astronómica. Las orientaciones astronómicas son necesarias para determinar en los levantamientos topográficos, la posición de un punto sobre la superficie de la tierra (posición geográfica), o la dirección de una línea definida (rumbo o azimut).

Puntos de control. Los puntos de control topográfico primarios en la superficie comienzan con la construcción de los vértices de triangulación. Estos, son monumentos que se consideran permanentes por su construcción y por su ubicación, que deben estar ligados a la Subred Geodésica Minera. De ellos se derivan los puntos de control topográfico secundarios, que son puntos permanentes ubicados lo más cerca posible de las obras mineras, construcciones, presas, caminos, etc.

Sistema de coordenadas. El sistema de coordenadas utilizado debe ser el mismo tanto para los levantamientos de superficie, como en los del interior de la mina; será un sistema local de coordenadas rectangulares, orientado astronómicamente. Este sistema será propagado a través de triangulaciones o poligonales con medición electrónica de distancias (EDM) de precisión, y se relacionará a las obras mineras por poligonales cuando el acceso sea por socavones, o por plomeos cuando su acceso sea por el pique.

## *3.4.1.2. Transportación de la meridiana*

Un plomeo, lo podemos definir como el conjunto de operaciones involucradas en la transportación de rumbos, coordenadas y elevaciones al interior de una mina por un pique vertical.

Los levantamientos que se llevan a cabo en el interior de las minas se orientarán midiendo el rumbo de uno de sus lados. En los planos antiguos, es común encontrar defectos de orientación, que generalmente son fuente de grandes errores; cuando no se tiene una buena orientación, no es posible conocer de manera precisa la ubicación y alcance de las excavaciones subterráneas, con respecto a lo que hay en la superficie, como los límites de la concesión, edificaciones, predios vecinos, etc. Tampoco es posible resolver en un plano defectuoso los problemas de rompimiento.

Los métodos de orientación son muy diversos, pudiendo agruparse en los siguientes:

Procedimientos magnéticos. En el caso de los procedimientos magnéticos (Ilustración 4-3), el problema consiste en determinar, con la mayor precisión posible, el azimut de una línea "O-A" en la superficie, y una línea "O-a" en el interior de la mina, de manera que se tenga un punto común "O", a través de la deducción del ángulo a-O-A que forman ambas, proyectadas en un plano horizontal.

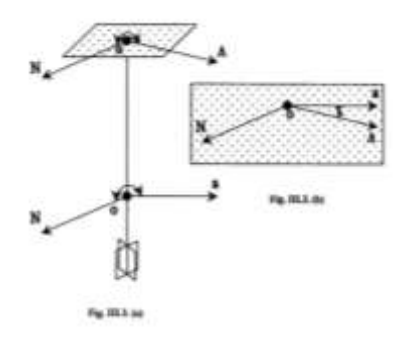

**Ilustración 4-3:** Procedimientos Magnéticos **Fuente:** Pérez, Sandra, 2012.

Generalmente, para este tipo de operaciones debe emplearse un teodolito y una brújula simultáneamente, con el objeto de leer los azimuts o rumbos con vernier. Es importante señalar que el operador, al centrar el aparato para la determinación del rumbo, debe procurar hacerlo en puntos que con la mayor probabilidad estén libres de toda influencia magnética, para que al establecer la correspondencia entre las líneas "O-a" y "OA", pueda obtenerse una posición precisa de ambos planos. Algunos instrumentos que se utilizan para realizar esta clase de orientaciones son la brújula de mina, la brújula Brunton o tránsito de bolsillo, la declinatoria, el teodolito brújula y el magnetómetro.

Procedimientos óptico-mecánicos. Para ciertas operaciones que reclaman mayor precisión, los procedimientos magnéticos resultan insuficientes, debiendo entonces utilizarse una poligonación, en cuyo caso, habrá que buscar el ángulo que forme una recta en la superficie con otra del interior. Existen muchas maneras de realizar esto.

Procedimientos giroscópicos. El giróscopo es un aparato ideado por León Foucault en 1852 para demostrar que la rotación de un cuerpo en la superficie de la Tierra basta para indicar la dirección de la meridiana y obtener la latitud de un lugar sin efectuar observación astronómica alguna. Hace aproximadamente treinta años, apareció un nuevo instrumento, el giro teodolito o teodolito giroscópico, que permite obtener sin cálculos laboriosos, el azimut de cualquier dirección en poco tiempo, llegándose a conseguir precisiones de hasta cinco segundos. En cuanto a la propagación de las cotas al interior de una mina a través de un tiro, se hará una nivelación con cinta de acero, compensada por su propio peso, o con distanciómetro cuando las condiciones ambientales y topográficas lo permitan. Deben realizarse nivelaciones diferenciales rutinarias entre los puntos de control, teniendo un banco de nivel para verificar las cotas de las fichas o de los demás puntos.

Estos métodos se utilizarán tomando en cuenta el equipo del que se dispone para realizar esta tarea, además de los requerimientos de tiempo y precisión.

#### *3.4.1.3. Declinación Magnética*

La meridiana astronómica o verdadera, se define como la dirección norte-sur dada por la intersección del plano meridiano astronómico con el horizonte; se conoce también como meridiano geográfico. Asimismo, la meridiana magnética es la que se obtuvo al hacer el levantamiento con brújula, dado que es la línea paralela a las líneas magnéticas de fuerza de la tierra, su dirección es la que toma una aguja magnética suspendida libremente.

Los polos magnéticos no corresponden con los polos geográficos, por lo tanto, la meridiana magnética no es paralela a la verdadera. La posición de los polos magnéticos está cambiando constantemente; por eso la dirección del meridiano magnético no es constante. Sin embargo, la meridiana magnética se emplea como una línea de referencia en los levantamientos aproximados para orientar las líneas del terreno, el dato de interés es el ángulo que se encuentra entre la meridiana astronómica y la magnética, el cual se denomina declinación magnética.

#### *3.4.1.4. Levantamiento de obras mineras*

Los levantamientos en el interior de las minas presentan algunas particularidades, debido entre otras causas a las condiciones de iluminación, temperatura, humedad, existencia de polvo, gases nocivos, espacios reducidos y por los que, con frecuencia, circulan vehículos o existe maquinaria en movimiento, levantamiento de puntos de difícil acceso, en los que a menudo resulta imposible situar una señal de puntería, etc.

Para llevar a cabo los levantamientos en el interior de una mina subterránea, deben tenerse puntos de control topográfico; éstos se ubican, generalmente, en el cielo de las galerías, ya que el paso de las maquinarias y del personal podría hacerlas desaparecer. Existen puntos permanentes y puntos temporales (taquetes o fichas), que irán marcando los controles horizontal y vertical necesarios para llevar las obras según el diseño programado. Estos puntos están marcados físicamente por barrenaciones en las que se empotran taquetes de madera con una pija al centro, sobre la cual se suspenderá el hilo de la plomada.

El levantamiento puede hacerse por cualquiera de los métodos empleados en los levantamientos de poligonales en superficie, aunque se recomienda el método de conservación de acimuts, para obtener directamente los acimuts de los lados levantados.

Otro método que se emplea es el de radiaciones (Ilustración 5-3), para completar el levantamiento de distintas labores de interior. Se levantarán todos los detalles que deban figurar en los planos de la explotación y también aquellos que puedan ser relevantes para las labores de investigación (fallas, contactos, etc.) y de planificación minera (secciones, perfiles, etc.). El método de radiación se aplica desde las estaciones de una poligonal de apoyo.

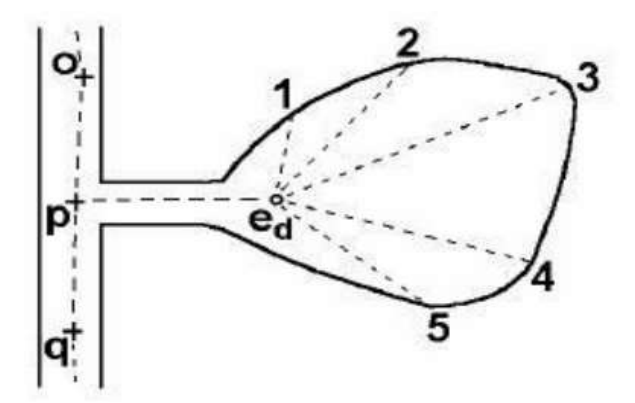

**Ilustración 5-3:** Método de Radiaciones **Fuente:** Pérez, Sandra, 2012.

Otro método que es frecuente utilizar es el de secciones transversales (Ilustración 6-3), cuando se trata de obras que no requieren una precisión tan grande.

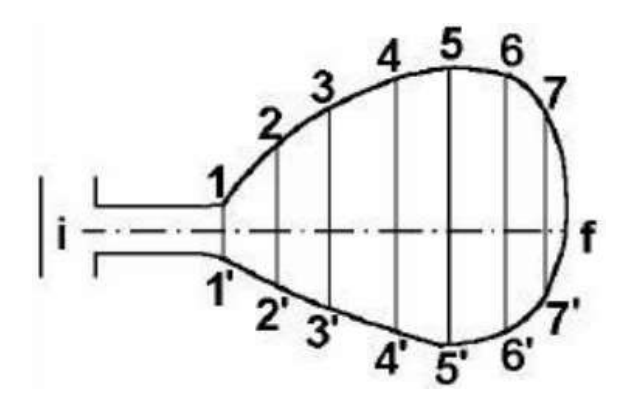

**Ilustración 6-3:** Método de Secciones Transversales **Fuente:** Pérez, Sandra, 2012.

# **3.4. Softwares CAD**

Al pasar de los años, los softwares de diseño asistido por computadora o tipo CAD han evolucionado de una manera significativa debido a las necesidades que se encuentran en el mercado. Ahora, es común utilizar este tipo de software en cualquier área de la industria con herramientas específicas y la minería no es la excepción, ya que se encuentran diversos desarrollos para este sector basados en la tecnología CAD como son Datamine, Gemcom, Vulcan, RecMin, Deswik, etc.

Es así como, con la sistematización de todos los campos laborales, se han creado condiciones óptimas y seguras para los trabajadores, atribuidos al trabajo con softwares especializados. El sector minero es uno de los principales acreedores a estos grandes y beneficiosos cambios, teniendo afinidad al uso de estas herramientas tecnológicas como innovación en la industria, utilizándolos en cada una de sus áreas.

Existen softwares que ayudan en las presentaciones, en el manejo de la información, para la toma de decisiones en las cadenas de valor, en la exploración, diseño y planificación de una mina, control y gestión del proyecto y hasta para los procesos mineros-metalúrgicos que implica la explotación, extracción, procesamiento y comercialización del mineral en su estado más puro. Por este motivo, surge la necesidad de utilizarlos como parte del proceso de enseñanzaaprendizaje, favoreciendo con ello el desarrollo integral de los estudiantes.

Actualmente en la industria minera, los productos de software tienen un gran campo de aplicación y beneficios, puesto que ayudan a las minas a cielo abierto y subterráneas en labores de todo tipo, desde la planificación y el diseño hasta la gestión de operaciones en todas las fases de explotación, como modelado geológico, cálculos de datos de sondeos, estimación de recursos, diseños de sistemas de explotación para minería subterránea y a cielo abierto, gestión de activos, programación, creación de informes, estudios de factibilidad, planeamiento minero a corto, mediano y largo plazo, entre otros muchos más.

En el desarrollo de este proyecto se utilizaron 3 softwares de licencia libre y 1 software comercial con licencia proporcionada por la empresa y la institución de educación superior.

## *3.4.1. Software de licencia libre*

Software de licencia libre es el software que respeta la libertad de los usuarios y la comunidad. A grandes rasgos, significa que los usuarios tienen la libertad de ejecutar, copiar, distribuir, estudiar, modificar y mejorar el software.

# *3.4.1.1. ArcGIS*

Es una plataforma completa para trabajar con información geográfica y aplicarla. No solo mapas impresos, sino mapas en línea interactivos que permiten comprender la información de su organización, las herramientas de análisis, tareas y flujos de trabajo para trabajar en forma eficiente.

#### *3.4.1.2. Global Mapper*

Es una aplicación GIS (sistema de información geográfica) que ofrece acceso a una gran variedad de datos espaciales y proporciona el nivel de funcionalidad adecuado. Global Mapper no solo permite ver, si no también editar o convertir, incluso imprimir varios mapas y conjuntos de datos vectoriales.

#### *3.4.2. Software comercial*

## *3.4.2.1. AutoCAD*

AutoCAD que es un software de diseño asistido por computadora, desarrollado por la empresa Autodesk, que, por su facilidad de uso y costo, este software es uno de los más comúnmente empleados en distintos campos de la ingeniería, sin embargo, no cuenta con características específicas de la industria minera. Ofrece herramientas para el mapeo y diseño de obras al igual que la digitalización de mapas existentes, permite organizar los objetos por medio de capas o estratos, ordenando el dibujo en partes independientes con diferente color y estilo.

## **3.4. Modelamiento 3D en Software CAD**

En la propuesta de integración se consideró el software minero RecMin para el modelado, justamente por cumplir la condición de ser un programa gratuito-libre, (descarga libre en internet, uso y distribución libre).

#### *3.4.1. Software Minero RecMin*

El software RecMin (Diseñado por C. Fernández), es un programa de distribución gratuita, usado para gestionar proyectos de Investigación y Explotación de recursos minerales. Y actualmente con este software se puede crear modelos tanto en 2D como en 3D. Utiliza varias extensiones de archivos propios del programa, aunque permite exportar archivos en otros formatos siendo el más conocido el formato .dxf que permite compartir dibujos con otras plataformas de dibujo CAD y puede editarse con un procesador de texto básico.

Por sus siglas en español Recursos Mineros. Es un software gratuito que se puede descargar libremente de internet que ha sido desarrollado precisamente para la gestión de recursos minerales, ha sido patentado por su autor Cesar Castañón Fernández, profesor principal de Ing. De minas la Universidad de Oviedo y fundador también de la empresa RPTec (servicios y consultoría minera). Para demostrar el método pentaédrico que ha sido sustentado en su tesis doctoral. Se fundamenta en la experiencia de su autor a lo largo de más 24 años, de experiencia en el campo de la minería (Hernández, 2018. p. 57).

Se creó a partir del año 1992 como software privado para las operaciones mineras en España de la empresa minera canadiense Rio Narcea Gold Mines S.A. Su autor (Dr. César Castañón Fernández) agrego las opciones de gestión de información topográfica, edición de sondajes, modelamiento geológico, modelo de bloques y estimación de leyes por el método del inverso de la distancia. (Hernández, 2018. p. 57).

## *3.4.2. Estructura del Programa RecMin*

El programa RecMin está desarrollado en lenguaje +C, Visual Basic, con una interfaz familiarizada con el entorno Windows de Microsoft, lo cual hace fácil su manipulación. Los datos importados en formato de texto son almacenados en una base de datos del tipo Access que se genera automáticamente con todas las tablas por defecto con sus campos definidos y preparados para alojar la información, cuando se genera un nuevo yacimiento. Genera una base de datos tanto para la base de datos sondeos y para el modelo de bloques que se realice. (Hernández, 2018. p. 59).

El programa RecMin está compuesto por 5 módulos de aplicación:

- Módulo de yacimientos = RMYac.exe
- Módulo de edición = RMEdit.exe
- Módulo de dibujo = RMDraw.exe
- $M$ ódulo 3D = RM3D.exe
- $M$ ódulo de seguridad = RMSeg.exe

Siendo el módulo de arranque o inicio de la aplicación el módulo de yacimientos (RMYac.exe).

### *3.4.2.1. Módulo de yacimientos*

Hace referencia, al módulo donde se crean o se añaden los yacimientos o proyectos a estudiar, inicia al arrancar en el escritorio el ícono de RC Yac (Ilustración 7-3).

En este módulo se puede:

- Crear, borrar y editar bases de datos de yacimientos.
- Importar datos de sondeos, DXF de superficies, bases de datos de bloques, etc.
- Crear, borrar y editar bases datos de bloques.
- Realizar distintas funciones como definir permisos de acceso, cálculos, etc.

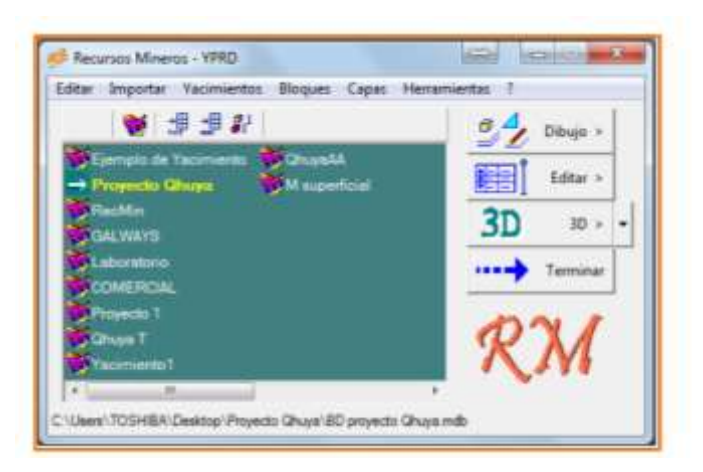

**Ilustración 7-3:** Módulo de yacimientos RecMin **Fuente:** Ruiz, Jhonny, 2021.

En este módulo representado en Ilustración 8-3, se pueden borrar, ver, añadir y modificar las bases de datos de sondeos, además de todas las tablas asociadas como:

- Datos de los sondeos, coordenadas del collar, fechas, etc.
- Medidas de desviaciones.
- Datos litológicos.
- Datos de muestras.
- Intersección con zonas minerales.
- Representaciones gráficas.

*<sup>3.4.2.2.</sup> Módulo de Edición*

| <b>Simme</b>  |                      |                                         |                |            |                      |                                    | $-1018$            |     |
|---------------|----------------------|-----------------------------------------|----------------|------------|----------------------|------------------------------------|--------------------|-----|
|               | ۰<br><b>Turnited</b> |                                         |                | 127910-001 |                      |                                    |                    | →日本 |
|               | <b>File</b>          |                                         | 111111111      | Veskie I   |                      | <b>Elevene today for Nobelplan</b> |                    |     |
|               |                      | <b>CECT 31 MUNICIPAL SIGN MEESTICES</b> |                |            |                      |                                    | н<br>ю             |     |
| $[11 - 1]$    |                      | P  P                                    | Volkar         |            | <b>Elving maches</b> | <b>TAGINY C. SUITER</b>            |                    |     |
| <b>County</b> |                      | m                                       | <b>Located</b> | Astronal   | As VILIDate Ricers   |                                    | <b>Co VEJORN =</b> |     |
|               | 143.63               | <b>SEE</b>                              | 14.90          | 5.43       | 1,54.00              | TR                                 |                    | ×   |
|               | 143.80               | <b>He col</b>                           | 14.95          | 15F        | 石田                   | 1 det                              | 1292               |     |
|               | 153 63               | <b>Hy All</b>                           | 11.35          | 145        | 47,00                | Шü                                 |                    |     |
|               | 193 A2               | 192.76                                  | 2510           | X48        | 94.00                | EM<br>EM<br>6 M                    | XC)                |     |
|               | 192,76               | 15a 6a                                  | T.M            | ïЯ         | Toll                 |                                    | Hb                 |     |
|               | <b>154.63</b>        | 154.10                                  | 1,38100        | 謌          | 160,000              |                                    | LIGHT              |     |
|               | 151.13               | HP US                                   | 加減             |            | 154.00               | ш                                  | 768-5              |     |
|               | 157.00               | 158.00                                  | 7.979.00       | 1.39       | 11.73, 00            | 59300                              | 1953               |     |
|               | YES BE               | 196.66                                  | 36.00          | 1.50       | 427.00               | 11.00                              | 1293               |     |
|               | <b>Hills</b> (H)     | 168.00                                  | 36.36          | 145        | 冥闻                   | 430                                | NO                 |     |
|               | 152.01               | 10.10                                   | 班尚             | $i$ isn    | 新聞                   | 138                                | <b>uki</b>         |     |
|               | 167.00               | 142.30                                  | 行属<br>Yiel     | ïЯ<br>ĩЖ   | 25.00                | 閾                                  | Вá                 | Au  |
| ٠             | 107.56               | <b>NEXT</b>                             |                |            | 6.00                 |                                    | $\frac{1}{2}$      |     |
|               |                      |                                         |                |            |                      | <b><i>CANADA BANK</i></b>          |                    |     |
|               |                      | ms.                                     |                |            |                      |                                    |                    |     |

**Ilustración 8-3:** Módulo de edición de sondeos de RecMin **Fuente:** Ruiz, Jhonny, 2021.

# *3.4.2.3. Módulo de Dibujo*

El módulo de dibujo permite ver gráficamente en el espacio toda la información relativa a un yacimiento, incluyendo sondeos, superficies, bloques, líneas, notas, etc (Ilustración 9-3).

- Activar y desactivar los elementos que se quieran ver.
- Modificar las bases de datos.
- Imprimir las vistas.
- Hacer secciones en cualquier dirección.
- Vistas tridimensionales.
- Renderizados
- Generar ficheros DXF.

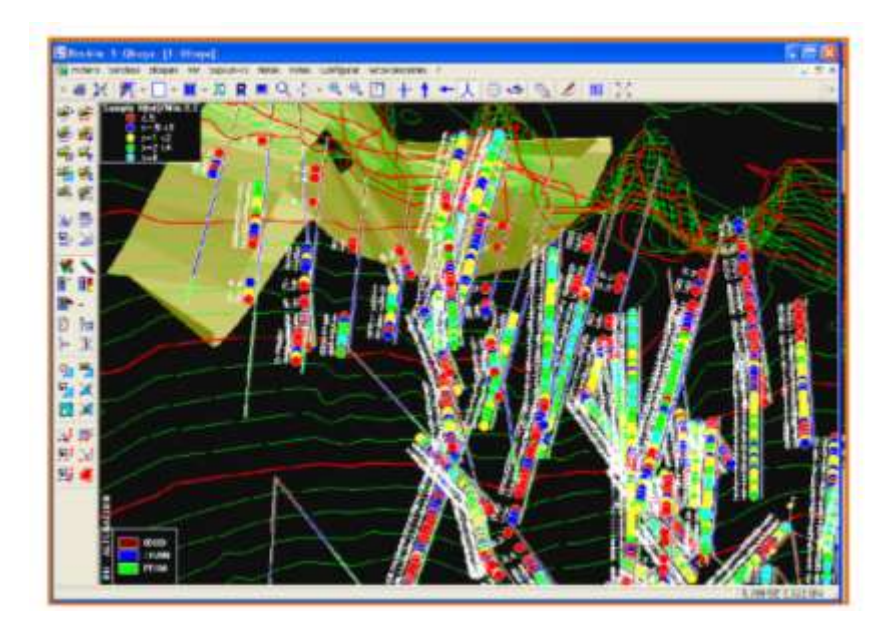

**Ilustración 9-3:** Módulo de dibujo de RecMin **Fuente:** Ruiz, Jhonny, 2021.

# *3.4.2.4. Módulo Render 3D*

El módulo render 3D (Ilustración 10-3) permite ver los objetos en una vista tridimensional, en la cual se puede fácilmente, mediante movimientos de ratón, girar, hacer zoom, cambiar la iluminación, hacer transparencias, volar sobre los objetos, etc. La vista se genera por combinación de una luz de ambiente y otra direccional que sería la del sol, ambas se pueden modificar. El módulo de renderizado se puede arrancar desde el módulo de dibujo, para ver los objetos activos o bien separadamente para ver los ficheros que se guarden en formato \*.RMR. Se puede colocar el ejecutable RM3d.exe en una carpeta con los ficheros \*.rmr generados en el módulo de dibujo, así al arrancar el fichero, podemos ir seleccionando el resto de las vistas preparadas e incluyo ir añadiéndolas, permitiendo de una forma fácil preparar una presentación en 3D (Hernández, 2018. p. 63).

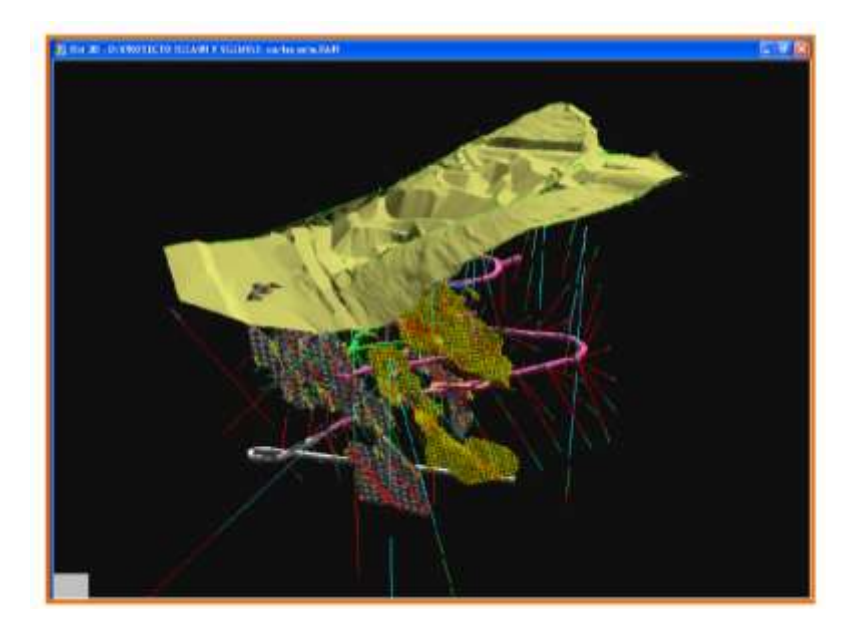

**Ilustración 10-3:** Módulo 3D (render) de RecMin **Fuente:** Ruiz, Jhonny, 2021.

# *3.4.2.5. Módulo de Seguridad del Software RecMin*

Es una gran ventaja del programa que permite programar las copias de seguridad de ficheros y/o carpetas en periodos, diarios, semanales, etc. de tal forma que se realicen estas durante la noche o en las horas de descanso. El programa permite también compactar las bases de datos a la vez que se hacen las copias y apagar el ordenador cuando termine si se desea (Ilustración 11-3) (Hernández, 2018. p. 63).

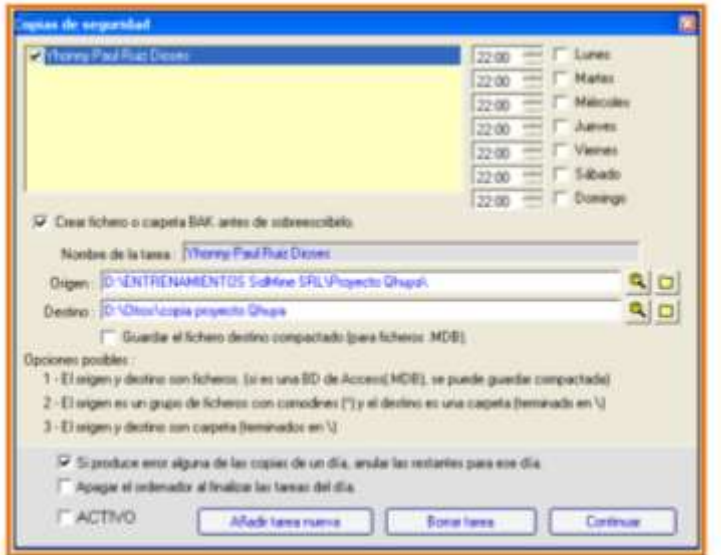

**Ilustración 11-3:** Módulo de copias de seguridad de RecMin **Fuente:** Ruiz, Jhonny, 2021.

#### *3.4.3. Jerarquía de Datos y Ficheros del Software RecMin*

En la creación de un proyecto yacimiento en RecMin, es necesario antes de iniciar el programa crear una carpeta de trabajo en cualquiera de los discos del ordenador a elección del usuario, es aquí donde se almacenará toda la base de datos que se generen en el trabajo y evaluación de ese yacimiento. Además, aquí se guardarán todos los objetos y sus respectivos formatos, para poder ser desplegados en el programa cuando se les solicite (Hernández, 2018. p. 64).

Cuando la carpeta sea creada, en cualquiera de los discos, se crea el proyecto o yacimiento en RecMin, y esto se hace en el módulo de yacimientos. Si no existe aún una base de datos para ese proyecto el programa la creara automáticamente, creando todas las tablas y sus respectivos campos donde almacenara lo datos que se creen o se importen en el RecMin (Hernández, 2018. p. 64).

Los objetos creados en el módulo de dibujo se guardarán con sus respectivas extensiones o formatos, cuando se desee abrirlos o solicitar que se ubiquen en los respectivos archivos del módulo de dibujo, y es de la siguiente manera:

### *3.4.3.1. Líneas*

Se denomina de esta forma al conjunto de segmentos, normalmente unidos entre sí y que nos sirven para separar zonas, rellenar con colores, para recortar otros objetos, etc. Las líneas se pueden guardar en la BD del yacimiento o en ficheros texto \*.LIN, y en un mismo fichero podemos tener varias líneas. (Hernández, 2018. p. 65).

## *3.4.3.2. Superficies*

Tienen un formato similar a las líneas, pero nos sirven más para trabajar con isolíneas de superficie, normalmente son archivos grandes y con ellos podemos trabajar para hacer secciones y dibujar la línea de superficie, renderizar, etc. Las superficies se almacenan en archivos de texto \*.SUP, y en un mismo archivo podemos tener varias superficies (Hernández, 2018. p. 65).

## *3.4.3.3. Mallados T3*

Los T3 son conjuntos de caras triangulares que tiene un color asociado y que nos va a permitir, definiendo la dirección del sol, tener una vista tridimensional de la zona de trabajo. Los T3 en el módulo de renderizado nos ayudarán a mejorar la lista. Los T3 también sirven para definir volúmenes, galerías y huecos de interior, etc. Los T3 se guardan en ficheros texto \*.T3, y en un mismo fichero podemos tener varios T3 (Hernández, 2018. p. 65).

## *3.4.3.4. Notas*

Las notas son objetos de texto que se pueden añadir a un dibujo para dar información. Pueden ser de varias líneas, tener contorno y relleno y estar giradas. Se guardan en la misma BD del Yacimiento o en fichero texto \*.TX0 (Hernández, 2018. p. 65).

# *3.4.3.5. Escenas*

Las escenas son un conjunto de objetos que se guardan en un archivo de texto \*.TOT y que nos permitirán recuperar el estado en el que nos encontrábamos al guardarlo.

Bloques (BLK): Son conjuntos de paralelepípedos que nos dividen lo que tenemos debajo de la superficie y que nos sirve para darle unas propiedades litológicas y analíticas. Los bloques se almacenan en bases de datos separadas de los yacimientos.

En general todos los objetos pueden estar activos o desactivarse de forma general en un momento dado; cuando se guardan solo se guardarán los activos, previamente eliminado los desactivados para no arrastrarlos en la próxima apertura cuando se les requiera. El programa permite adicionar índices o nombres litológicos, así mismo incluir nombres de elementos y unidades de identificación, también adicionar tablas litologías y de muestras que se requieran, en la evaluación del proyecto.

# **CAPÍTULO IV**

# **4. MARCO METODOLÓGICO**

En la elaboración del presente trabajo de investigación se utilizará un enfoque cualitativo y cuantitativo. Para procesar los datos de tipo cuantitativo; se realizará mediante levantamiento topográfico, recopilación y tabulación de los datos para la posterior importación al software Minero de licencia libre RECMIN. El enfoque cualitativo, estará relacionado con la presentación del diseño 3D que facilite la interpretación y el análisis de la explotación, planificación futura para diseño y control de operaciones, proyección de nuevas labores para la exploración de nuevos recursos que puedan ser considerados como reservas en el futuro.

Para el desarrollo de este proyecto técnico, se requiere información bibliográfica la cual será recopilada de páginas web, libros, tesis, manuales, revistas y folletos. Se aplicará una investigación de enfoque cualitativo y cuantitativo, el tipo de estudio será documental, de campo y de oficina aplicando el software de modelado como método de innovación relacionado a la tecnología minera.

La metodología del trabajo técnico se ha dividido en cinco fases, las cuales se detallan a continuación:

- Primera fase: levantamiento topográfico superficial de la mina Divino niño de jesús.
- Segunda fase: levantamiento topográfico subterráneo de la mina Divino niño de jesús.

- Tercera fase: recopilación, interpretación y digitalización de los datos para tabularlos utilizando microsoft excel.

- Cuarta fase: modelado tridimensional de la mina y proyección de los filones mineralizados.

- Quinta fase: proyección del cuerpo intrusivo mineralizado.

# **4.1. Levantamiento topográfico superficial.**

Para iniciar con el desarrollo del proyecto se definió la entrada de la mina donde el punto de inicio y su referencia fue ubicado por medio de GPS diferencial, de igual forma se consideró un mapeo y reconocimiento previo de la mina comenzando por el campamento, donde se almacenan explosivos, operación de winches para transporte de materiales, tolvas de almacenamiento de mena y estéril, áreas de almacenamiento de residuos comunes, peligrosos y especiales, entre otros.

# *4.1.1. Ubicación de la bocamina*

Con la ayuda de un GPS diferencial se toma el punto de partida, donde a su vez se encuentra el hito geográfico (Tabla 1-4). Para esto, se utilizó el Datum PSAD56 que es el sistema de coordenadas que se maneja en los GADs Municipales del Ecuador.

**Tabla 1-4:** Coordenadas de ubicación de la bocamina

|           | X (ESTE)    | Y (NORTE)    | Z (ELEVACION) |
|-----------|-------------|--------------|---------------|
| <b>DD</b> | 641326.7613 | 9662784.7390 | 166.70 m      |

**Realizado por:** Mora López, Elian, 2022.

#### *4.1.1. Puntos de contorno del área operativa*

Se definió los puntos de coordenadas en el sistema PSAD56 de los límites operarios (Tabla 2-4), los cuales se encuentran adjuntos en el CONTRATO COMO OPERARIO MINERO DE LA CONCESIÓN SAN SEBASTIÁN II y el archivo CAD utilizado a lo largo de los años de vida de la empresa para tener el mapa topográfico de la Mina DIVINO NIÑO, con el objetivo de controlar los límites de la explotación para así determinar la ubicación exacta del área de trabajo.

| ID             | X (ESTE) | Y (NORTE) |
|----------------|----------|-----------|
| <b>PP</b>      | 641300   | 9662610   |
| P <sub>1</sub> | 641300   | 9662960   |
| P <sub>2</sub> | 641500   | 9662960   |
| P <sub>3</sub> | 641500   | 9662665   |
| <b>P4</b>      | 641380   | 9662665   |
| P <sub>5</sub> | 641380   | 9662610   |

**Tabla 2-4:** Coordenadas de ubicación de los límites operarios

**Realizado por:** Mora López, Elian, 2022.

Posteriormente estos datos fueron empleados y representados en el software RecMin (Ilustración 1-4), para la generación del mapa de ubicación y la obtención de la topografía superficial del área de estudio, mediante el uso de los programas ArcGIS, Google Earth, Global Mapper, RecMin y AutoCAD.

| ED-NaMALLY-10SE DVWD MADC              | Ħ      |
|----------------------------------------|--------|
| Spicitt Mde Zelgok (Invitored F        | $\sim$ |
| 洋型のお食(の中・食臭なな四)十十一人 の 指別 必然(即)請+義+章+事間 |        |
|                                        |        |
|                                        |        |
|                                        |        |
|                                        |        |
|                                        |        |
|                                        |        |
|                                        |        |
| 长                                      |        |
|                                        |        |
|                                        | ٠      |
| 因                                      |        |
|                                        |        |
|                                        |        |
|                                        |        |
|                                        |        |
|                                        |        |
|                                        |        |
|                                        |        |
|                                        |        |
|                                        |        |

**Ilustración 1-4:** Límites operativos en el software RecMin **Realizado por:** Mora López, Elian, 2022.

## *4.1.2. Topografía*

Para obtener la topografía superficial del área operativa se puede realizar de varias formas, directamente utilizando Google Earth y RecMin para obtener las curvas de nivel donde la precisión de las elevaciones es menos detallada, o a través de la segunda alternativa utilizando el software Global Mapper, seguido del software comercial AutoCAD, donde la información fue ordenada y luego importada al software de minería RecMin, esta opción es recomendada utilizarla por la superficie que presenta la zona donde se requiere sacar la topografía, puesto que en el IGM no se posee información referente al cantón Camino Ponce Enríquez.

# *4.1.2.1. Curvas de Nivel*

Como primer paso para la obtención de curvas de nivel, se importó los límites operarios de la mina Divino Niño utilizando la herramienta *Open Data File(s)*, a través del uso de un archivo .dxf exportado desde el software minero RecMin, o con la extensión necesaria en el caso de utilizar otro software, puesto que Global Mapper tiene una gran compatibilidad con varios archivos. Una vez que nos aparezca el cuadro de dialogo *Select Projection* (Ilustración 2-4), definimos el datum correspondiente, la zona en este caso 17S, y las unidades que se utilizarán tanto de forma planar como de elevación.

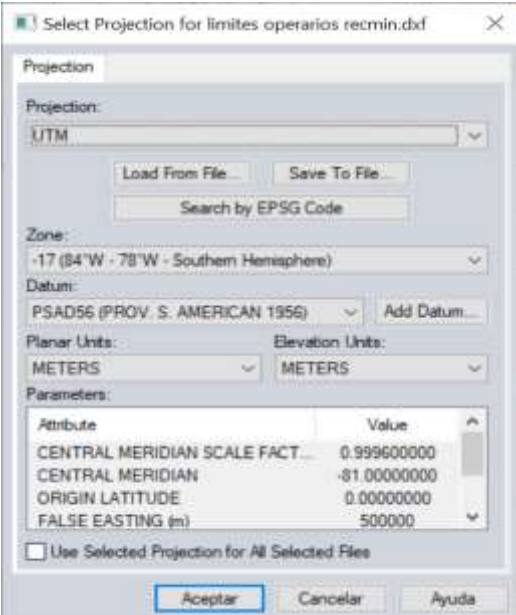

**Ilustración 2-4:** Cuadro de Diálogo *Select Projection* **Realizado por:** Mora López, Elian, 2022.

Una vez importado el archivo al software Global Mapper (Ilustración 3-4), se pudo observar la representación planar del mismo recalcando que en este caso no se utilizó Google Earth.

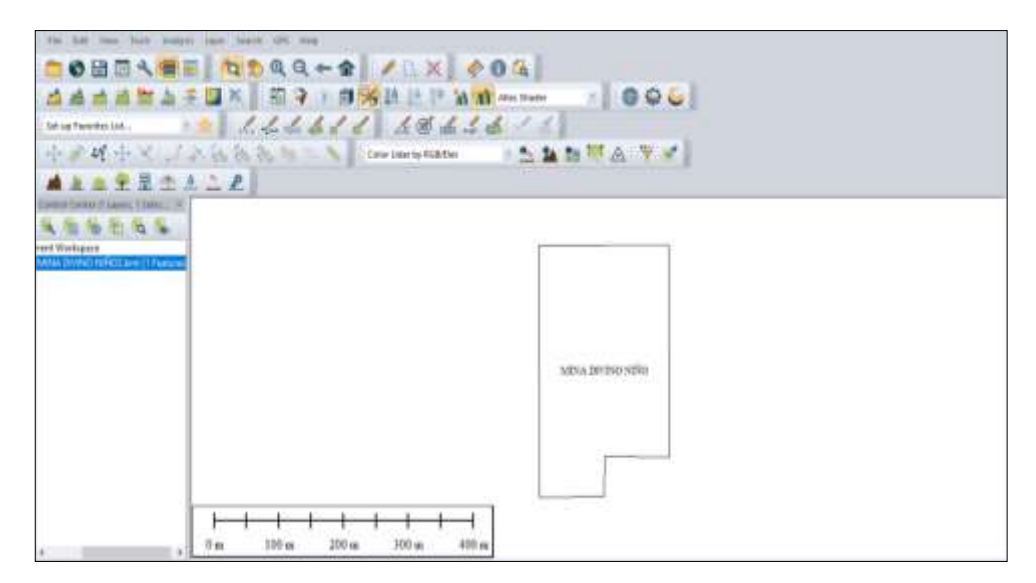

**Ilustración 3-4:** Límites operativos en el software Global Mapper **Realizado por:** Mora López, Elian, 2022.

En la Ilustración 4-4, se observa el cuadro de diálogo y las opciones para generar la topografía del área de estudio utilizando la herramienta *Connect to online data* para generar la imagen ASTER de la cual obtuvimos las curvas de nivel.

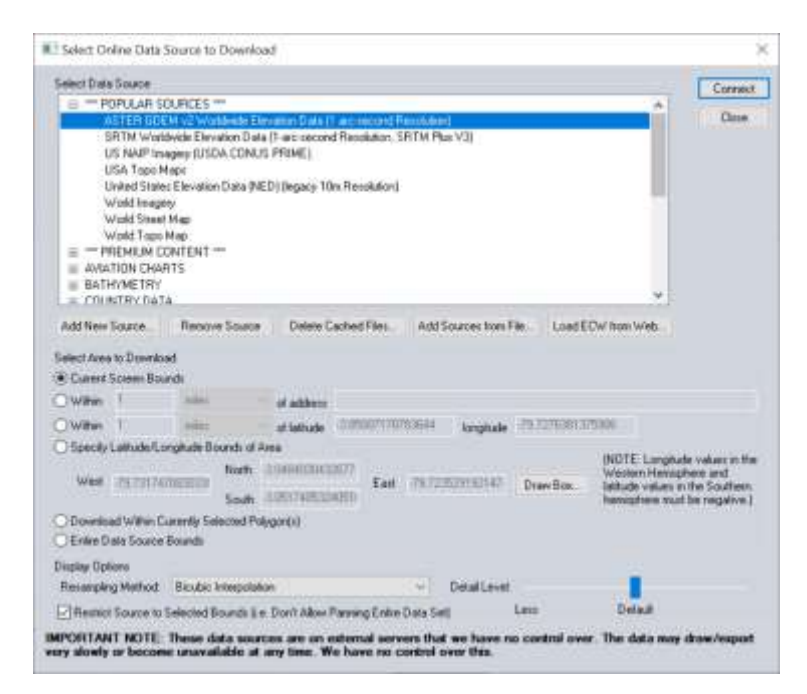

**Ilustración 4-4:** Cuadro de diálogo *Select Online Data Source to Download* **Realizado por:** Mora López, Elian, 2022.

Las imágenes ASTER se generan a partir de imágenes satelitales georreferenciadas, con las que se puede tener varios usos, en este caso las utilizaremos para generar curvas de nivel. No obstante, en la Ilustración 5-4, se observó que el detalle de la superficie en el cantón Camilo Ponce Enríquez no es preciso, por ende, la topografía superficial que se obtiene es referencial.

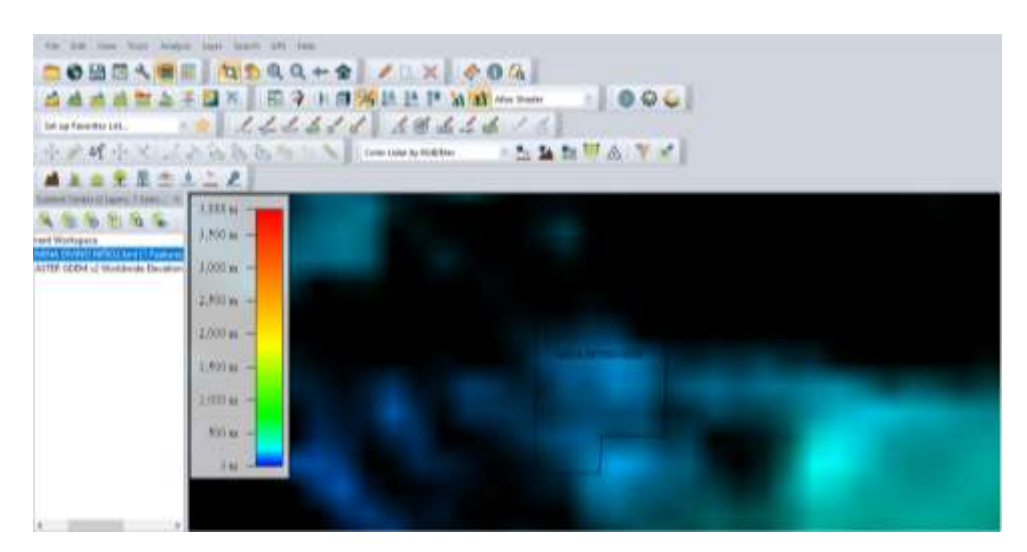

**Ilustración 5-4:** Imagen ASTER de la mina Divino Niño **Realizado por:** Mora López, Elian, 2022.

Para generar la topografía superficial de los límites operacionales, utilizamos la herramienta *Create Contours,* especificando que las cotas mayores se generan cada cuatro metros y las cotas menores cada metro, lo que permitió tener una mejor apreciación del relieve en el área de estudio (Ilustración 6-4).

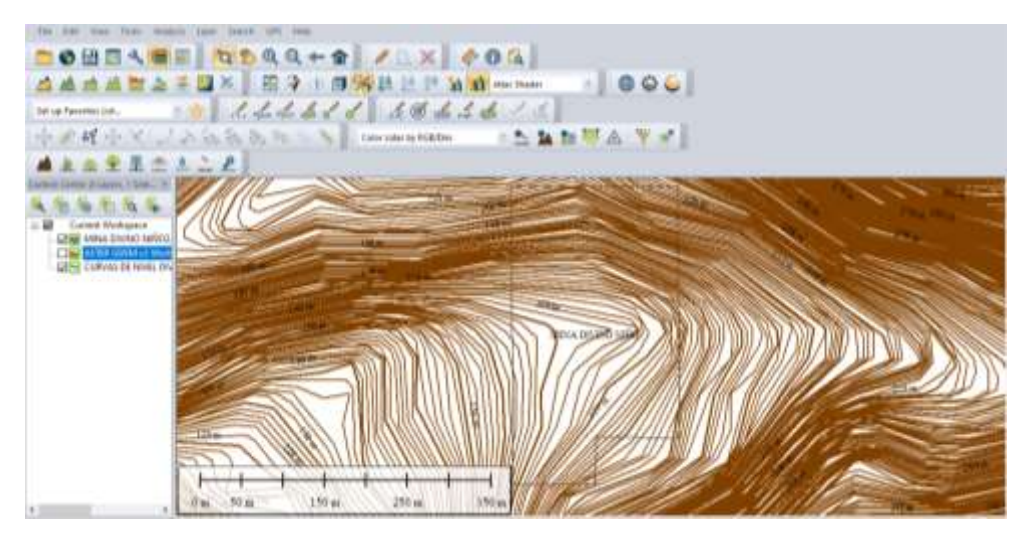

**Ilustración 6-4:** Curvas de nivel de la mina Divino Niño **Realizado por:** Mora López, Elian, 2022.

Una vez obtenidas las curvas de nivel en el software Global Mapper exportamos como dwg, para editarlas en AutoCAD (Ilustración 7-4), donde se eliminó la etiqueta de cota y se verificó si las cotas de elevación están correctas.

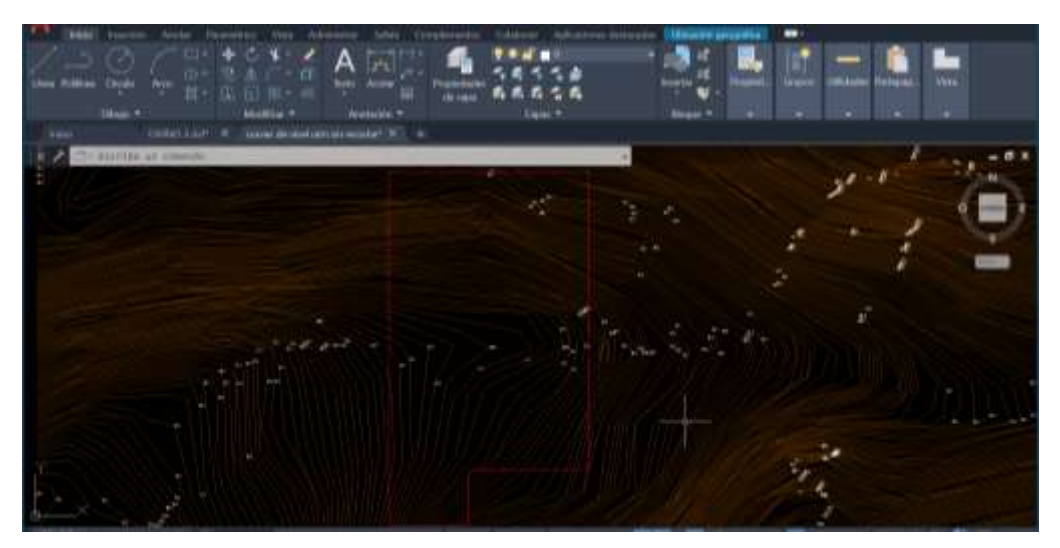

**Ilustración 7-4:** Curvas de nivel importadas en el *Software AUTOCAD* **Realizado por:** Mora López, Elian, 2022.

Luego de eliminar las cotas, se recortó las curvas de nivel que se encuentran fuera de los límites operacionales, dejando únicamente el área de interés que a su vez fue guardada con la extensión dxf (Ilustración 8-4).

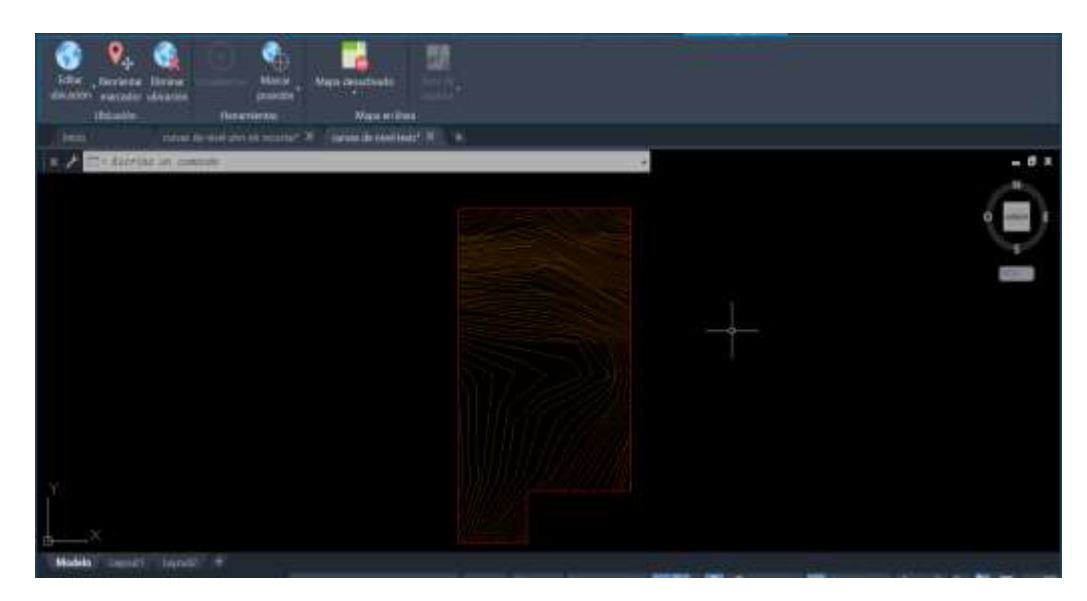

**Ilustración 8-4:** Curvas de nivel dentro de los límites operacionales **Realizado por:** Mora López, Elian, 2022.

#### **4.2. Levantamiento topográfico subterráneo con estación total**

En la Mina Divino Niño, el teodolito no se encuentra disponible como activo de la empresa, debido a esto, en las actividades topográficas, principalmente para no traspasar los límites operacionales en los frentes de avance, se contrata a un topógrafo civil, quien ha estado en encargado de realizar estas actividades de medición durante los 9 años de vida de la mina, representando las mediciones en el software AutoCAD, principalmente la ubicación del pique, las galerías principales que conectan el pique y el cuerpo mineralizado y por último las galerías de producción que se encuentran a lo largo de la veta explotada.

En el presente trabajo, para corroborar las mediciones realizadas con el teodolito se utilizó los datos disponibles en el mapa topográfico de la mina en el software AutoCAD y CivilCAD, donde se encuentra representados los límites operacionales, el pique de acceso, los cruceros principales y las galerías de producción.

## **4.3. Levantamiento topográfico subterráneo con cinta y brújula**

El levantamiento topográfico de los accesos se realizó desde el hito geotécnico de la mina (Ilustración 9-4), donde se representan las coordenadas geográficas ubicadas por la Concesión San Sebastián II.
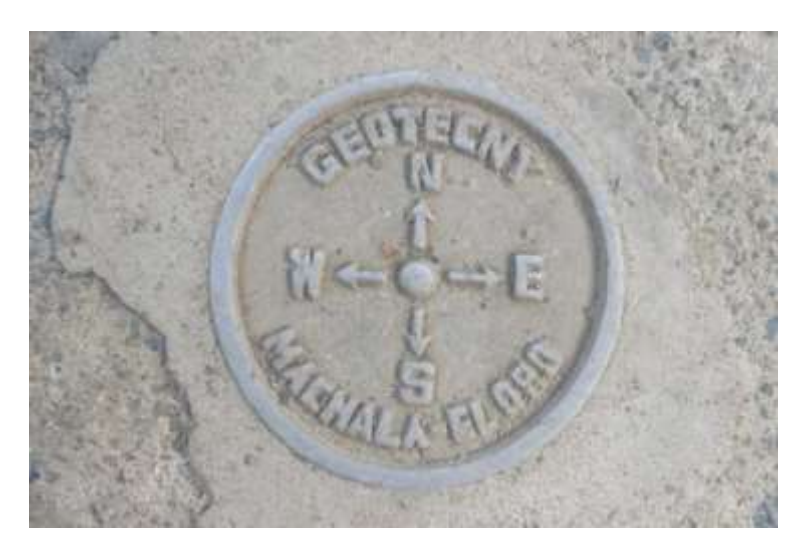

**Ilustración 9-4:** Hito geotécnico de la mina Divino Niño de Jesús **Realizado por:** Mora López, Elian, 2022.

En el levantamiento topográfico de la mina, se procedió a elegir el pique como punto de referencia debido a su interconexión con cada uno de los niveles, utilizando las medidas referenciadas en el mapa topográfico mediante el software AutoCAD. Para el inicio de toma de datos se registró las medidas de cada labor minera subterránea con el equipo de topografía encargados de la medición con cinta y brújula.

A partir de la primera medición de prueba realizada en el nivel 2, se observó una variación en las medidas obtenidas al comparar los valores representados en la brújula con respecto a las mediciones en el mapa topográfico de la mina. Para solucionar este problema con la orientación de la medida se consideró la declinación magnética y posteriormente se corrigió la desviación del norte magnético respecto al norte geográfico. Durante el levantamiento topográfico en una mina siempre se debe tener en cuenta la problemática que implica explotar el mineral fuera de los límites de operación, por lo que antes de realizar la medición es necesario conocer la declinación magnética.

Se determinó el ángulo entre meridianos mediante dos formas prácticas, la primera consistió en colocar la brújula Brunton sobre el hito geográfico de la mina y verificar los grados entre el norte verdadero y el norte magnético (Ilustración 10-4), la segunda fue a través del sitio web de la British Geological Survey (BGS).

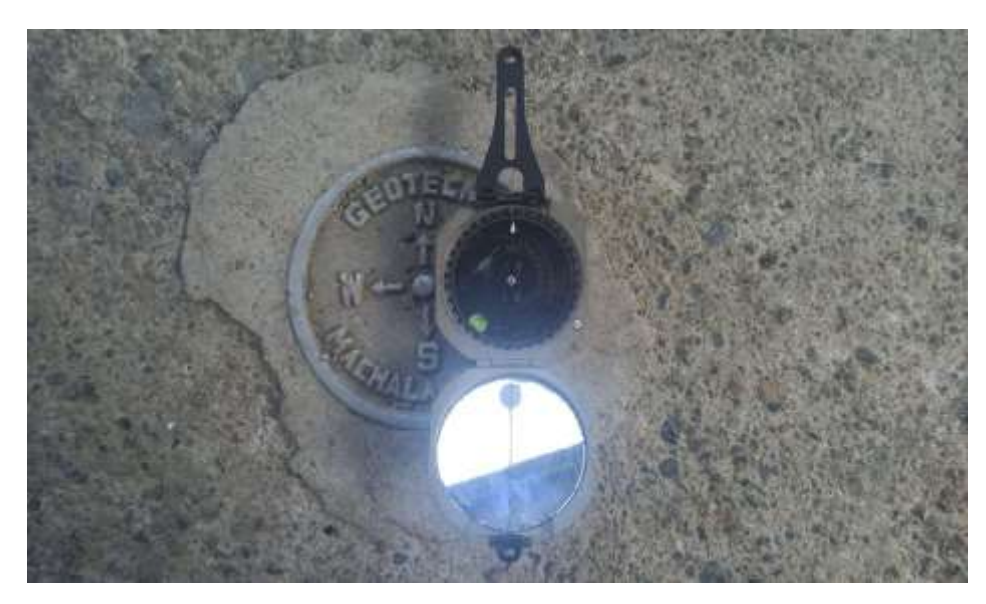

**Ilustración 10-4:** Hito geotécnico y brújula Brunton **Realizado por:** Mora López, Elian, 2022.

Después de comparar diariamente la brújula con el punto de referencia, se determinó una declinación media de 2 grados desde el norte magnético hasta el norte geográfico o verdadero, además este valor fue verificado mediante la calculadora magnética de la BGS (Ilustración 11-4).

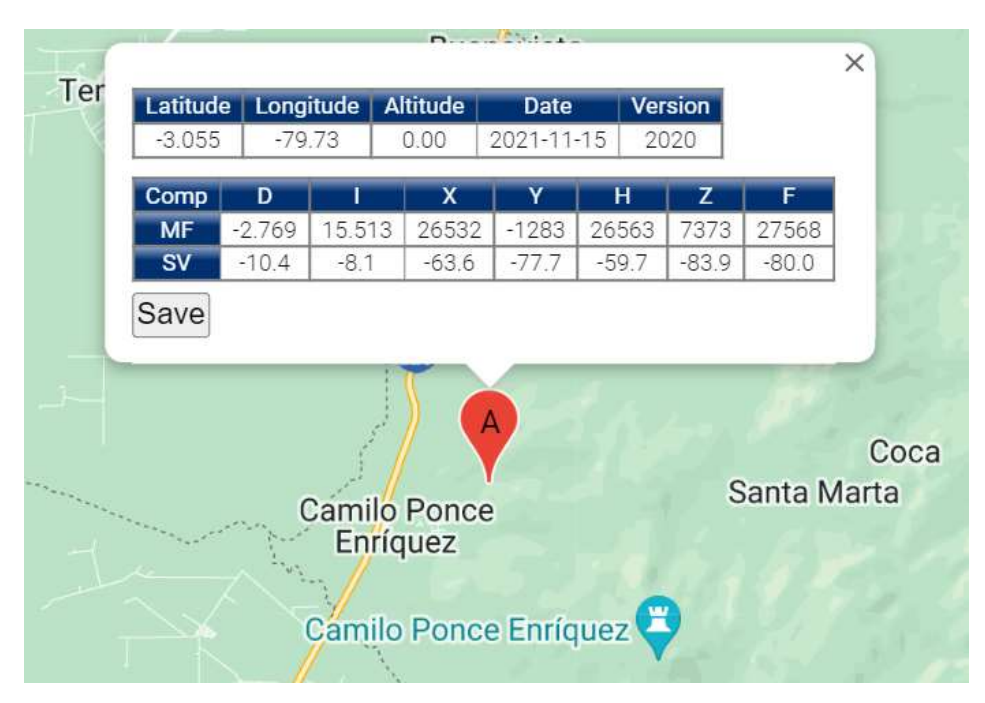

**Ilustración 11-4:** Calculadora magnética de la BGS **Realizado por:** Mora López, Elian, 2022.

Finalmente, estos datos se digitalizaron en el mapa utilizando el software AutoCAD para verificar las mediciones y luego se tabuló la información en Excel para su registro, y los datos graficados se exportaron como archivo .dxf, para su posterior importación al software minero libre RecMin.

# *4.3.1. Levantamiento del Pique*

El pique fue el punto de referencia para el modelado tridimensional de la mina subterránea, por razones de orientación y facilidad de medición que proporcionaba (Tabla 3-4). Se utilizó un GPS diferencial con el sistema de coordenadas previamente definido para ubicar la parte superficial de esta labor como punto de inicio.

**Tabla 3-4:** Coordenadas de ubicación del pique

|           | $X$ (ESTE)  | Y (NORTE)    | Z (ELEVACIÓN)      |
|-----------|-------------|--------------|--------------------|
| <b>DD</b> | 641347.3695 | 9662848.0265 | $172.88 \text{ m}$ |

**Realizado por:** Mora López, Elian, 2022.

Posteriormente, se efectuó la comprobación de los puntos que representan al pique en el mapa topográfico de la mina, midiendo las paredes, la longitud, el rumbo y el buzamiento de la labor (Ilustración 12-4).

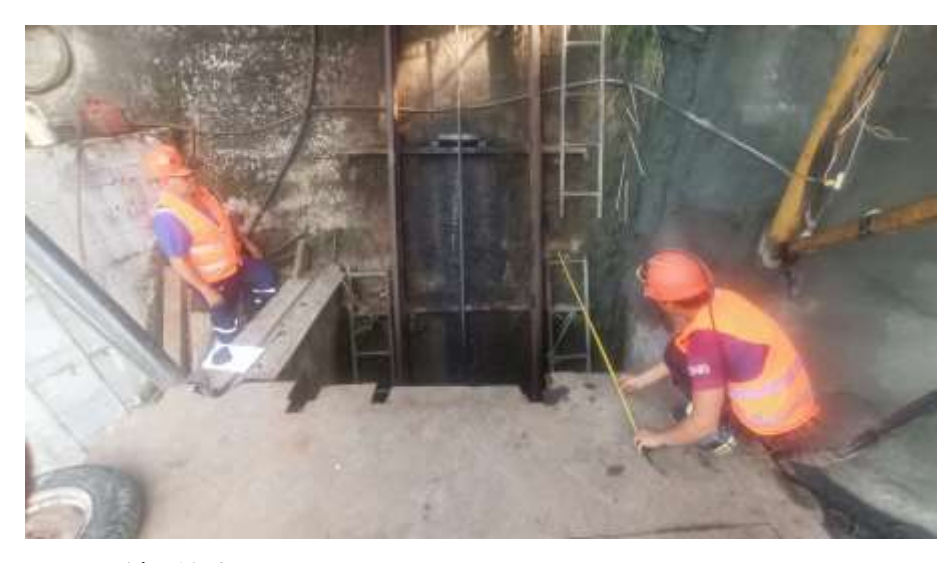

**Ilustración 12-4:** Pique exterior mina **Realizado por:** Mora López, Elian, 2022.

Para verificar si los datos en el plano topográfico son correctos, se constató que estos coincidan con las mediciones realizadas en este estudio de todas las labores interior mina. Asimismo, la comprobación entre las mediciones con el teodolito y la cinta y brújula se llevaron a cabo en el software AutoCAD.

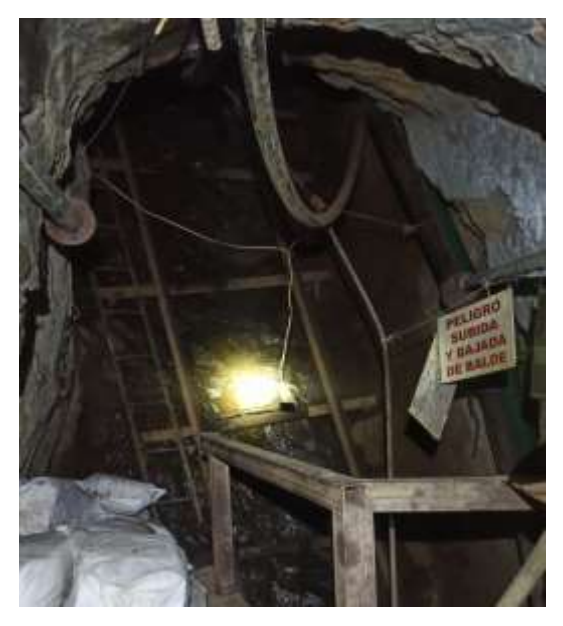

**Ilustración 13-4:** Pique interior mina **Realizado por:** Mora López, Elian, 2022.

El pique al interior de la mina (Ilustración 13-4), jugó un papel muy importante a la hora de tomar datos estructurales, debido a la continuidad que debía presentar la obra en los niveles subterráneos. Se pudo verificar en cada nivel los datos estructurales del mismo, ya sea como la medida de la sección, dirección, buzamiento y de igual forma la distancia, que fueron los datos más esenciales para la modelación tridimensional.

# *4.3.2. Levantamiento de cruceros*

Los cruceros son labores mineras horizontales realizadas sobre roca estéril que tiene la función de conectar el pique con las galerías de producción. Para la medición de estas labores se partió desde el Pique Interior mina en cada nivel, hasta llegar al filón (Ilustración 14-4).

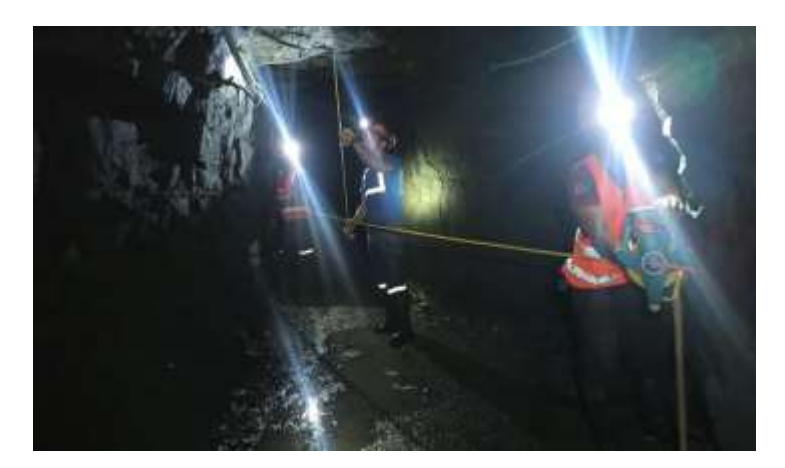

**Ilustración 14-4:** Levantamiento subterráneo de crucero nivel 2 **Realizado por:** Mora López, Elian, 2022.

## *4.3.3. Levantamiento de galerías de producción y exploración*

Las galerías de producción se conocen como labores mineras que se encuentran a lo largo el cuerpo mineralizado. En la mina DIVINO NIÑO a lo largo de los años de operación se ha explotado únicamente un filón cuarzo aurífero o comúnmente denominado veta, por lo que las galerías de producción fueron levantadas desde los cruceros hasta los límites operativos que determinan hasta dónde se puede extraer el mineral (Ilustración 15-4).

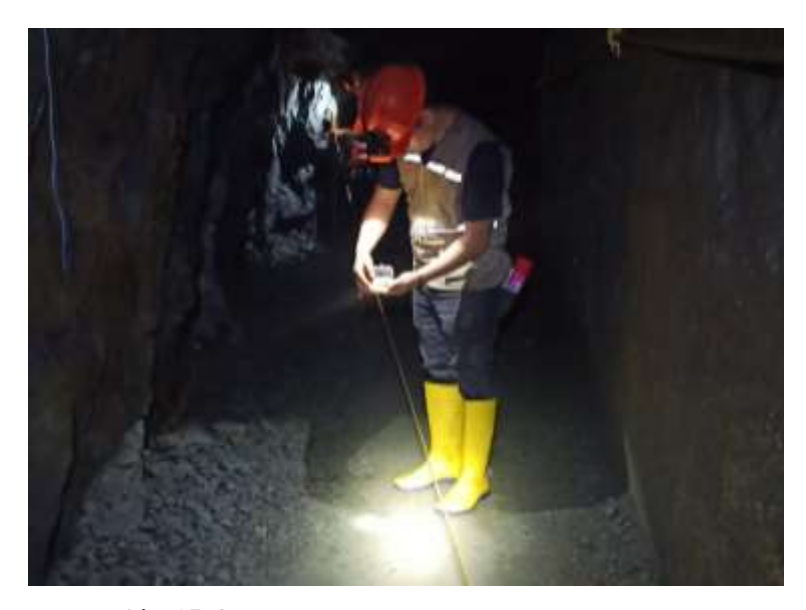

**Ilustración 15-4:** Medición de la galería de producción en el nivel 2 **Realizado por:** Mora López, Elian, 2022.

Debido a los años de explotación del filón y al agotamiento de los recursos, la proyección futura en la mina es continuar operando a través de la explotación de más yacimientos. Es aquí donde las labores mineras que sirven para buscar nuevos cuerpos mineralizados o para explorar un yacimiento, son conocidas como las galerías de exploración. Estas labores se realizaron en la Mina con el precedente del costo de inversión respecto a la perforación por sondeos. El levantamiento de las galerías de exploración se realizó desde puntos conocidos en el nivel 2, 3 y nivel 4 de la mina, tomando de referencia el pique o los cruceros principales (Ilustración 16-4).

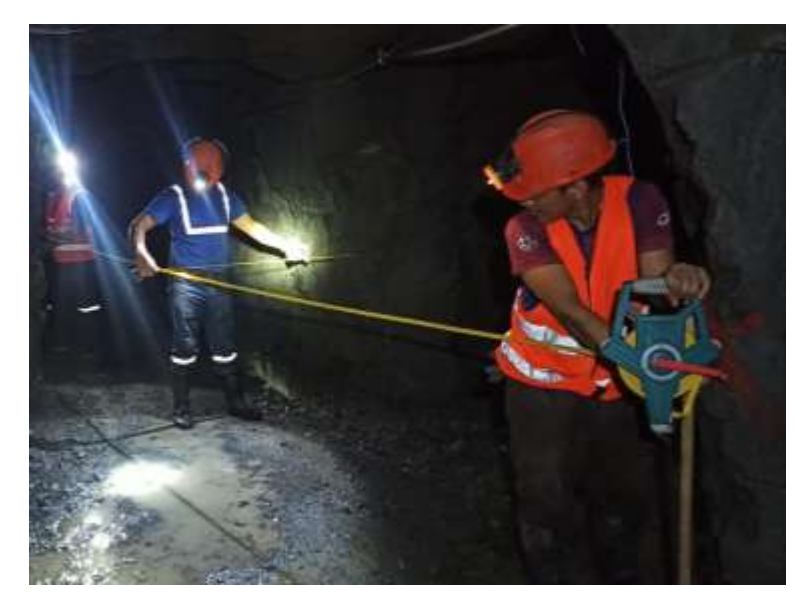

**Ilustración 16-4:** Medición de la galería de exploración en el nivel 4 **Realizado por:** Mora López, Elian, 2022.

# *4.3.4. Levantamiento del acceso por escaleras*

El acceso por escaleras se trata de la bocamina principal (Ilustración 17-4), que además de ser utilizada para la movilización del personal, en el pasado servía como vía de transporte de todos los recursos y objetos necesarios para los trabajos interior mina. Sin embargo, a partir de la construcción del pique, esta bocamina fue reemplazada para optimizar los tiempos de traslado cuando se movilizan equipos, objetos, herramientas, o el material mena y estéril que se obtiene de la explotación.

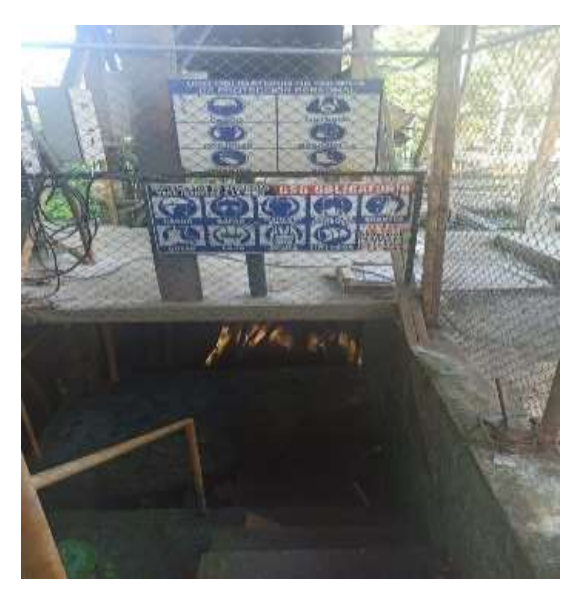

**Ilustración 17-4:** Bocamina Divino Niño **Realizado por:** Mora López, Elian, 2022.

En el proceso de medición de los ángulos de inclinación, debido a la dificultad, cantidad y variación se tomó un buzamiento referencial para el modelado, dividiendo a las escaleras en 3 tramos medidos (Ilustración 18-4).

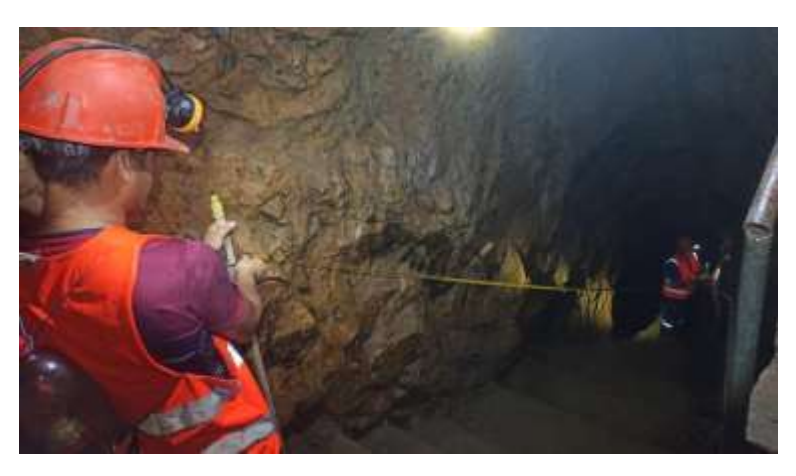

**Ilustración 18-4:** Levantamiento de escaleras **Realizado por:** Mora López, Elian, 2022.

# *4.3.5. Levantamiento de las áreas de descanso*

En trabajos anteriores de la mina, debido a que el tiempo de traslado del personal desde los trabajos subterráneos al campamento implicaba largos tiempos, provocando que la producción no fuera la óptima, se decidió construir áreas de descanso en los niveles 4 y 5 donde los trabajadores recibián el refirgerio optimizando de esta forma los tiempos de retorno a los frentes de explotación. En la toma de datos de estas áreas se tomó como punto de partida el pique y se aplicó el método de medición por secciones transversales, que consiste en el uso de cinta, brújula y flexómetro, midiendo por secciones en intervalos menores a 5 m (Ilustración 19-4).

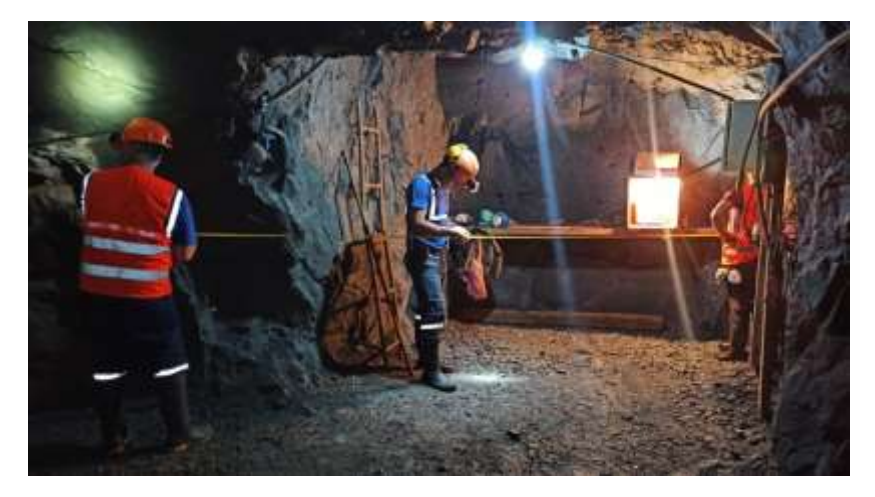

**Ilustración 19-4:** Levantamiento topográfico del área de descanso Nivel 5 **Realizado por:** Mora López, Elian, 2022.

### *4.3.5. Levantamiento de las estaciones de bombeo de agua*

El agua al interior de la mina representa varios problemas, ya que es principalmente un riesgo para los trabajadores debido a la existencia de diversos incidentes y accidentes laborales en otras minas del país, de igual forma afecta la accesibilidad a ciertas áreas y presenta problemas en el desarrollo de actividades en el área de perforación y voladura, donde se debe impermeabilizar o reponer la carga de los taladros en los frentes de avance o en los rebajes.

Genera inconvenientes a la maquinaria ya que dificulta la movilidad, disminuye su vida útil, provoca alta necesidad de repuestos para la maquinaria en poco tiempo, debilita encofrados de madera y hormigón, también oxida encofrados metálicos y finalmente provoca la pérdida de equipos por exceso de humedad. Para solucionar estos problemas se construyen estaciones de bombeo, donde se almacena el agua en pozos para su posterior evacuación por medio de bombas de succión, el número de bombas de succión y la potencia de los motores dependerá de la cantidad de agua a evacuar, así como como de la distancia vertical que supondrá el traslado.

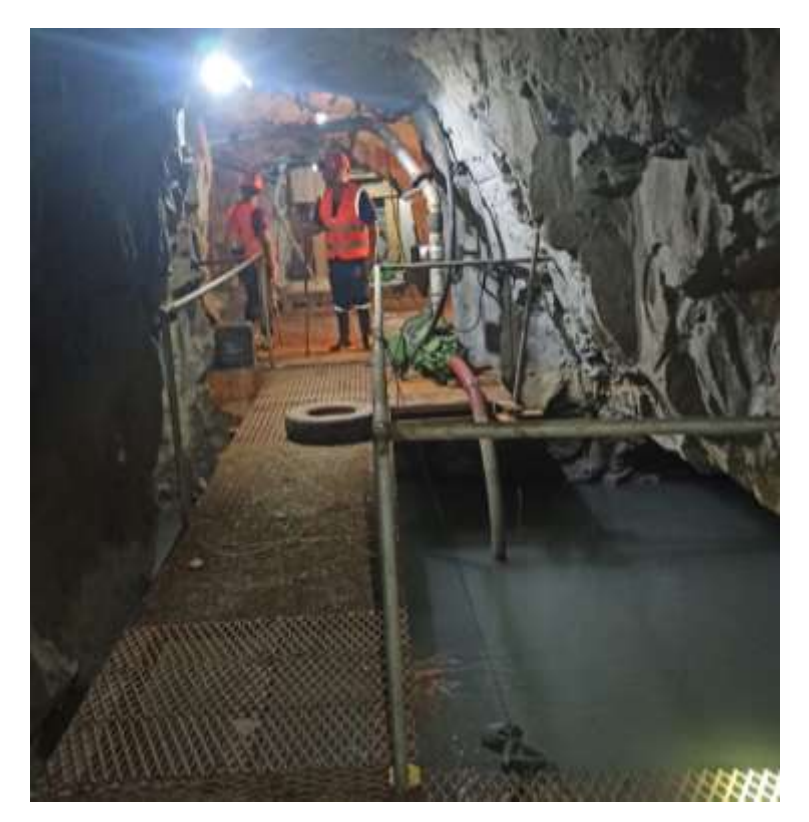

**Ilustración 20-4:** Medición de la Estación de Bombeo Nivel 4 **Realizado por:** Mora López, Elian, 2022.

La medición de las estaciones de bombeo se realizó de la misma forma que las áreas de descanso, únicamente se procedió a delimitar la profundidad de las pozas donde el agua es almacenada (Ilustración 20-4). En la toma de datos de estas áreas se aplicó el método de medición por secciones transversales, midiendo por secciones en intervalos de 2 metros en las áreas pequeñas y 5 metros en el área de general de evacuación de agua tomando como punto de inicio de la medición el pique.

# *4.3.6. Levantamiento de datos estructurales de la veta*

Al no contar con el equipo necesario para determinar las características del filón, se definió su espesor en cada nivel, midiendo el ancho de la veta cada 10 metros y promediando los datos obtenidos a lo largo de la galería de producción, obteniendo el ancho promedio del filón en cada nivel (Ilustración 21-4). De manera similar, el buzamiento se determinó a partir del uso de la brújula Brunton.

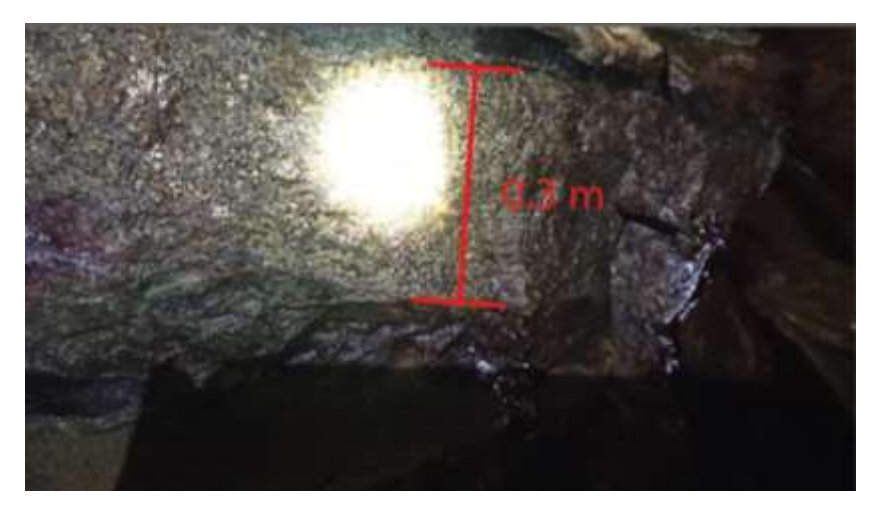

**Ilustración 21-4:** Filón Divino Niño **Realizado por:** Mora López, Elian, 2022.

## **4.4. Tabulación de datos**

La tabulación y preparación de los datos obtenidos en el levantamiento topográfico se realizó con el paquete de Microsoft Excel y consistió en ordenar adecuadamente los datos en las columnas necesarias. En estas tablas se especificaron el rumbo, dimensión y pendiente de cada labor, el documento se guardó con la extensión Texto (delimitado por Tabulaciones). Además, fue imprescindible colocar las coordenadas del punto de partida, para que los datos obtenidos en campo puedan ser importados correctamente.

# *4.4.1. Pique*

Los datos del pique fueron los primeros en ser tabulados, debido a que se consideró a esta labor como el punto de referencia para orientación espacial y representación de la mina.

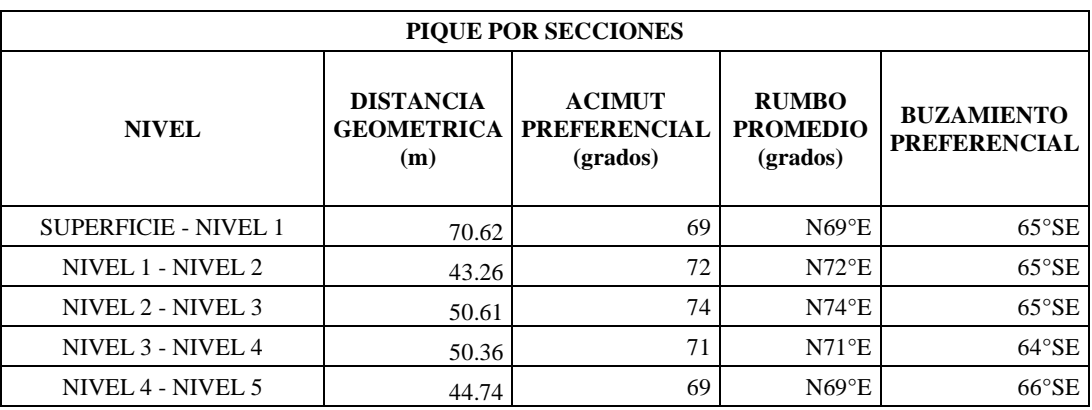

### **Tabla 4-4:** Pique por secciones

**Realizado por:** Mora López, Elian, 2022.

En la Tabla 4-4, se representa las mediciones del pique por secciones, que al momento de importar estos datos se pueden generar errores, debido a esto la tabla del pique se la simplifica a partir de los promedios de las mediciones.

#### **Tabla 5-4:** Pique

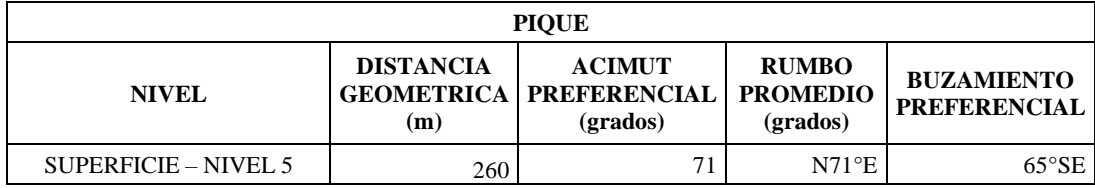

**Realizado por:** Mora López, Elian, 2022.

En la Tabla 5-4, se tiene los datos promedios del pique los cuales serán tomados en cuenta para el modelado. Dado que es el punto inicial de referencia que cumple con la función de interconectar las labores de cada nivel, es importante verificar luego de la importación su correcta representación.

# *4.4.2. Cruceros*

Luego de obtener los datos promedio del pique, se tabularon los cruceros siguiendo la secuencia necesaria para modelar las labores subterráneas. Es importante seguir un orden sistemático para la tabulación e importación de datos ya que cada obra dentro de la mina está interconectada, y si no se preparan los datos en el orden correcto el modelado tendrá problemas a la hora de ser

representado. Los datos obtenidos corresponden a los cruces de los 5 niveles de la mina DIVINO NIÑO (Tabla 6-4).

| <b>CRUCEROS</b>        |               |                        |                           |  |  |
|------------------------|---------------|------------------------|---------------------------|--|--|
| <b>DESCRIPCIÓN</b>     | <b>PUNTOS</b> | <b>LONGITUD</b><br>(m) | <b>ACIMUT</b><br>(grados) |  |  |
| <b>CRUCERO NIVEL 1</b> | $PP-P1$       | 8.8                    | 71                        |  |  |
|                        | $P1-P2$       | 15.23                  | 120                       |  |  |
|                        | $P2-P3$       | 9.74                   | 177                       |  |  |
|                        | P3-P4         | 20.32                  | 173                       |  |  |
|                        | P4-P5         | 12.2                   | 173                       |  |  |
|                        | P5-P6         | 3.3                    | 181                       |  |  |
|                        | P6-P7         | 10.68                  | 222                       |  |  |
|                        | <b>P7-P8</b>  | 15.29                  | 179                       |  |  |
|                        | P8-P9         | 5.16                   | 145                       |  |  |
|                        | P9-P10        | 12.41                  | 284                       |  |  |
|                        | P10-P11       | 4.77                   | 193                       |  |  |
| <b>CRUCERO NIVEL 2</b> | $PP-P1$       | 2.67                   | 175                       |  |  |
|                        | $P1-P2$       | 4.77                   | 202                       |  |  |
|                        | $P2-P3$       | 7.89                   | 210                       |  |  |
|                        | P3-P4         | 6.88                   | 213                       |  |  |
|                        | P4-P5         | 2.48                   | 206                       |  |  |
|                        | P5-P6         | 8.74                   | 202                       |  |  |
|                        | P6-P7         | 5.26                   | 207                       |  |  |
|                        | $P7-P8$       | 21.28                  | 202                       |  |  |
| <b>CRUCERO NIVEL 3</b> | $PP-P1$       | 20.21                  | 185                       |  |  |
|                        | $P1-P2$       | 10.3                   | 198                       |  |  |
|                        | $P2-P3$       | 19                     | 195                       |  |  |
| <b>CRUCERO NIVEL 4</b> | $PP-P1$       | 8.95                   | 184                       |  |  |
|                        | $P1-P2$       | 21.58                  | 192                       |  |  |
| <b>CRUCERO NIVEL 5</b> | $PP-P1$       | 5.6                    | 183                       |  |  |
|                        | $P1-P2$       | 4.9                    | 169                       |  |  |
|                        | $P2-P3$       | 2.03                   | 186                       |  |  |
|                        | P3-P4         | 0.63                   | 196                       |  |  |

**Tabla 6-4:** Cruceros Divino niño

**Realizado por:** Mora López, Elian, 2022.

# *4.4.3. Galerías de Producción*

Dado que la mina consta de 5 niveles y sus galerías de producción están ubicadas a lo largo del cuerpo mineralizado, la información se obtuvo de las galerías de cada uno de los 5 niveles (Tabla 7-4 a la Tabla 11-4). Es importante considerar que el levantamiento de estas obras se realizó a partir de los cruceros, ya que los datos tabulados especifican puntos de referencia para conectar diferentes tipos de labores, en este caso dos tramos por galería de producción, los datos obtenidos se representan en la tabla a través de la interconexión de puntos en el levantamiento.

| <b>DESCRIPCIÓN</b>            | <b>PUNTOS</b> | <b>LONGITUD</b> | <b>ACIMUT</b> |
|-------------------------------|---------------|-----------------|---------------|
|                               |               | (m)             | (grados)      |
| GALERÍA DE PRODUCCIÓN NIVEL 1 | $PP-P1$       | 4.86            | 294           |
|                               | $P1-P2$       | 5.62            | 284           |
|                               | P3-P4         | 4.71            | 270           |
|                               | P4-P5         | 2.21            | 283           |
|                               | P5-P6         | 9.61            | 295           |
|                               | P6-P7         | 11.67           | 289           |
|                               | P7-P8         | 8.89            | 278           |
|                               | P8-P19        | 19.64           | 281           |
|                               | <b>PP-P10</b> | 7.69            | 105           |
|                               | P10-P11       | 30              | 120           |
|                               | P11-P12       | 11.46           | 125           |
|                               | P12-P13       | 16.35           | 118           |
|                               | P13-P14       | 8.7             | 126           |
|                               | P14-P15       | 20.26           | 113           |
|                               | P15-P16       | 8.97            | 120           |
|                               | P16-P17       | 11.42           | 98            |
|                               | P17-P18       | 13.69           | 108           |
|                               | P18-P19       | 8.5             | 125           |
|                               | P19-P20       | 24.47           | 115           |

**Tabla 7-4:** Galería de producción nivel 1

**Realizado por:** Mora López, Elian, 2022.

# **Tabla 8-4:** Galería de producción nivel 2

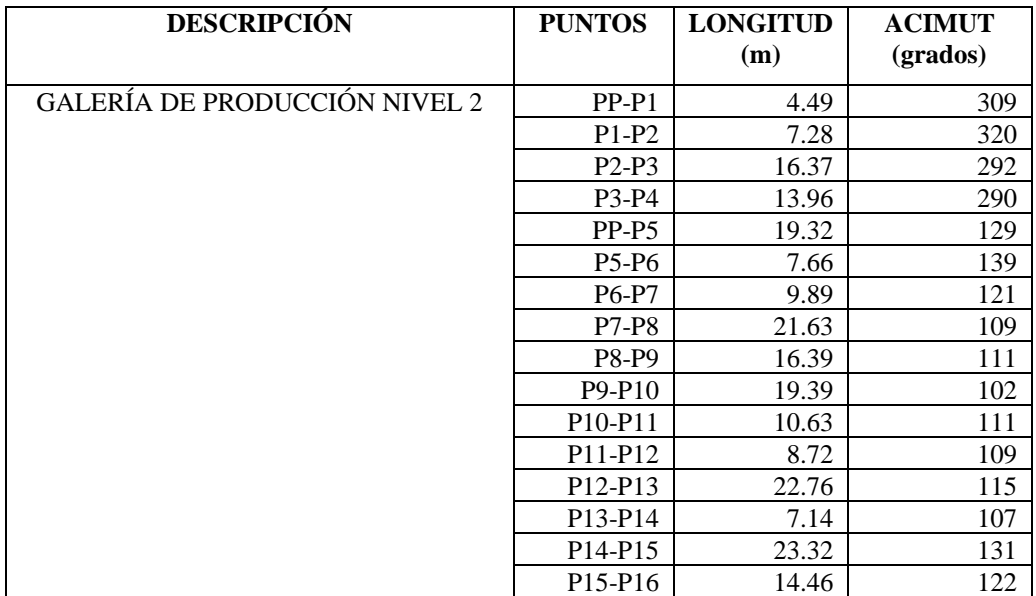

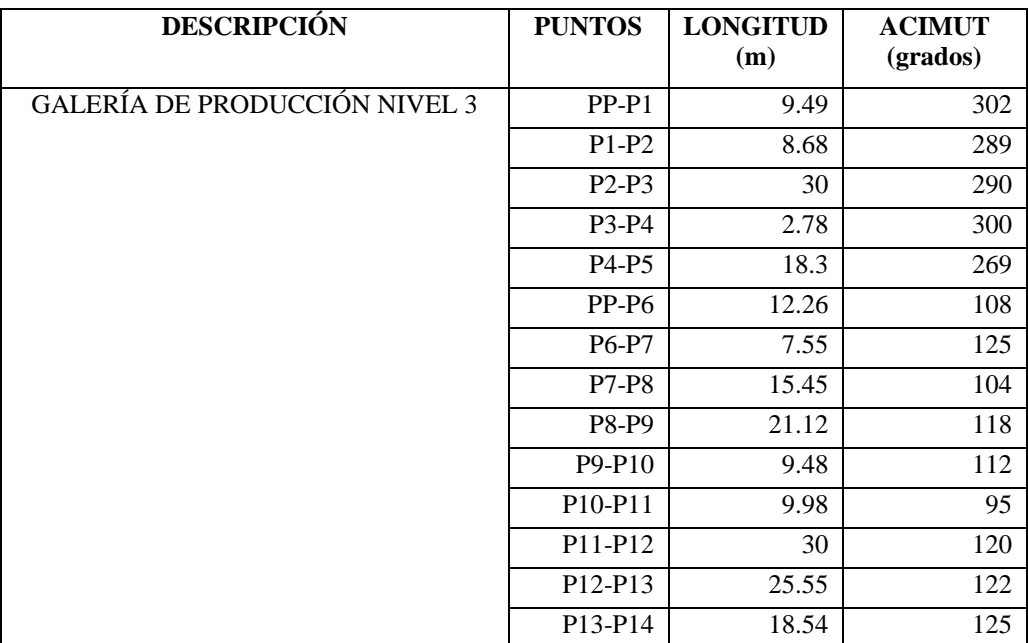

# **Tabla 9-4:** Galería de producción nivel 3

**Realizado por:** Mora López, Elian, 2022.

# **Tabla 10-4:** Galería de producción nivel 4

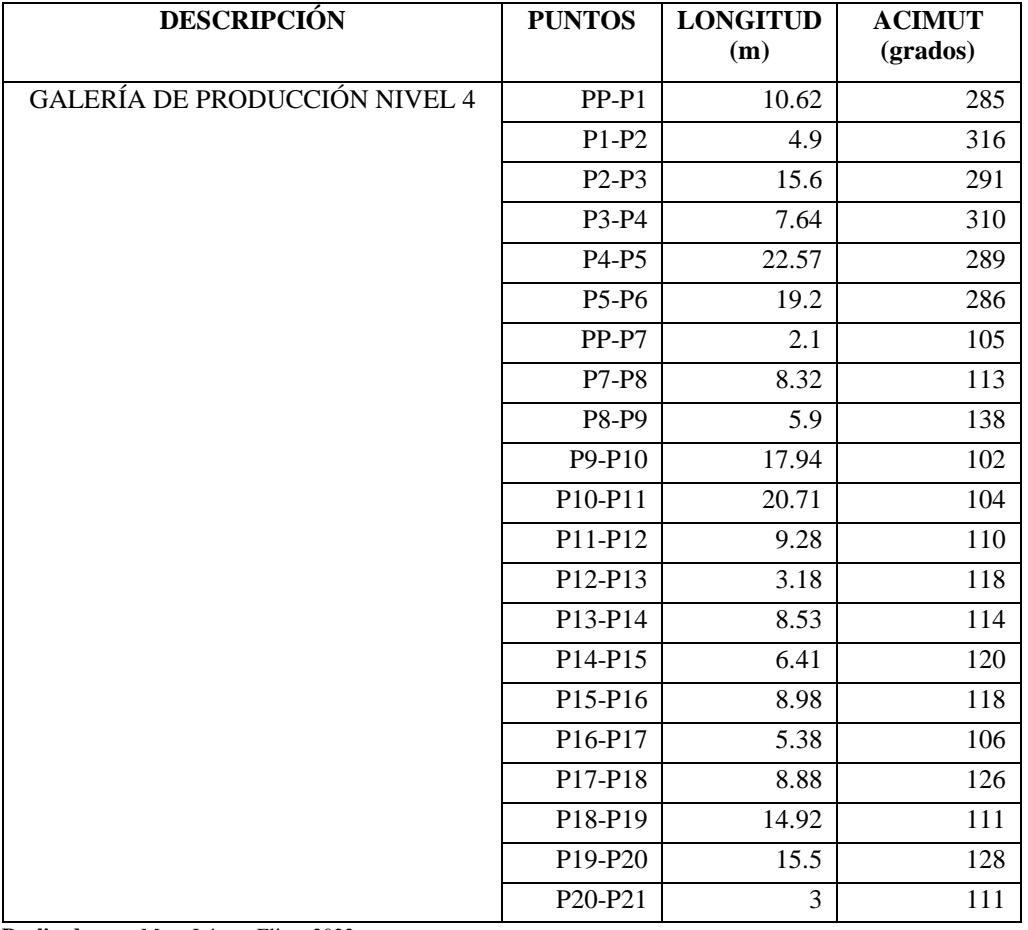

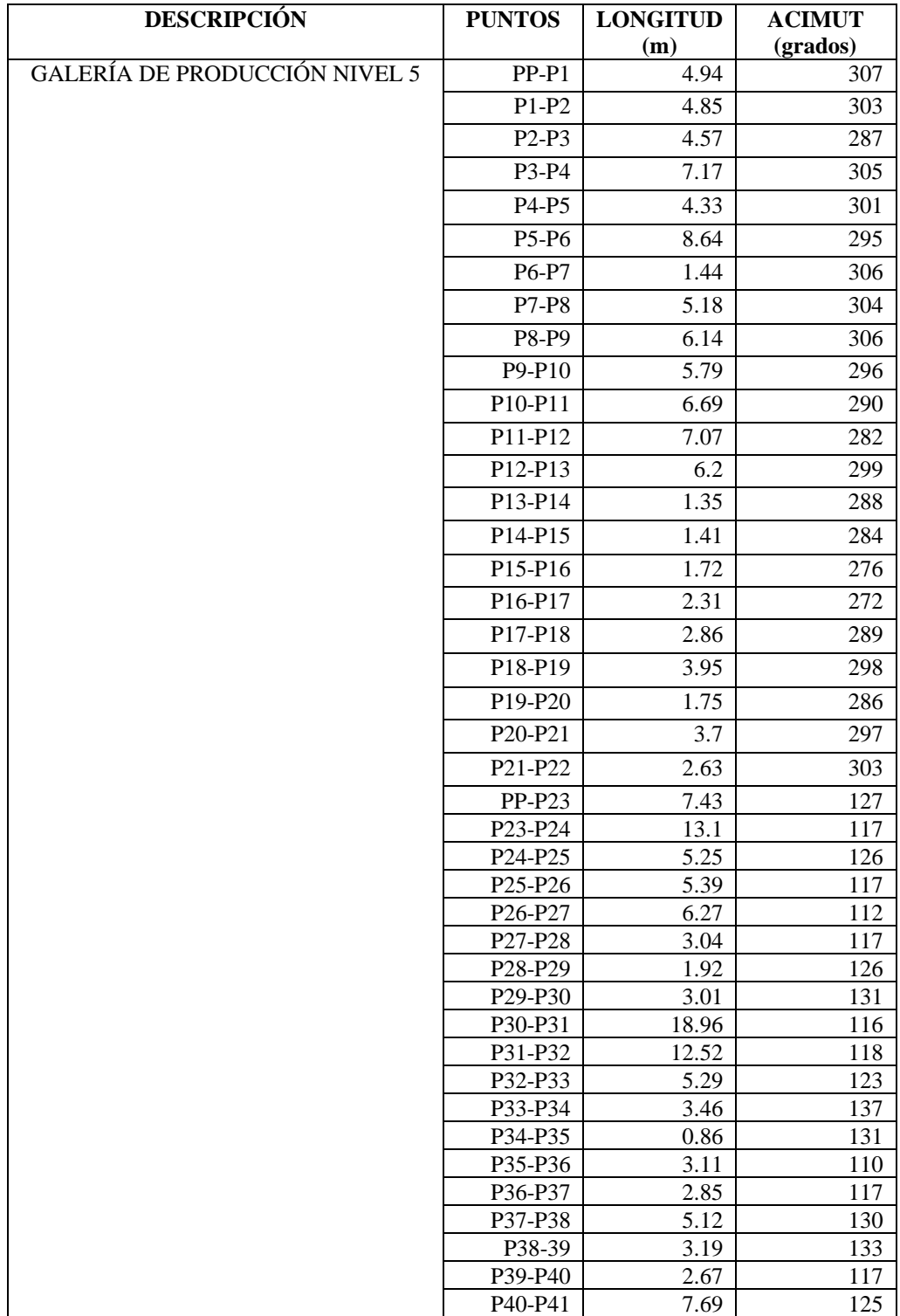

# **Tabla 11-4:** Galería de producción nivel 5

**Realizado por:** Mora López, Elian, 2022.

# *4.4.4. Galerías de exploración*

Las galerías de exploración que se tiene en la mina son en el nivel 2, 3 y 4 (Tabla 12-4).

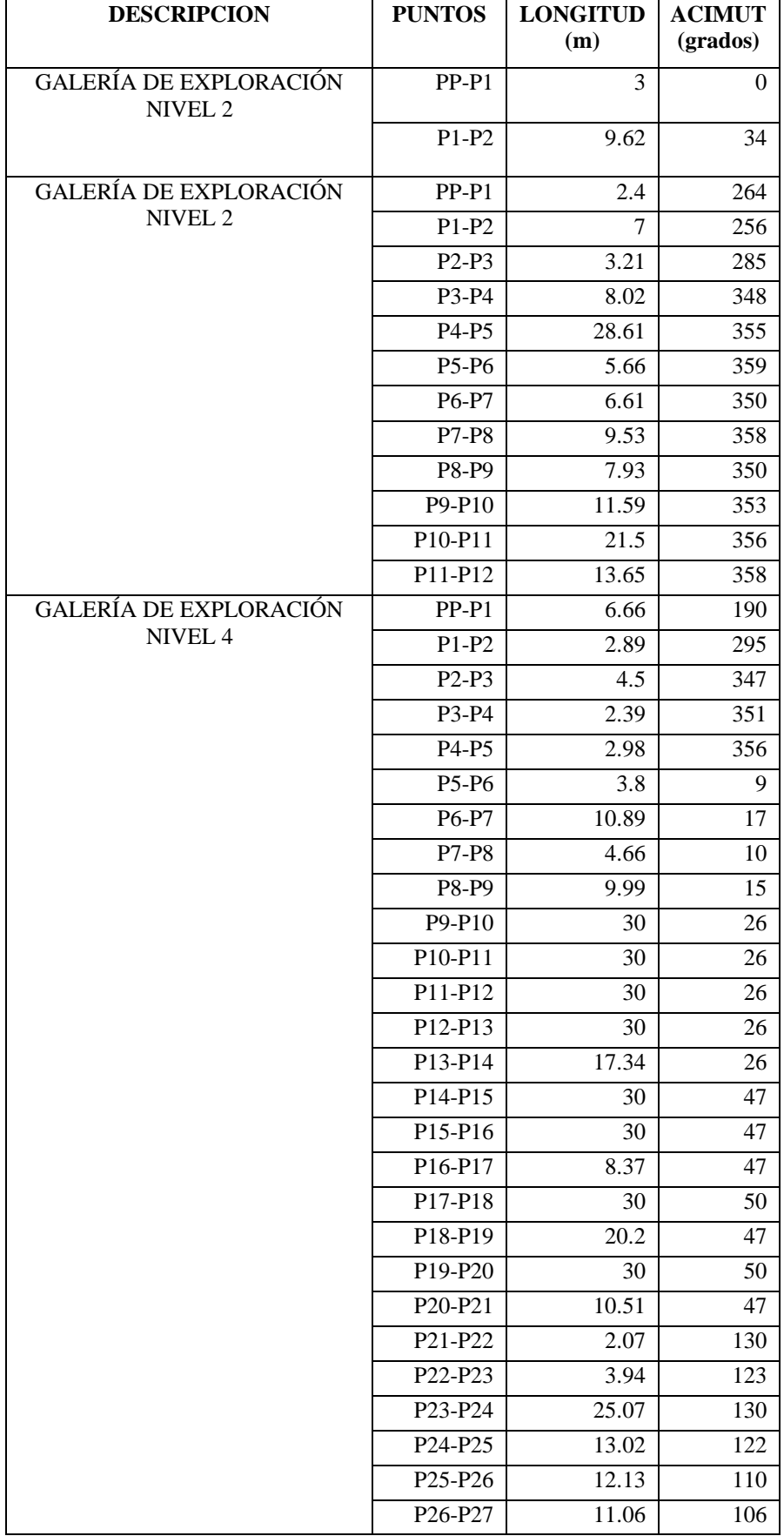

# **Tabla 12-4:** Galerías de exploración

Debido a los años de explotación del filón y al agotamiento de los recursos, la proyección futura en la mina es continuar operando a través de la explotación de más yacimientos que soporten una inversión a corto, mediano y largo plazo en el proyecto.

# *4.4.5. Acceso por escaleras*

En la tabulación de datos del acceso por escaleras se necesitó clasificar el levantamiento de las escaleras en 3 tramos. Las tablas obtenidas son la siguientes:

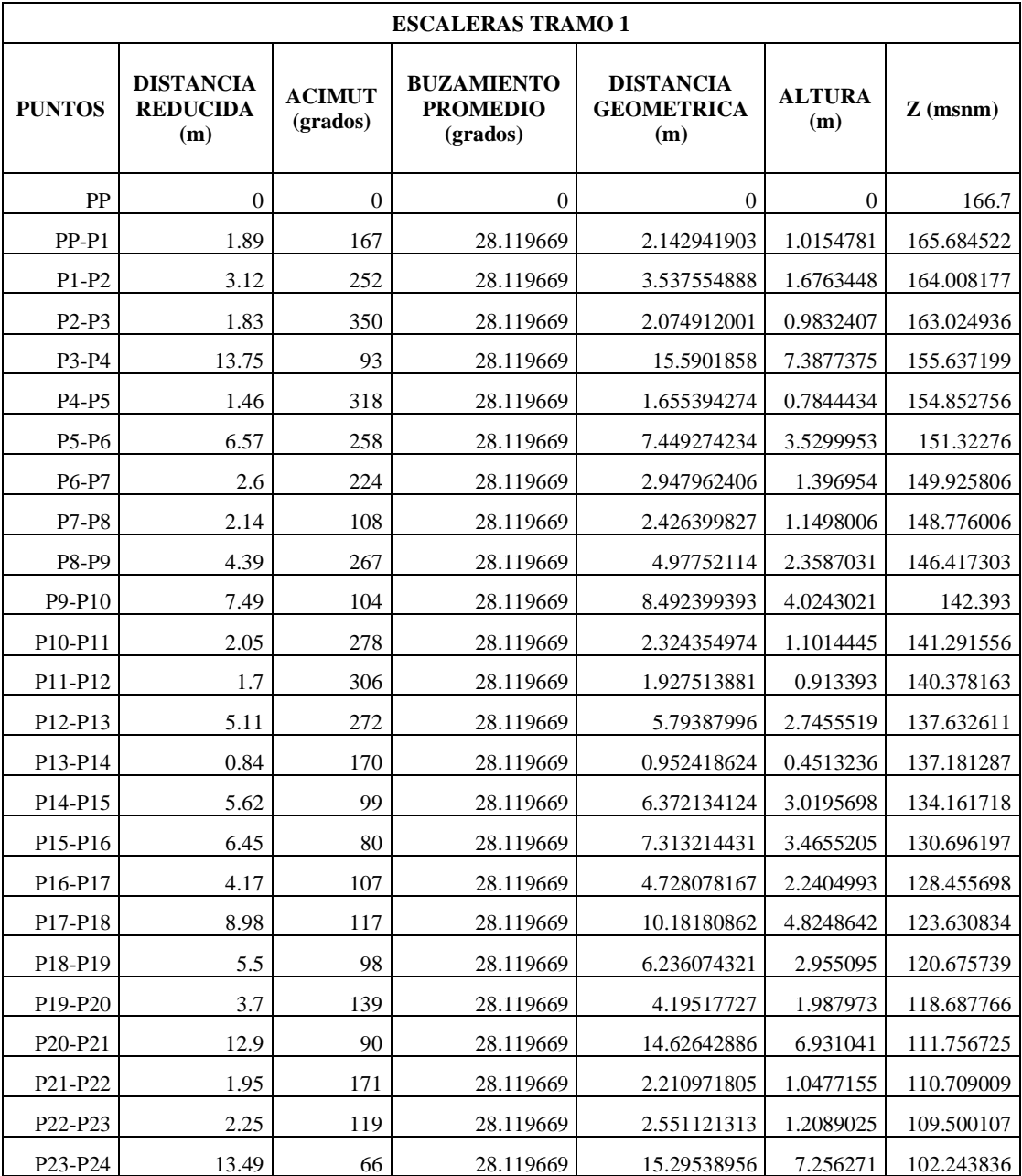

### **Tabla 13-4:** Escaleras tramo 1

Tramo 1, escaleras desde la superficie hasta el nivel 1 (Tabla 13-4).

| <b>ESCALERAS TRAMO 2</b>         |                                            |                           |                                                  |                                              |                      |            |  |
|----------------------------------|--------------------------------------------|---------------------------|--------------------------------------------------|----------------------------------------------|----------------------|------------|--|
| <b>PUNTOS</b>                    | <b>DISTANCIA</b><br><b>REDUCIDA</b><br>(m) | <b>ACIMUT</b><br>(grados) | <b>BUZAMIENTO</b><br><b>PROMEDIO</b><br>(grados) | <b>DISTANCIA</b><br><b>GEOMETRICA</b><br>(m) | <b>ALTURA</b><br>(m) | $Z$ (msnm) |  |
| PP                               | $\Omega$                                   | $\Omega$                  | $\Omega$                                         |                                              | $\Omega$             | 102.252    |  |
| $PP - P1$                        | 4.8                                        | 244                       | 28.2487                                          | 5.448963504                                  | 2.578992             | 99.673008  |  |
| $P1-P2$                          | 1.48                                       | 342                       | 28.2487                                          | 1.68009708                                   | 0.7951892            | 98.8778188 |  |
| $P2-P3$                          | 7.64                                       | 99                        | 28.2487                                          | 8.672933576                                  | 4.1048956            | 94.7729232 |  |
| $P3-P4$                          | 5.39                                       | 139                       | 28.2487                                          | 6.118731934                                  | 2.8959931            | 91.8769301 |  |
| P <sub>4</sub> -P <sub>5</sub>   | 6.66                                       | 76                        | 28.2487                                          | 7.560436861                                  | 3.5783514            | 88.2985787 |  |
| P <sub>5</sub> -P <sub>6</sub>   | 3.5                                        | 298                       | 28.2487                                          | 3.973202555                                  | 1.880515             | 86.4180637 |  |
| P6-P7                            | 6.03                                       | 182                       | 28.2487                                          | 6.845260401                                  | 3.2398587            | 83.178205  |  |
| <b>P7-P8</b>                     | 7.88                                       | 49                        | 28.2487                                          | 8.945381752                                  | 4.2338452            | 78.9443598 |  |
| P8-P9                            | 6.03                                       | 240                       | 28.2487                                          | 6.845260401                                  | 3.2398587            | 75.7045011 |  |
| $P9-P10$                         | 6.6                                        | 88                        | 28.2487                                          | 7.492324817                                  | 3.546114             | 72.1583871 |  |
| P <sub>10</sub> -P <sub>11</sub> | 1.8                                        | 359                       | 28.2487                                          | 2.043361314                                  | 0.967122             | 71.1912651 |  |
| P11-P12                          | 3.11                                       | 246                       | 28.2487                                          | 3.53047427                                   | 1.6709719            | 69.5202932 |  |
| P <sub>12</sub> -P <sub>13</sub> | 4.56                                       | 190                       | 28.2487                                          | 5.176515328                                  | 2.4500424            | 67.0702508 |  |
| P13-P14                          | 5.72                                       | 150                       | 28.2487                                          | 6.493348175                                  | 3.0732988            | 63.996952  |  |
| P <sub>14</sub> -P <sub>15</sub> | 4.86                                       | 188                       | 28.2487                                          | 5.517075547                                  | 2.6112294            | 61.3857226 |  |

**Tabla 14-4:** Escaleras tramo 2

**Realizado por:** Mora López, Elian, 2022.

Tramo 2, escaleras desde el nivel 1 hasta el nivel 2 (Tabla 14-4).

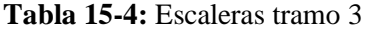

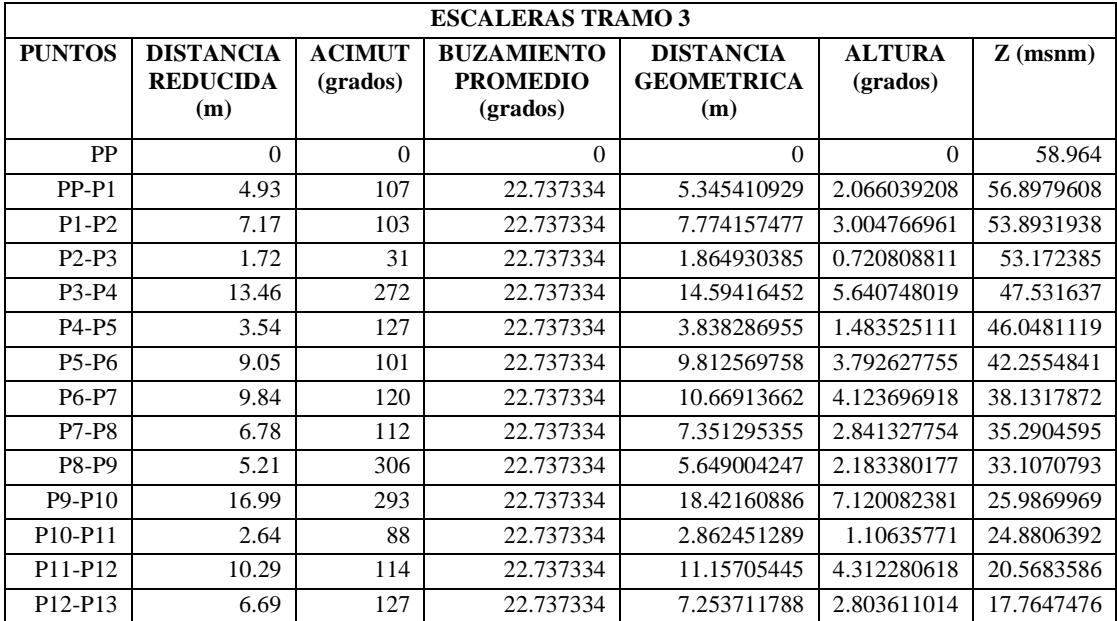

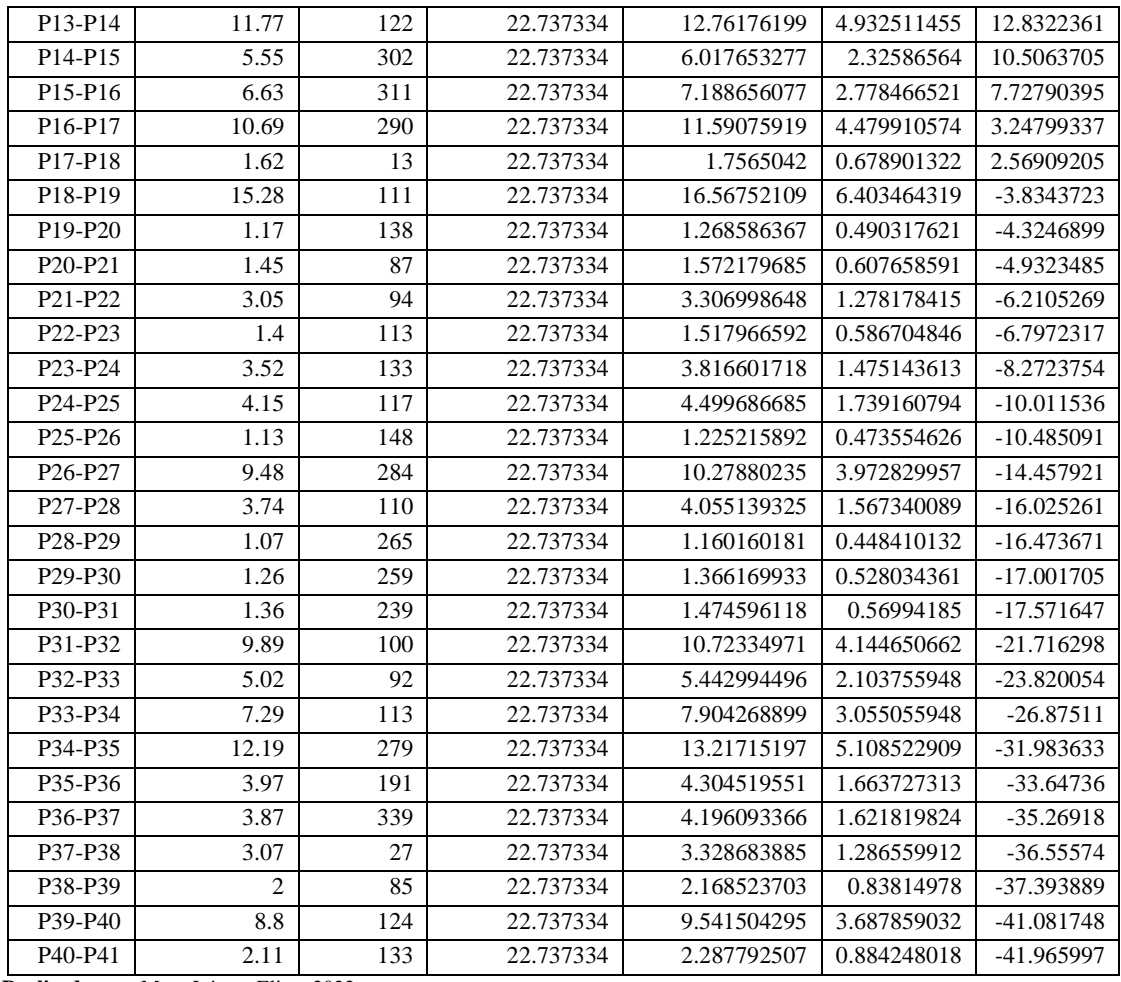

Tramo 3, escaleras desde el nivel 2 hasta el nivel 4 (Tabla 15-4).

# *4.4.6. Áreas de descanso*

Los datos obtenidos de las Áreas de descanso se presentan en la Tabla 16-4.

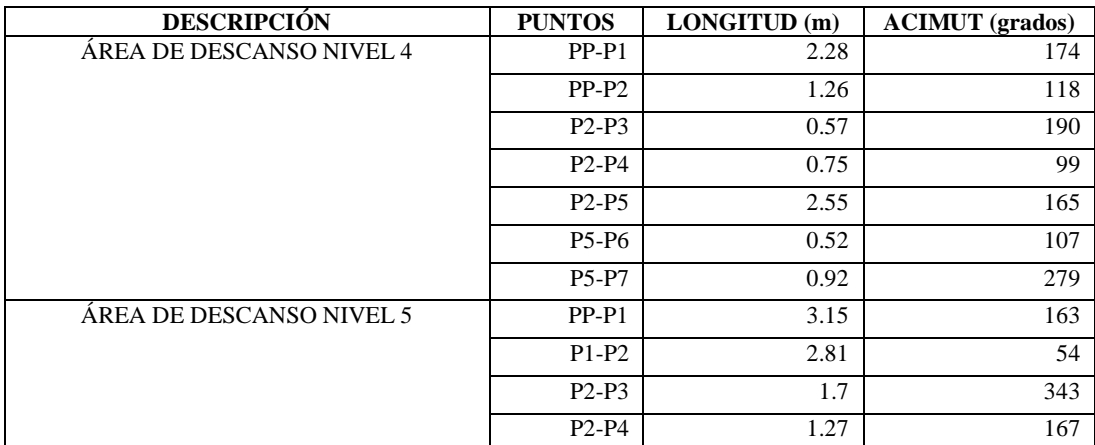

**Tabla 16-4:** Áreas de descanso

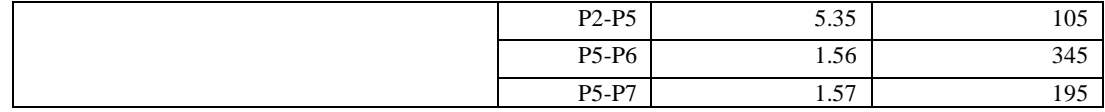

# *4.4.7. Estaciones de bombeo de agua*

Las estaciones de bombeo de agua que se tiene en la mina son en el nivel 4 y 5 (Tabla 17-4).

| <b>ESTACIONES DE BOMBEO DE AGUA</b> |                                |                        |                           |  |
|-------------------------------------|--------------------------------|------------------------|---------------------------|--|
| <b>DESCRIPCIÓN</b>                  | <b>PUNTOS</b>                  | <b>LONGITUD</b><br>(m) | <b>ACIMUT</b><br>(grados) |  |
|                                     | $PP-P1$                        | 2.28                   | 174                       |  |
|                                     | $P1-P2$                        | 4.64                   | 190                       |  |
|                                     | $P2-P3$                        | $\overline{c}$         | 82                        |  |
|                                     | $P3-P4$                        | 1.47                   | 5                         |  |
| ZONA DE BOMBEO NIVEL 4              | P3-P5                          | 1.87                   | 211                       |  |
|                                     | P3-P6                          | $\overline{2}$         | 82                        |  |
|                                     | P6-P7                          | 2.12                   | 352                       |  |
|                                     | P6-P8                          | 1.88                   | 185                       |  |
|                                     | P6-P9                          | 1.38                   | 82                        |  |
|                                     | $PP-P1$                        | 4.29                   | 286                       |  |
|                                     | $P1-P2$                        | 0.95                   | 184                       |  |
|                                     | $P1-P3$                        | 0.83                   | 8                         |  |
|                                     | P1-P4                          | 1.97                   | 280                       |  |
| ZONA DE BOMBEO NIVEL 5              | P4-P5                          | 0.53                   | 172                       |  |
|                                     | P <sub>4</sub> -P <sub>6</sub> | 0.87                   | 5                         |  |
|                                     | P <sub>4</sub> -P <sub>7</sub> | 1.97                   | 280                       |  |
|                                     | P7-P8                          | 0.72                   | 176                       |  |
|                                     | $P7-P9$                        | 0.7                    | 4                         |  |

**Tabla 17-4:** Estaciones de bombeo de agua

**Realizado por:** Mora López, Elian, 2022.

# **4.5. Modelado tridimensional utilizando el software minero RecMin**

En el desarrollo de este proyecto, las herramientas de mayor interés son aquellas relacionadas con el área de manejo de topografía subterránea, ya sea para diseño de planos, o modelado tridimensional. Aquí se expuso el procedimiento necesario para la importación, manejo y edición de los datos necesarios para realizar el modelado y proyección del mapa 3D de la mina subterránea DIVINO NIÑO.

El procesamiento de datos y/o levantamientos topográficos que inicialmente solo se usaban para actualizar planos 2D, ahora pueden interactuar en un entorno 3D para obtener modelos y figuras 3D que proporcionarán una variedad de datos imposibles de encontrar en 2D. Para modelar la mina se inició con la interpretación y adaptación de levantamientos topográficos en el software RecMin proceso que se denomina preparación de datos, los cuales fueron fundamentales para el inicio de la generación del modelado.

# *4.5.1. Creación de un proyecto*

Luego de instalar los módulos de RecMin y el visor 3D que es un programa complementario, para iniciar la creación de un proyecto se siguieron los pasos detallados a continuación:

Paso 1, ejecutar el módulo RMYac (Ilustración 22-4).

| <b>Home-Area At galvance</b><br><b>Sides</b><br><b>COLLECTION</b><br>A turns<br>BACOGINE FLAL AF ALMAS<br>---<br><b>SALE</b><br>II harvesto inco-<br>14<br>Arteste Autobi<br><b>San Angelein</b>                                                                              | T) fourte identity is."<br>H position's by<br><b>Willer</b><br>$\sim$<br>ET460 assoc+1<br>Per policyling cars.<br>ست<br>2 months<br><b>Brigado</b><br>Toyota'da<br>(Thread-abottle)<br><b>School</b><br>w.<br>A.<br>The C. Automotive<br>motores<br>Ourseau<br>Annual<br><b>Substitution</b><br>1000 | - 0                                                                                |
|----------------------------------------------------------------------------------------------------|----------------------------------------------------------------------------------------------------|------------------------------------------------------------------------------------|
| $\blacksquare$ + Televisione + Three Land E1( + 101203-1931 +<br>$\frac{1}{2}$                                                                                                    |                                                                                                    |                                                                                    |
| IT forms<br>IR Access statches<br>CL RIZZE &<br><b>Elisticis</b><br>$\boldsymbol{\pi}$<br>1 OWNER AG<br>$\sigma$<br><b>4</b> Denwing<br>and Mabic<br>V<br>IE Doneserkin.<br>- radii 12640 lare<br><b>BT Ingeres</b><br><b>SLENCOURSE DEL</b><br><b>E ANCIALIALIA EXTRA</b> UR | Techs de risulfitzatos<br>Text.<br>Test salt is<br><b>BUSINANI R14</b><br><b>Calgeria di settivoto</b><br>HEATUNGER CONT.<br>Archive full.<br>$+60$<br>146<br>34100/5263 FR20<br>Archive DIC<br>TATUTAE A40<br>$+1.03$<br>Jackson ERC<br>TELESCOPE ROB<br>Enterestive dia in mallion<br>230.83       |                                                                                    |
| T ROSKISSMAN<br>1815 P<br><b>Booth Gall</b><br>The European Company<br>Britain:<br><b>E</b> Harowano<br>TO BAFSE<br>IF Documents<br><b>MI MARINE</b><br><b>B</b> Luchtons<br><b>RETAILLER</b>                                                                                 | ductions lifely<br><b>RUSSYSTER RATE</b><br>vice into<br>100900017115E<br>4711.88<br>Extendable you by Auditors<br>FERNVIOLE 15 TH<br>Archive HMR<br>31.88<br><b>BUDIVANIS ZIEL</b><br>Acknown<br>77.08<br>1425118<br>Abbruites vier.<br>Archiveston<br>PACKARDO TA M.<br>Archaeolo.<br>天林大麻         | The has stropped with accels all possible.<br>an the transport of the training and |
| <b>W. Hiderna</b><br><b>B IMAN</b><br><b>CHA RMVH</b><br>B Mexico<br>SE STOLMAT<br>3 (Trainis ST)<br><b>W</b> Videou<br>L. Wolland C.<br>$\_$ Theo i coal fill:                                                                                                    | VAT 65<br><b>SUITA UP DI YEGO</b><br>Articlelen<br>Learner<br><b>JUNUAL ALEX</b><br><b>PLEULSEY</b><br>10,831<br>THURSTER.<br>Documents de sons                                                                                                    |                                                                                    |
| off Paul                                                                                                    |                                                                                                    | <b>CLAY</b>                                                                        |

**Ilustración 22-4:** Módulo RecMinYac **Realizado por:** Mora López, Elian, 2022.

Paso 2, una vez ejecutado el módulo se nos desplega el Menú de incio y utilizamos la herramienta Editar yacimientos (Ilustración 23-4).

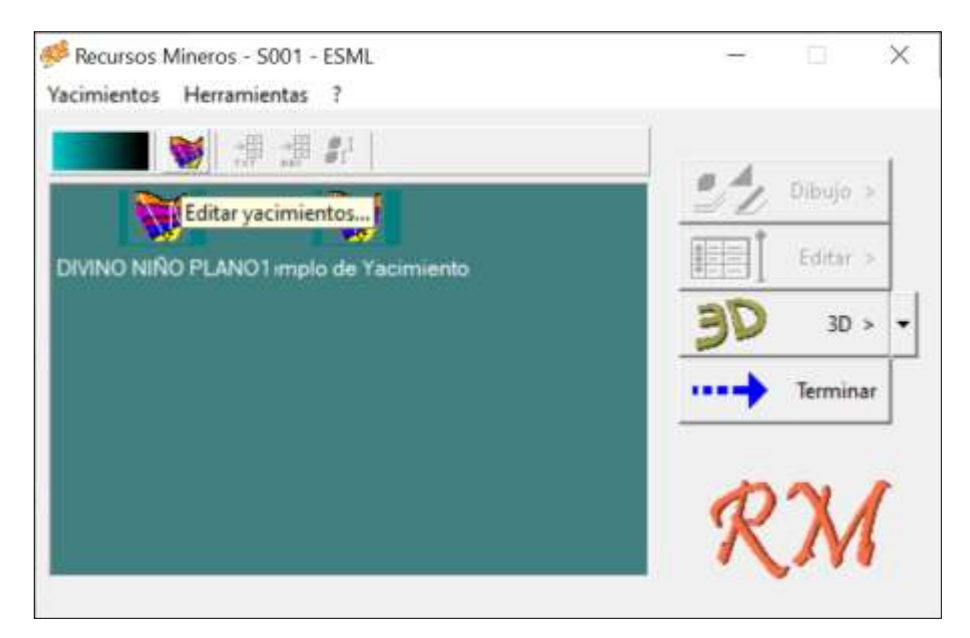

**Ilustración 23-4:** Herramienta Editar yacimientos **Realizado por:** Mora López, Elian, 2022.

Paso 3, se nos desplega la ventana Editar Yacimientos (Ilustración 24-4), donde asignamos un nuevo nombre y a su vez buscamos un directorio para guardar el nuevo proyecto.

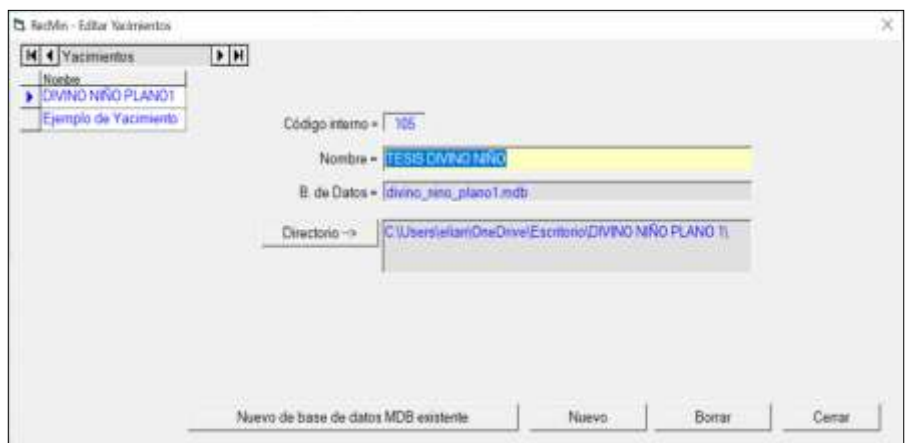

**Ilustración 24-4:** Ventana Editar Yacimientos

**Realizado por:** Mora López, Elian, 2022.

Paso 4, al desplegarse la ventana Buscar carpeta (Ilustración 25-5), elegimos el directorio donde se almacenará el nuevo proyecto.

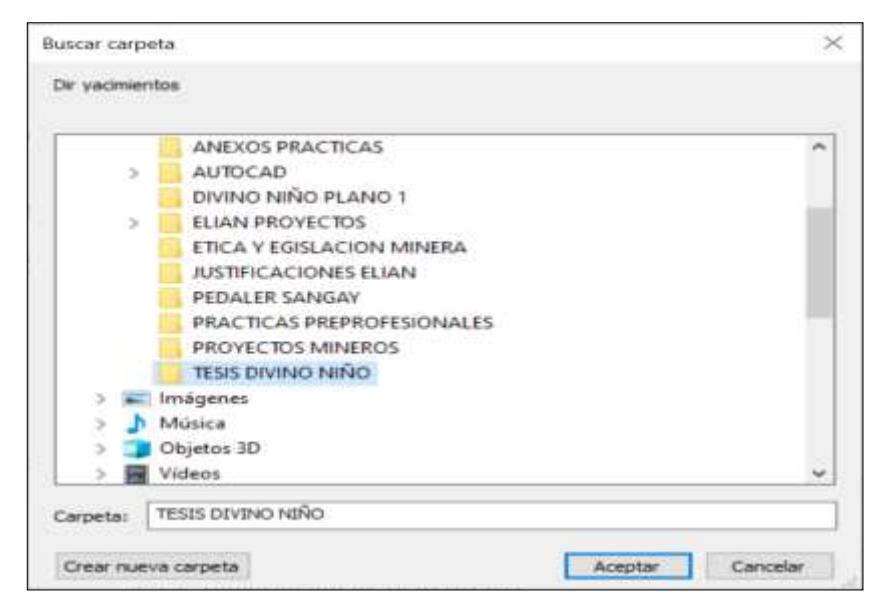

**Ilustración 25-4:** Ventana Buscar carpeta **Realizado por:** Mora López, Elian, 2022.

Paso 5, luego de guardar nuestro proyecto, seleccionamos el fichero creado en el Menú de Inicio y elegimos la opción Dibujar para iniciar el módulo (Ilustración 26-4).

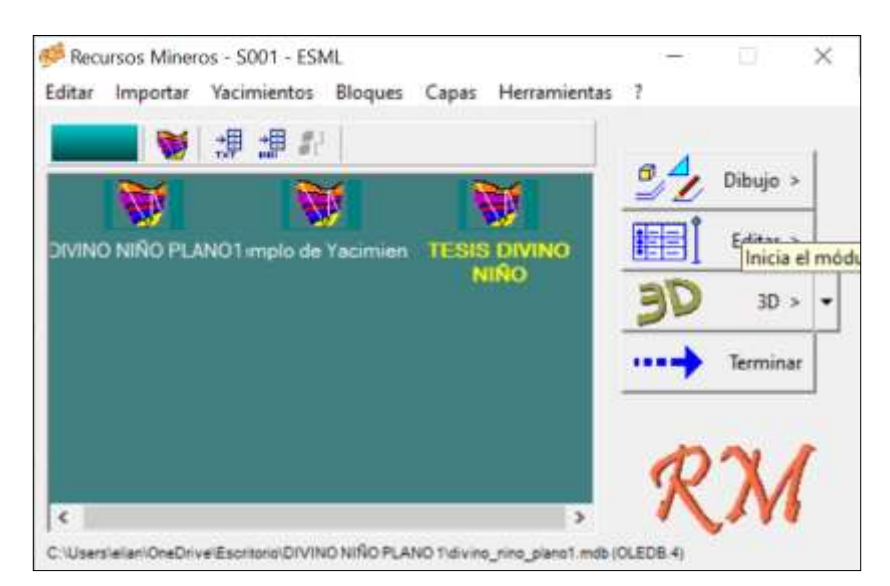

**Ilustración 26-4:** Menú de inicio, opción Inicia el módulo **Realizado por:** Mora López, Elian, 2022.

# *4.5.2. Importación de ficheros dxf*

Al disponer del mapa topográfico de la mina DIVINO NIÑO donde se encuentra representado el pique de acceso, cruceros principales y galerías de producción, en el software AutoCAD, se procedió a redibujar y ordenar los datos, debido a que ciertas partes de las galerías y cruceros se encontraban en la cota 0 (Ilustración 27-4). Una vez ordenada la información por niveles en un nuevo documento, se procedió a guardar el archivo CAD con la extensión dxf.

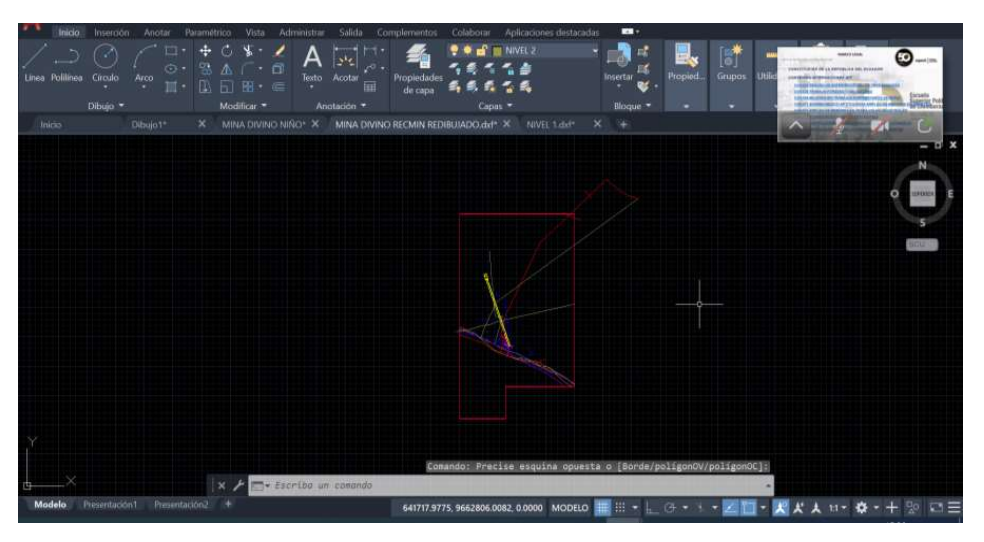

**Ilustración 27-4:** Mapa topográfico redibujado en el *software AutoCAD* **Realizado por:** Mora López, Elian, 2022.

Realizado este procedimiento, se ejecutó la importación del archivo al software minero RecMin, sin considerar textos ni polilíneas, puesto que únicamente se acepta puntos y líneas los cuales fueron editables para el modelado.

# *4.5.1.1. Proceso de importación de ficheros DXF*

Para la importación de ficheros dxf se siguió el proceso representado a continuación (Ilustración 28-4 a la Ilustración 39-4).

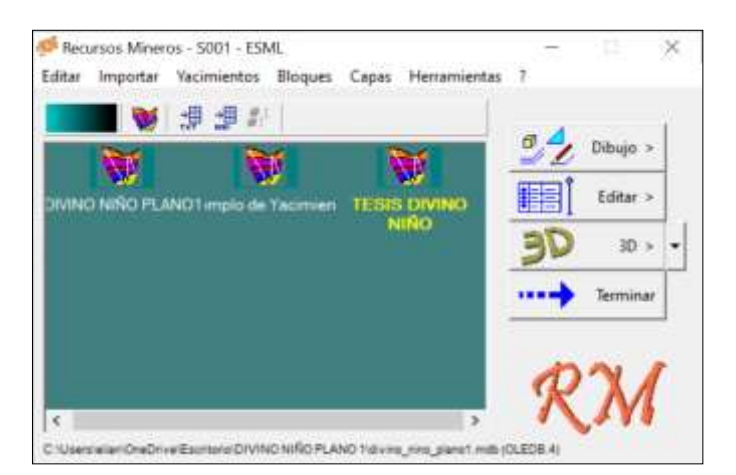

**Ilustración 28-4:** Menú de inicio, opción importar **Realizado por:** Mora López, Elian, 2022.

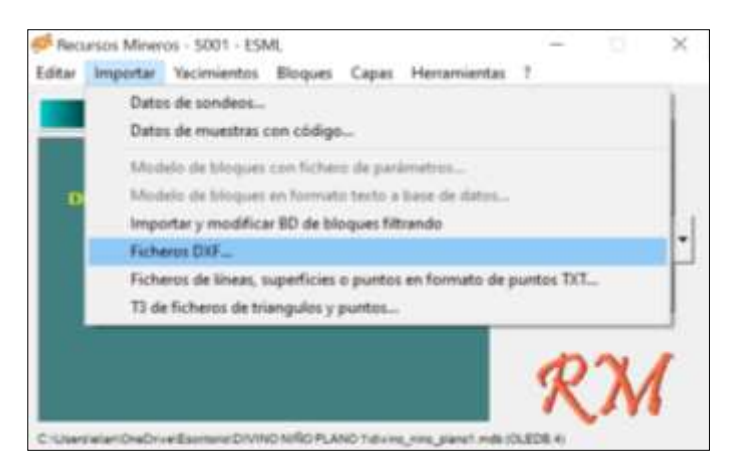

**Ilustración 29-4:** Menú contextual, opción Ficheros DXF

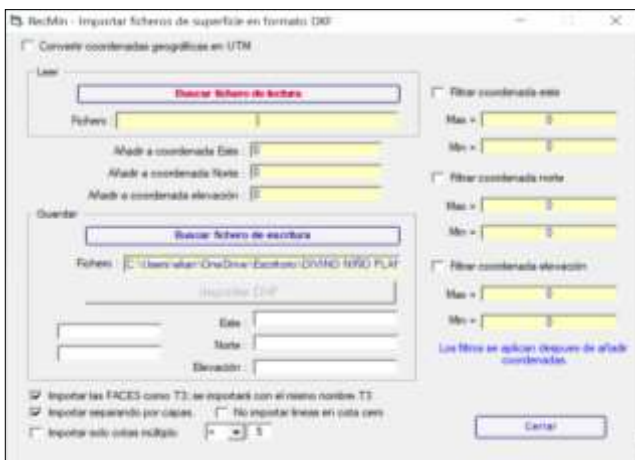

**Ilustración 30-4:** Cuadro de diálogo de Ficheros DXF **Realizado por:** Mora López, Elian, 2022.

En la Ilustración 30-4, para iniciar el proceso de lectura del fichero .dxf se escoge la opción leer - buscar fichero de lectura.

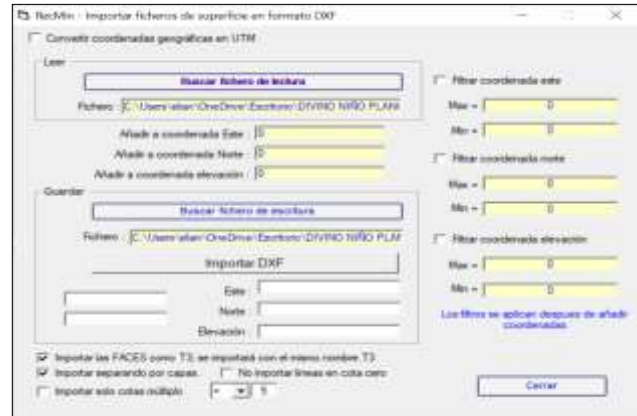

**Ilustración 31-4:** Cuadro de diálogo de Ficheros DXF **Realizado por:** Mora López, Elian, 2022.

En la Ilustración 31-4, para iniciar el proceso de guardado del fichero .dxf se escoge la opción opción Guardar - Buscar fichero de lectura.

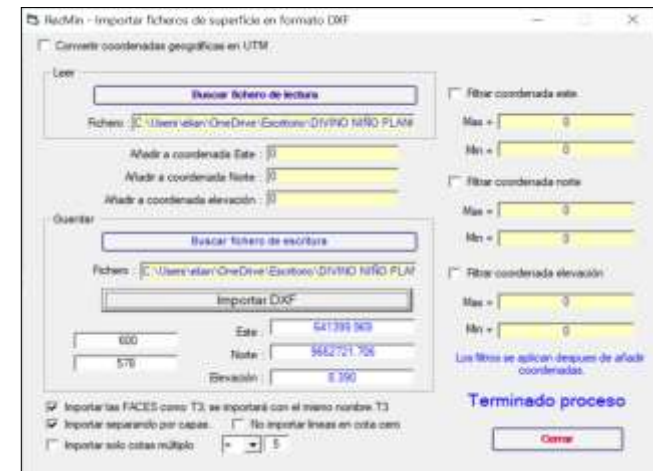

**Ilustración 32-4:** Cuadro de diálogo de Ficheros DXF

**Realizado por:** Mora López, Elian, 2022.

En la Ilustración 32-4, para iniciar el proceso de importación del fichero .dxf se escoge la opción opción Guardar - Buscar fichero de lectura.

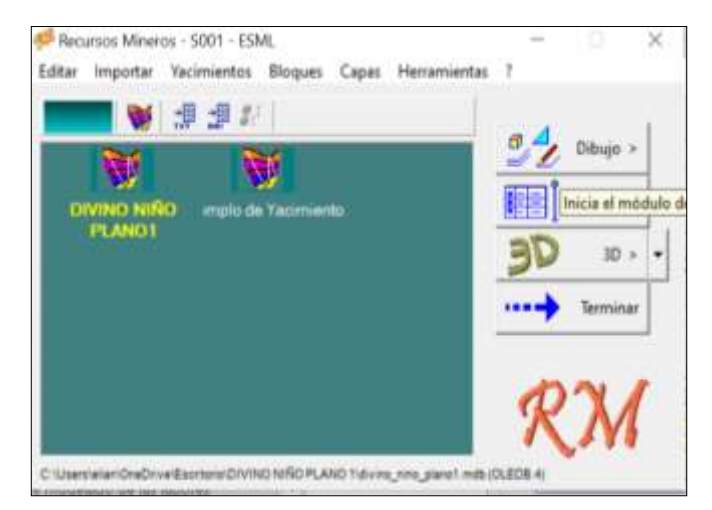

**Ilustración 33-4:** Menú de inicio **Realizado por:** Mora López, Elian, 2022.

En la Ilustración 33-4, una vez realizado el proceso de importación del fichero .dxf, iniciamos el módulo de dibujo, seleccionando el proyecto y eligiendo la opción dibujo.

Una vez realizado el proceso de importación de los datos del fichero .dxf en formato Superficie (.su), se procede a plotear la información en el software minero RecMin (Ilustración 34-4 a la Ilustración 39-4).

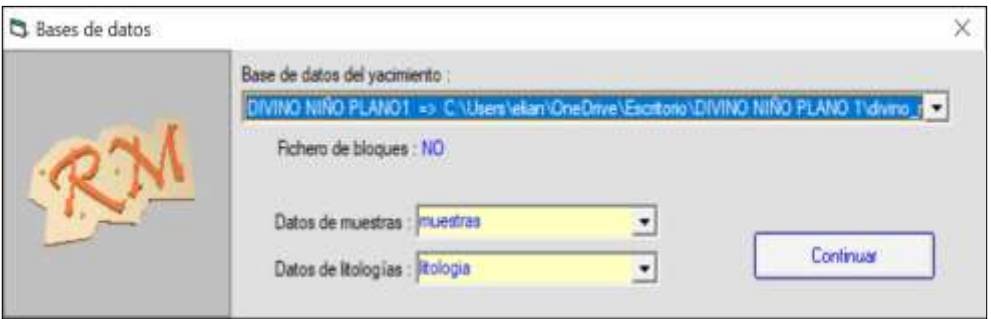

**Ilustración 34-4:** Base de datos del proyecto

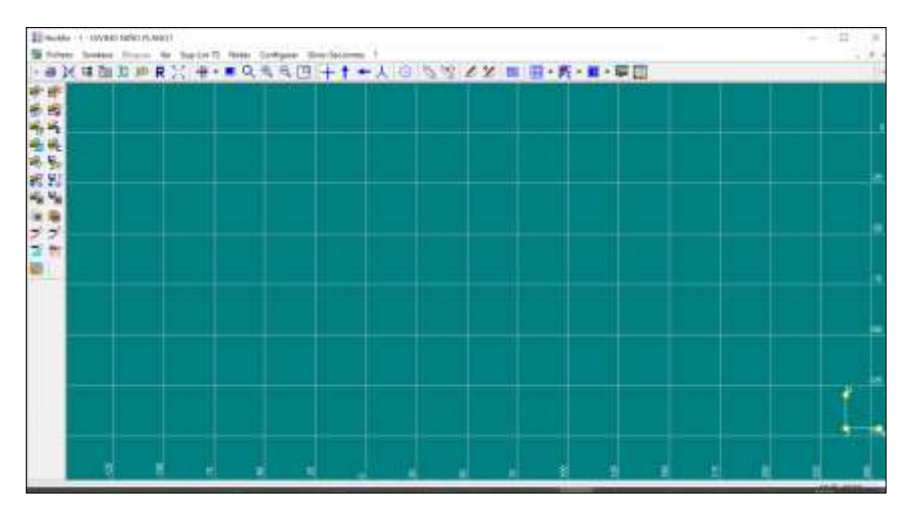

**Ilustración 35-4:** Interfaz del módulo RecMin Yac

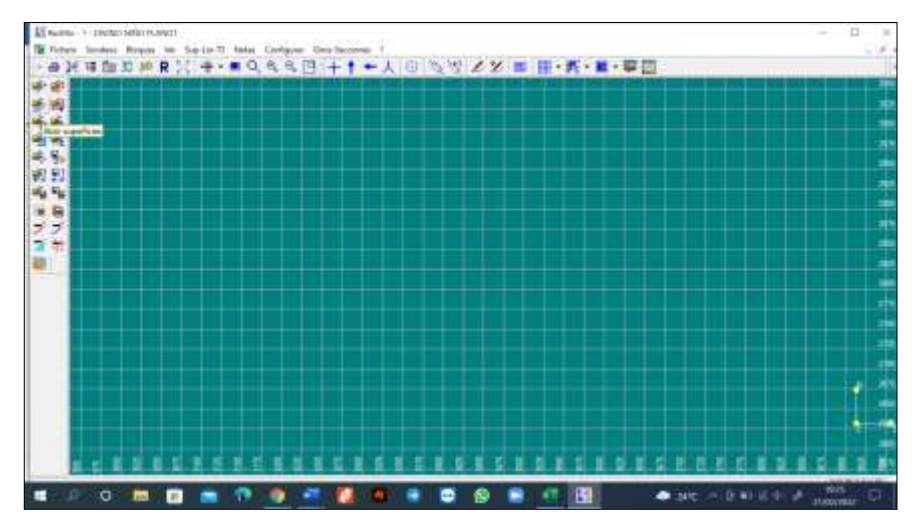

**Ilustración 36-4:** Módulo RecMin Yac, Herramienta Abrir superficies **Realizado por:** Mora López, Elian, 2022.

| Ki l'altre al foliato da aquelloso                                                 | - 日·男·日·早田                                |  |
|------------------------------------------------------------------------------------|-------------------------------------------|--|
| THE REPORT OF A REPORT OF A REAL PROPERTY.                                         | as (WWA) 1490-114.                        |  |
| Dispositati W.C. Basica capable                                                    | $-10$                                     |  |
| MENAMES & R. T. Territor                                                           | 3 days<br>Section the result for project- |  |
| Trial company and provide a pro-<br><b>IST EVAN Having</b>                         | <b>FUELVILLE 2004</b>                     |  |
| <b>NUMBER</b><br>& Stronger<br>THE COPULOD AV<br>$\omega_{\rm e}$ $\omega_{\rm e}$ | 10.50 a control of tudel                  |  |
| Il finishwake.<br>DAY RESIDENCES AN                                                | <b>SENIORS</b> WAL<br>INVOID MM           |  |
| <b>ST ELIMINA</b><br>allows 1 galaxies por                                         | <b>Bellington Week</b>                    |  |
| <b>BT</b> Indignate<br>blank Lan                                                   | Account to N                              |  |
| 3 Mosia<br>DESIGN TREES WITHOUT<br>œ                                               | A market that                             |  |
| Glasbot 30.<br>DISTURBANCE AND<br>content Lee                                      | <b>Arthumation</b><br>SOLUTION OF ALL     |  |
| <b>B</b> Thread<br>business and con-<br>La Westered KL1                            | up it is sales was                        |  |
| T Fakularia<br>$-$ Seat Local Eti                                                  | on Advised View                           |  |
| CLIAMMAN/TREFILE<br>444                                                            | more strength                             |  |
| Howing [1984] Held TELL-                                                           | - Headvistors                             |  |
|                                                                                    |                                           |  |
|                                                                                    | Casular<br>ы                              |  |
|                                                                                    |                                           |  |
|                                                                                    |                                           |  |
|                                                                                    |                                           |  |
|                                                                                    |                                           |  |
|                                                                                    | -91                                       |  |

**Ilustración 37-4:** Ventana de exploración, archivo extensión .su\*

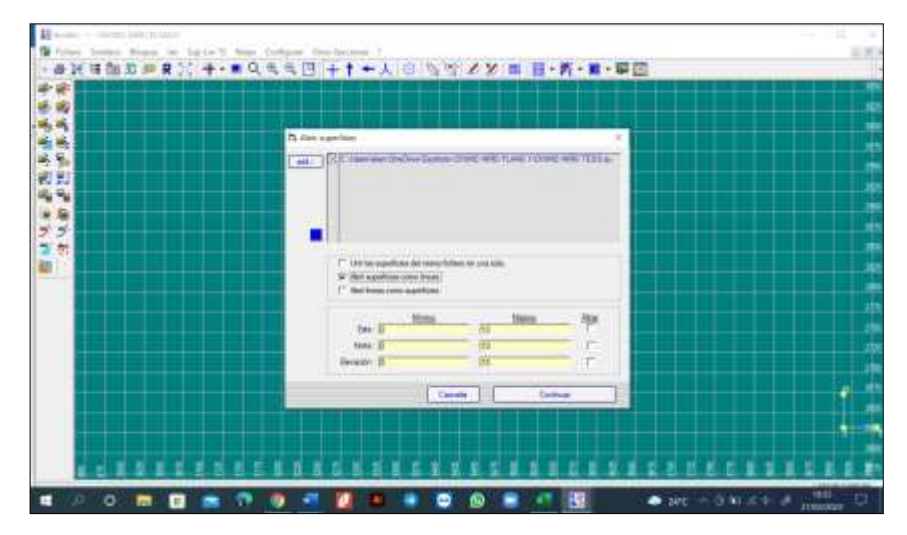

**Ilustración 38-4:** Cuadro de diálogo opción Abrir superficies

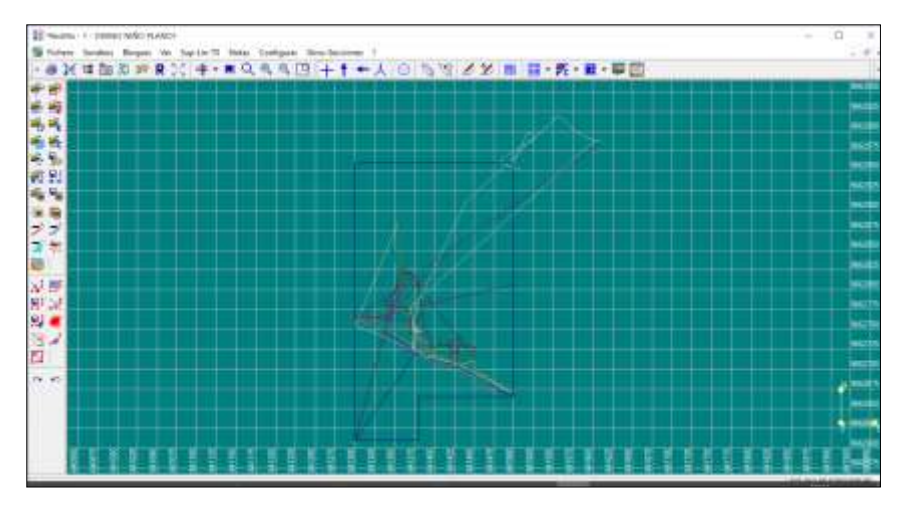

**Ilustración 39-4:** Mapa topográfico Divino Niño, *Software RecMin* **Realizado por:** Mora López, Elian, 2022.

Luego de importar el fichero DXF y obtener el mapa topográfico de la mina en el software, se procede a ubicar los datos repetidos, o que presentaron problemas en la importación. Proceso que nos ayudará a tener únicamente los datos necesarios en el formato \*Líneas (.lin) (Ilustración 40- 4 a la Ilustración 52-4).

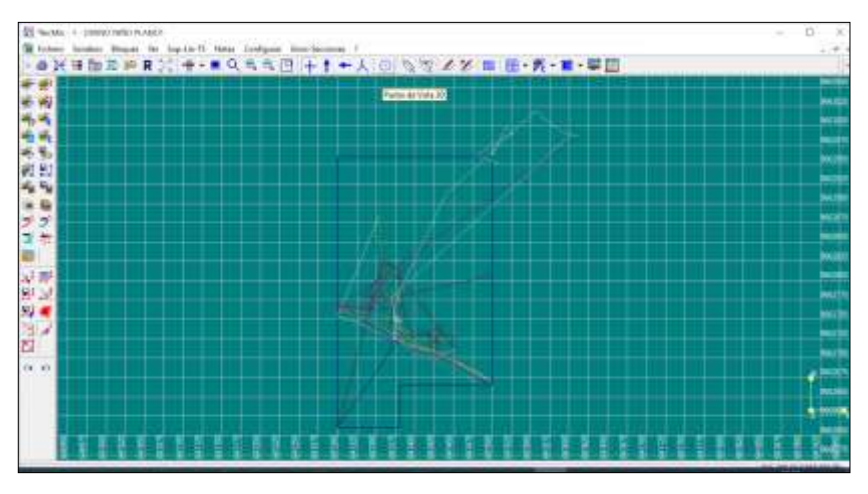

**Ilustración 40-4:** Herramienta Punto de Vista 3D, *Software RecMin* **Realizado por:** Mora López, Elian, 2022.

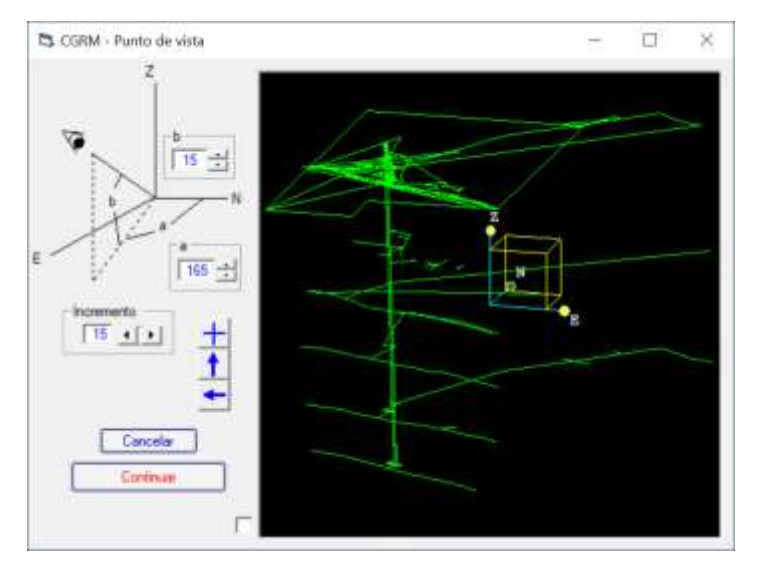

**Ilustración 41-4:** Ventana de utilidad Punto de Vista 3D **Realizado por:** Mora López, Elian, 2022.

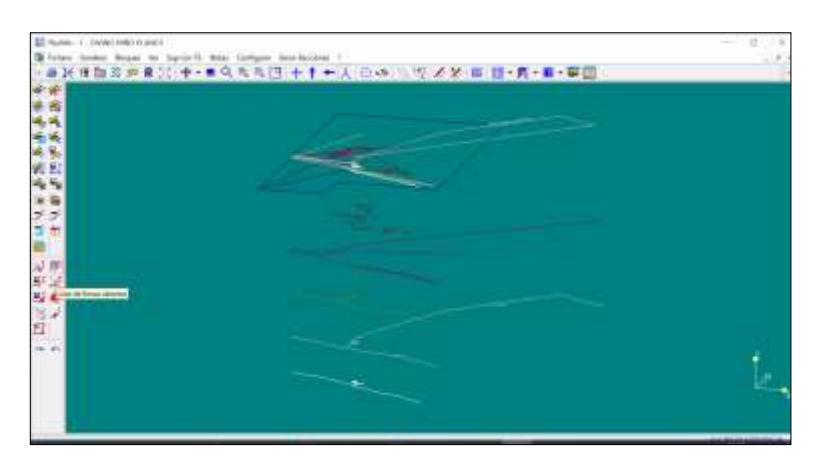

**Ilustración 42-4:** Vista 3D

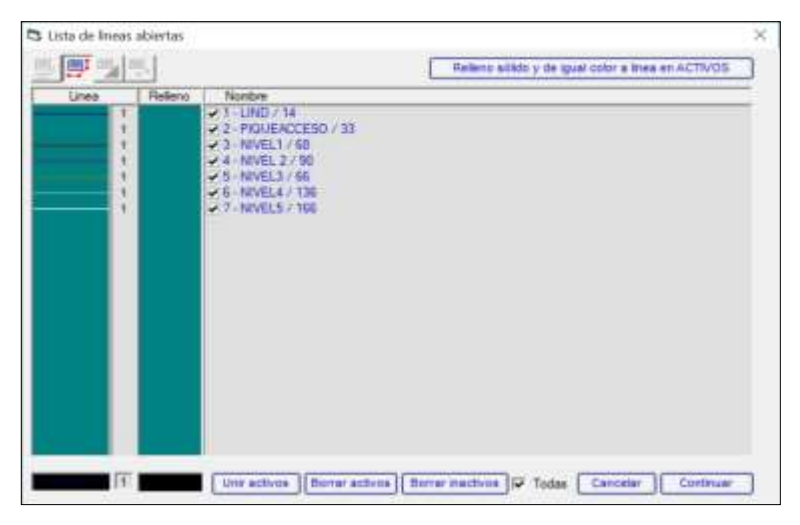

**Ilustración 43-4:** Ventana de utilidad Lista de líneas abiertas

**Realizado por:** Mora López, Elian, 2022.

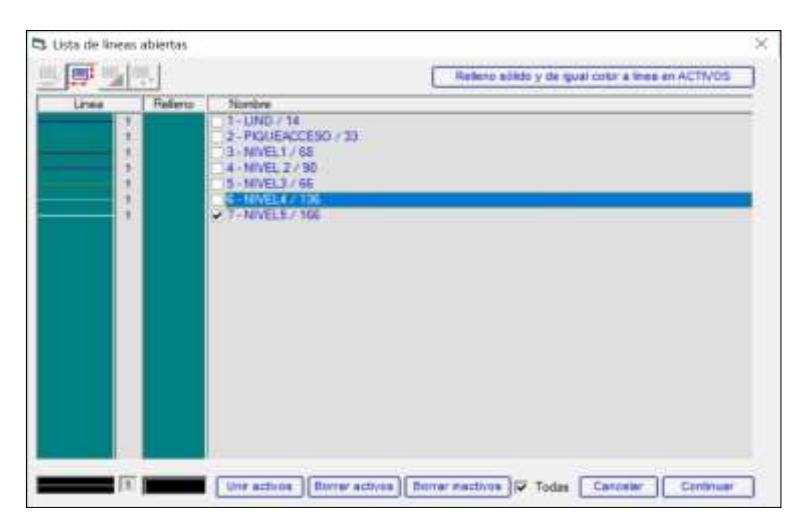

**Ilustración 44-4:** Edición de líneas abiertas

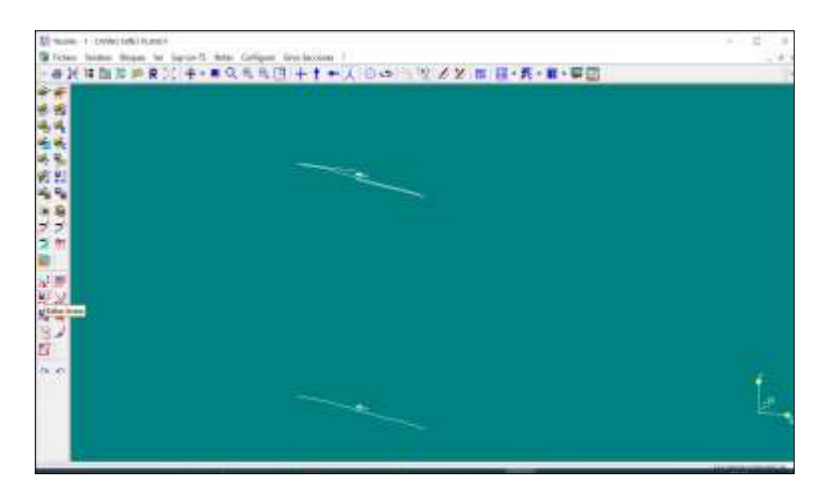

**Ilustración 45-4:** Acceso directo herramienta editar líneas

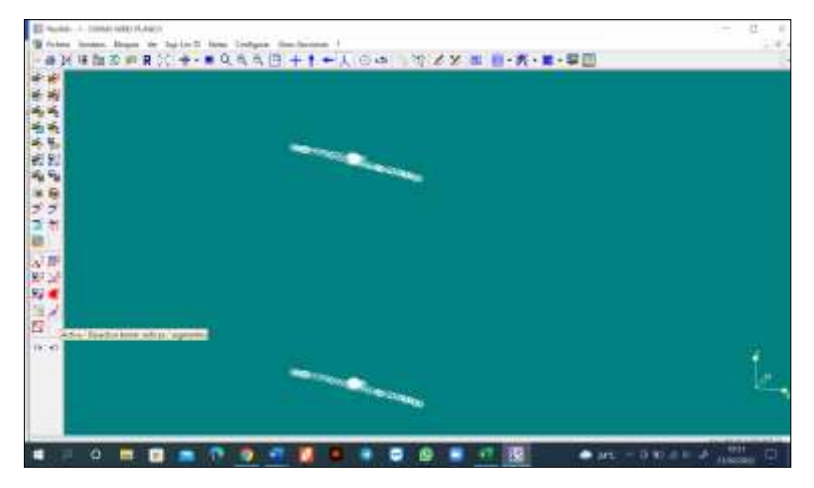

**Ilustración 46-4:** Acceso directo Activa/Desactiva borrar vértices/segmentos **Realizado por:** Mora López, Elian, 2022.

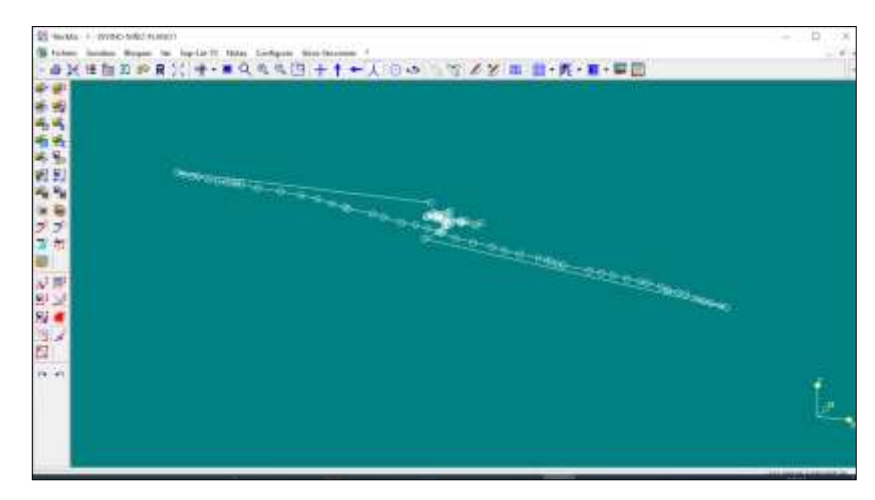

**Ilustración 47-4:** Borrado de vértices/segmentos

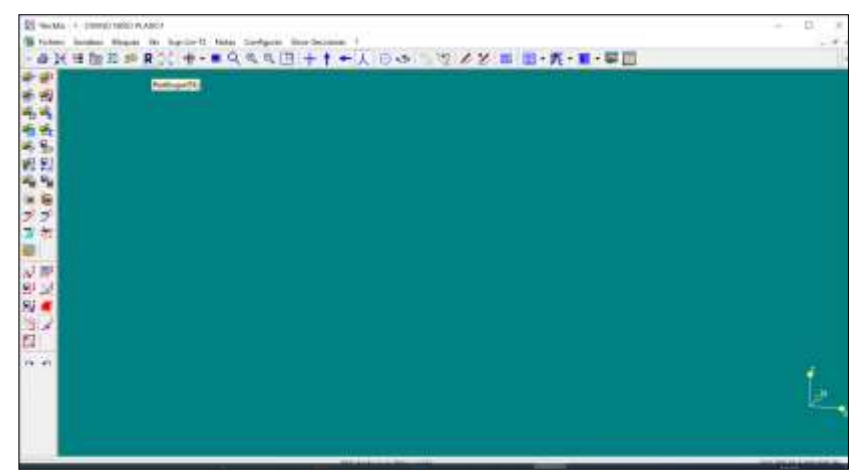

**Ilustración 48-4:** Herramienta Redibujar

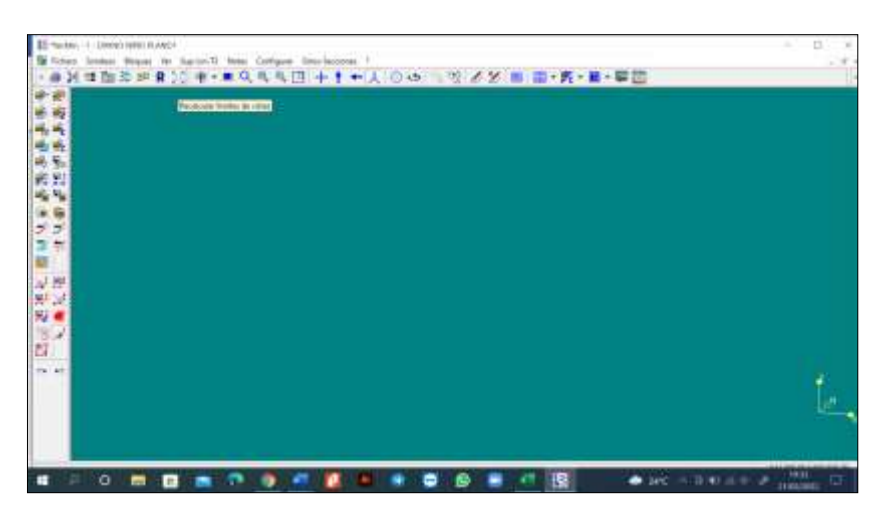

**Ilustración 49-4:** Herramienta Recalcular límites de vistas

**Realizado por:** Mora López, Elian, 2022.

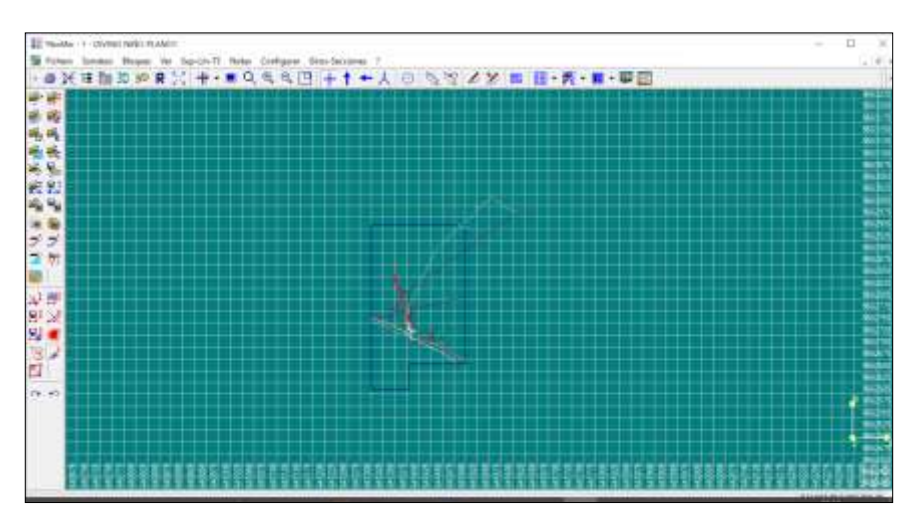

**Ilustración 50-4:** Plano Topográfico corregido

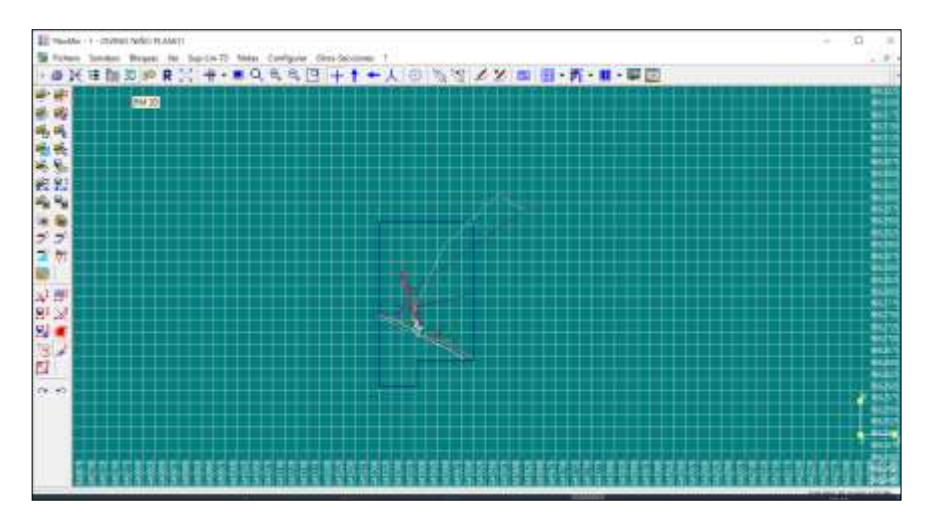

**Ilustración 51-4:** Herramienta RM 3D **Realizado por:** Mora López, Elian, 2022.

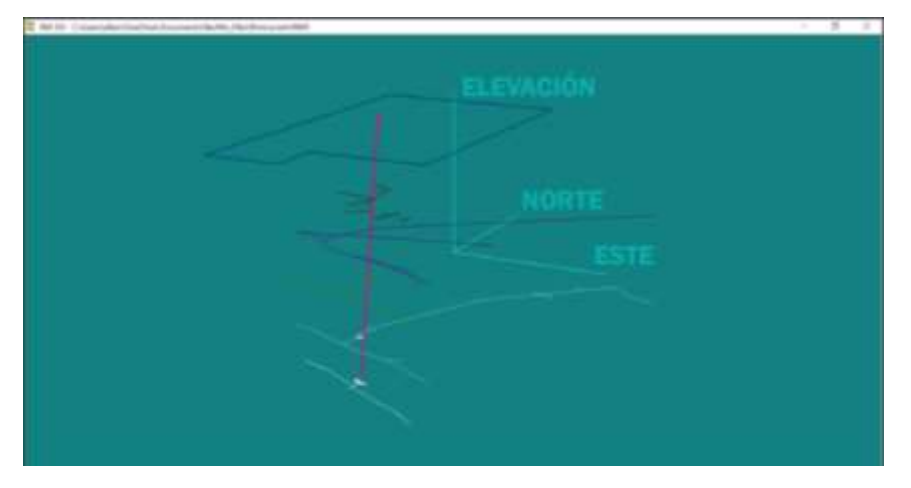

**Ilustración 52-4:** Distribución espacial de las líneas y puntos en la mina Divino Niño

### *4.5.3. Importación de los datos tabulados en Microsoft Excel*

Los datos tabulados de Excel fueron importados al software minero RecMin y proyectados en forma de líneas y puntos para ser analizados, posterior se realizó la triangulación y modelamiento de la mina por secciones, la brújula jugó un importante papel para el tema de proyecciones de los cuerpos intrusivos (filones cuarzo auríferos) que afloran en las galerías de producción en cada nivel de la mina.

# *4.5.4. Secuencia de modelado de las labores*

Como incio del modelado se generó el triangulado o mallado del pique, con la extensión del archivo que se denomina T3, para posteriormente modelar cada nivel desde el inferior hasta el superiror, empezando por el nivel 5, nivel 4, nivel 3, nivel 2 y por último el nivel 1. Se siguió esta secuencia debido a la complejidad que presentaron las labores además se consideró que el nivel 1 no se encuentra en producción.

# *4.5.3.1. Triangulación del pique*

Luego de definir las dimensiones del pique se realizó el modelado con los datos estructurales, además se obtuvo la referencia de la inclinación y los puntos de referencia de cada nivel.

## *4.5.3.2. Triangulación del nivel 5*

Para la llegada del pique existe una amplia zona de descanso puesto que existen proyecciones a futuro para realizar un segundo pique, y aumentar los niveles de trabajo cuando el mineral en los niveles superiores se agote, la cota de altura medida por el teodolito fue -86.708 msnm, no existen labores de exploración.

### *4.5.3.3. Triangulación del nivel 4*

En el nivel 4, la cota de altura medida por el teodolito fue de -41.966 msnm, la complejidad del modelado es alta debido a la existencia de labores de exploración, se tuvo que redibujar cada galería de forma lineal.

## *4.5.3.4. Triangulación del nivel 3*

En el nivel 3 la complejidad del modelado fué mucho menor por la regularidad que presentó la veta, la cota de altura medida por la estación total fue de 8.39 msnm. Existe una galería de exploración.

### *4.5.3.5. Triangulación del nivel 2*

El nivel 2 la cota de altura medida fue de 61.38 msnm, por los problemas que se dan al tener líneas con ángulos menores de 90º, se procedió a redibujar el crucero de acceso, y las galerías exploratorias. En este nivel el trabajo solo se dedica a la veta pero si existió exploración en tramos de poca longitud.

# *4.5.3.6. Triangulación del nivel 1*

El nivel 1 la cota de altura medida fue de 102 msnm, por los problemas que se dan al tener líneas con ángulos menores de 90º, se procedió a redibujar el crucero de acceso, y las galerías exploratorias. En los proyectos de explotación en la mina subterránea Divino Niño aún no ha sido considerado el primer nivel, ya que se trata de operaciones de extracción de mineral en terreno muy poco consolidado debido a su proximidad con la superficie, sin embargo, una vez agotado el mineral en cada nivel se reanudarían los trabajos para la explotación, como un proceso previo al cierre de la mina ya que asegurará la rentabilidad de esta en sus últimos trabajos.

Por otro lado, por ser el nivel donde se descubrió la mineralización, existen varios trabajos de exploración a lo largo del cuerpo mineral, ya que antes de que se aprobara la concesión existía minería ilegal, razón por la cual por el peligro que representaba para el personal que forma parte de la empresa muchas de estas áreas fueron cerradas y catalogadas como abandonadas, siendo actualmente áreas restringidas donde solo puede transitar el personal autorizado.

### *4.5.5. Diseño de labores mineras faltantes por niveles*

Existen labores mineras dedicadas a actividades específicas en el proyecto, tales como áreas de descanso, accesos antiguos, estaciones de bombeo, entre otras. Para el modelado fue necesario dibujar el conjunto de líneas con ángulos iguales o mayores a 90º, puesto que cuando se presentan ángulos menores a 90º, la triangulación sale errónea dado que se modifican las dimensiones de las labores independientemente de su pendiente.

Lo recomendado es suavizar las curvas de estos levantamientos, donde se agrega más vértices en una determinada curva, proporcionando más secciones una triangulación idónea como es en el caso especial de las escaleras de mina, aquí se procedió a editar cada vértice en cuestión para tener un modelado adecuado.

El diseño para el posterior modelado de las escaleras consistió en un arduo proceso, tabulación y edición de los datos, donde el manejo correcto y precisión del software es de vital importancia.

### **4.6. Proyección del cuerpo intrusivo**

El cuerpo intrusivo mineralizado es de principal interés de la mina DIVINO NIÑO, puesto que representa el sustento y rentabilidad de toda la empresa, debido a esto, para definir la potencia y

espesor del filón mineralizado, se realizó un registro de datos por niveles donde se determinaron características estructurales promedios de la veta.

### *4.6.1. Datos estructurales de la veta*

Se definió el espesor de la veta promedio en cada nivel según mediciones realizadas que pueden ser observadas en la tabla 18-4.

| VETA DIVINO NIÑO   |                                          |                                                  |                                          |  |  |  |
|--------------------|------------------------------------------|--------------------------------------------------|------------------------------------------|--|--|--|
| <b>NIVEL</b>       | <b>ESPESOR</b><br><b>PROMEDIO</b><br>(m) | <b>ACIMUT</b><br><b>PREFERENCIAL</b><br>(grados) | <b>BUZAMIENTO</b><br><b>PREFERENCIAL</b> |  |  |  |
| NIVEL 1            | 0.3                                      | 294                                              | 75 SW                                    |  |  |  |
| NIVEL <sub>2</sub> | 0.3                                      | 296                                              | 72 SW                                    |  |  |  |
| NIVEL <sub>3</sub> | 0.3                                      | 294                                              | <b>80 NE</b>                             |  |  |  |
| NIVEL <sub>4</sub> | 0.3                                      | 298                                              | 73 SW                                    |  |  |  |
| NIVEL <sub>5</sub> | 0.2                                      | 293                                              | 82 NE                                    |  |  |  |

**Tabla 18-4:** Veta Divino niño

**Realizado por:** Mora López, Elian, 2022.

### *4.6.2. Modelado del filón mineralizado.*

El filón mineralizado se representó espacialmente con su respectivo espesor por nivel (Ilustración 53-4), proceso que sirvió para realizar la proyección desde el nivel inferior al superior, iniciando desde el nivel 5 al nivel 4, del nivel 4 al nivel 3 y así sucesivamente hasta llegar al nivel 1, de manera que se pueden tener 4 secciones del cuerpo mineralizado.

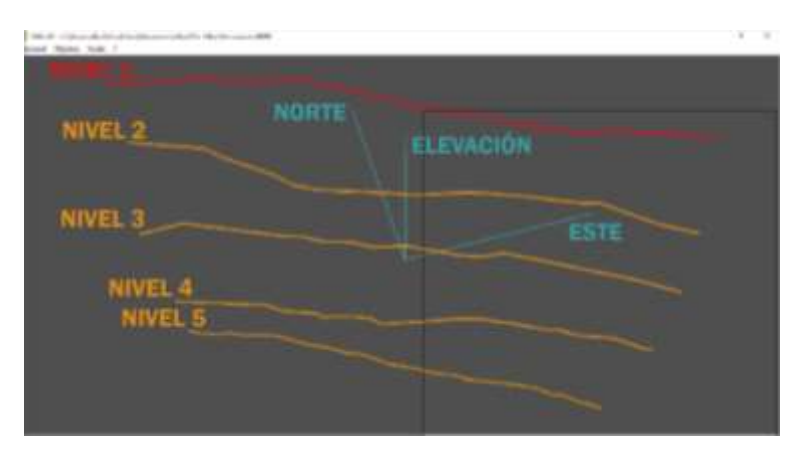

**Ilustración 53-4:** Representación de la veta por niveles en 3D **Realizado por:** Mora López, Elian, 2022.

# *4.6.3. Delimitación operacional según el cuerpo mineralizado y el área concesionada*

El método de explotación que se ha aplicado desde que la Mina empezó a extraer el mineral, ha sido corte y relleno ascendente, su diseño se basa en el espaciamiento vertical de galerías de producción cada 50 metros aproximadamente y el espaciamiento de chimeneas para evacuación del mineral cada 30 metros con soporte de material firme de 2 metros de altura y desfogues horizontales hacia el rebaje con 6 metros, que comúnmente se denomina ventanillas, las cuales quedan al final del rebaje por la chimenea de producción.

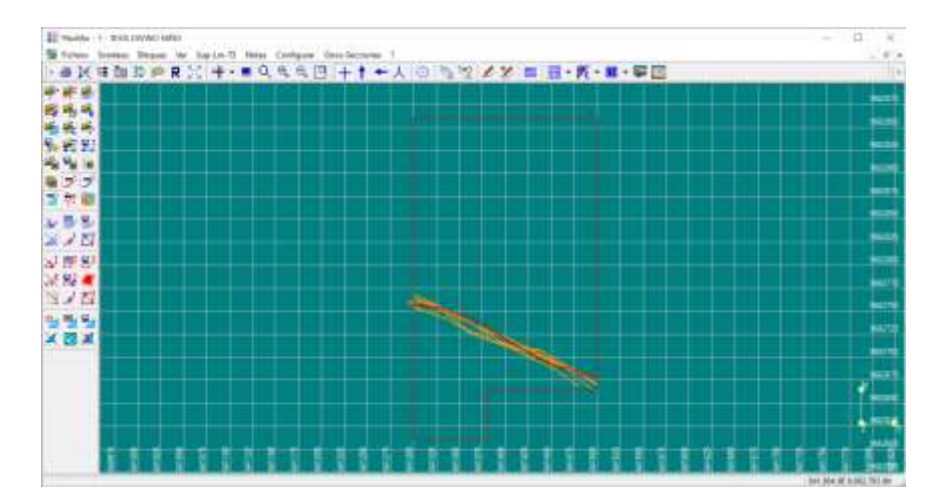

**Ilustración 54-4:** Límites operacionales respecto a la veta Divino Niño **Realizado por:** Mora López, Elian, 2022.

La representación de la veta mineralizada (Ilustración 54-4) nos ayuda a conocer su ubicación con respecto a los límites de operación. Siempre es necesario realizar esta representación, puesto que explotar fuera de los límites de operación conlleva sanciones que son perjudiciales para la empresa.
### **CAPÍTULO V**

#### **5. RESULTADOS**

El análisis e interpretación del modelado de la mina y las proyecciones de los filones diseñados, que nos sirve para determinar las características de la mina en general, relacionado con el tipo de yacimiento, el diseño de explotación en base a las características estructurales de la veta, haciendo referencia a la dirección y buzamiento de la estructura en general, así como los inconvenientes que representa por su irregularidad. El modelo 3D de la mina, nos ayudará a llevar un control de las operaciones y de la misma forma nos ayudará para planificar de forma sistematizada de labores de producción o exploratorias que sean necesarias en el futuro.

#### **5.1. Levantamiento Topográfico**

Se obtuvo el plano topográfico subterráneo de la mina, donde se encuentran graficadas linealmente en 2D las labores subterráneas de la mina, como son escaleras, piques antiguos, pique principal, cruceros, galerías de producción, galerías de exploración, áreas de descanso y estaciones de bombeo de agua, que fue necesario para tener una orientación impresa al momento de designar labores por medio de los capataces a los trabajadores en cada incio de turno durante la jornada. Este plano fue realizado en el software AutoCAD (Ilustración 1-5).

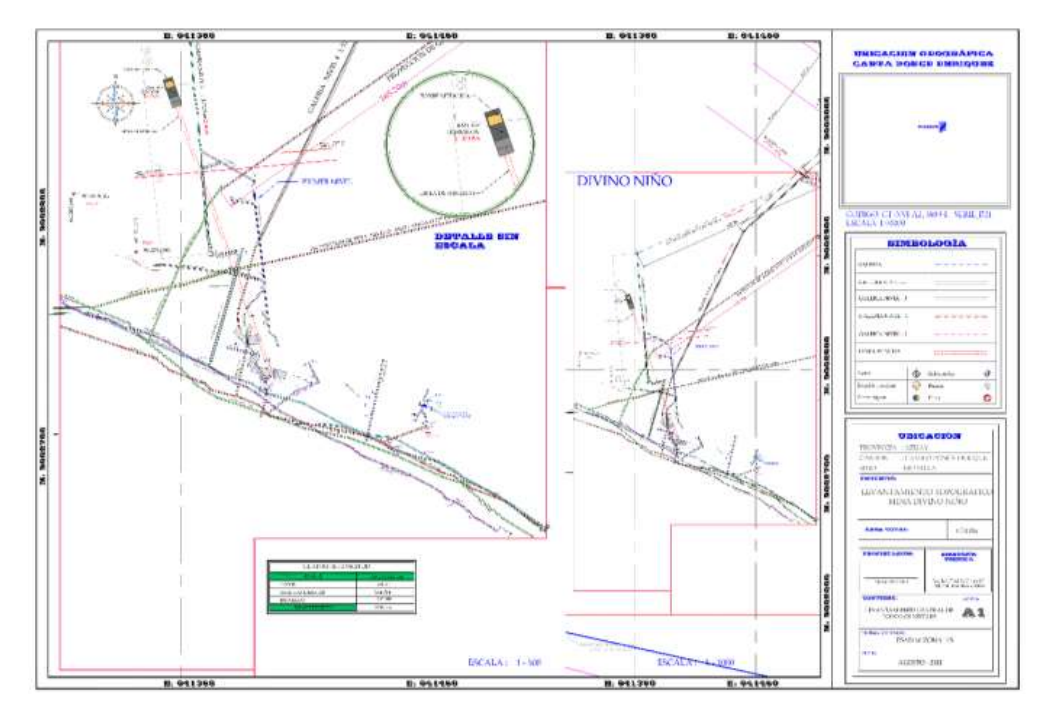

**Ilustración 1-5:** Mapa topográfico de la Mina Divino Niño **Realizado por:** Mora López, Elian, 2022.

#### **5.2. Modelado tridimensional utilizando el software minero RecMin**

En la actualidad el software al ser de licencia libre, trabaja eficientemente para muchos tipos de trabajos mineros, sin embargo aún sigue presentando muchas limitaciones respecto a la cantidad de datos que puede procesar y almacenar. Como se ha venido diciendo en los anteriores capítulos, durante el desarrollo de este trabajo RecMin almacenó varios tipos de datos, entre los principales están superficies(.su), líneas(.lin), mallados(.T3) y escenas(.TOT) que es el guardado general de todo el procedimiento realizado, es por eso que dependiendo de la magnitud del tipo de trabajo es recomendable trabajar en diferentes hojas y al final recopilar toda información en un archivo, puesto que muchos datos en un solo proceso ralentiza el software y en algunos casos se cierra.

En este proyecto técnico, todas las labores mineras subterráneas se graficaron utilizando datos de orientación y longitud, los cuales fueron distancia real, buzamiento y dirección de inclinación en 3D, empleando el software RecMin con datos tipo líneas(.lin) y posteriormente generando mallados (.T3) en el modelado 3D.

#### *5.2.1. Pique*

Las dimensiones obtenidas fueron 2.30 m x 2 m con un rumbo de N71ºE, el buzamiento de 65º SE con forma rectangular, con una longitud de 260 metros. La longitud del pique se corroboró con los rieles en la pared utilizada para el balde de transporte de mineral, los cuales se ubican cada 6 metros de forma vertical, dando un total de 11 rieles en el primer nivel y 9 rieles entre cada uno de los otros niveles.

#### *5.2.2. Cruceros*

Los cruceros definidos como labores mineras horizontales que conectan el pique con las galerías de producción fueron ubicadas en la mina en cada uno de los niveles, obteniendo que la distancia del crucero de nivel 1 fue 117.9 m, en el nivel 2 la longitud del crucero fue 59.97 m, en el nivel 3 una distancia de 49.51 m, en el nivel 4 su longitud fue 30.53 m y en el nivel 5 tuvo una longitud de 13.16 m. Las dimensiones de la sección de un crucero suelen ser de entre 1.30 m de ancho x 1.50 m de alto, sin embargo, las secciones de los cruceros que se representan en este modelado son de 2 m de ancho x 2 m de sección debido a la movilidad de equipos, transporte del material y la cantidad de agua que se presentó en las labores al incio de la explotación. Todas las galerías presentaron una pendiente de 0° con forma abovedada.

#### *5.2.3. Galerías de producción*

Dado que la mina consta de 5 niveles y sus galerías de producción están ubicadas a lo largo del cuerpo mineralizado, la información se obtuvo de las galerías de los 5 niveles. Siendo para el nivel 1 una longitud aproximada de 228.72 m, para el nivel 2 una distancia de 223.41 m, en el nivel 3 la distancia obtenida es 219.18 m, en el nivel 4 fue de 219.56 y en el nivel 5 se obtuvo una distancia de 205.82 m. Para las galerías de cada nivel se definió la dimensión promedia de 2 m x 2 m. También es importante destacar que el levantamiento de estas obras se realizó a partir de los cruceros, ya que los datos tabulados especifican puntos de referencia para conectar diferentes tipos de labores, en este caso se obtuvo dos ramificaciones por galería de producción. Todas las galerías presentaron una pendiente de 0° con forma abovedada.

#### *5.2.4. Galerías de exploración*

A pesar de que la mina consta de 5 niveles, se tienen únicamente galerías de exploración en el nivel 2, 3 y 4. Siendo la distancia de la galería de exploración del nivel 4 de 412.47 m con una dirección NE, en el caso del nivel 3 una distancia de 125.71 m con dirección NW, realizada sin previa planificación y por ultimo la galería de exploración del nivel 2 con una distancia de 12.62 m, en esta galería se tiene proyecciones a realizar una galería exploratoria con dirección NE, sin embargo al no poseer un modelo 2D ni 3D de la mina, no se la ha laboreado por los gatos de inversión que implica. Todas las galerías presentaron una pendiente de 0° con forma abovedada.

#### *5.2.5. Acceso por escaleras*

En el proceso del levantamiento del acceso por escaleras, se encontró una gran variación en los ángulos de inclinación, sumado el hecho de que existía una gran cantidad de mediciones por la estructura en zigzag que estas presentaron, además de la dificultad que presentó la medición por lo previamente mencionado, se tomó un buzamiento referencial para el modelado en los 3 tramos medidos, siendo para el tramo 1 las escaleras desde la superficie hasta el nivel 1 el buzamiento promedio de 28.25°, para el tramo 2 las escaleras desde el nivel 1 hasta el nivel 2 un buzamiento promedio de 28,12° y para el tramo 3 las escaleras desde el nivel 2 hasta el nivel 4 con un buzamiento promedio de 22.74°.

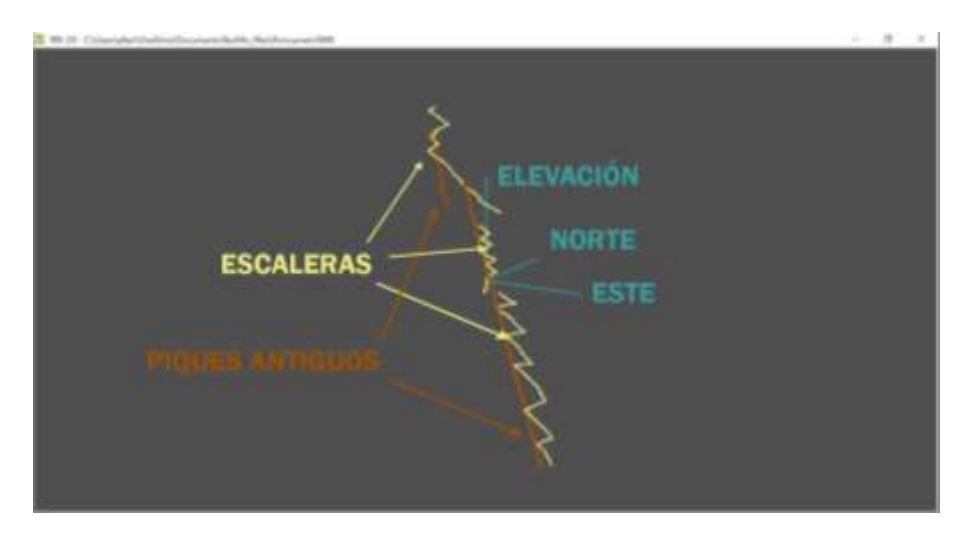

**Ilustración 2-5:** Modelado de las escaleras y piques antiguos **Realizado por:** Mora López, Elian, 2022.

La forma de las labores son circular con un radio promedio de sección de 1.5 m. Para el modelado de las escaleras (Ilustración 2-5), se suavizó los vértices, puesto que no se puede generar un mallado circular con ángulos menores a 90° entre labores.

### *5.2.6. Áreas de descanso*

En las áreas de descanso presentes en el nivel 4 y 5, se tabuló las mediciones a partir del método de secciones que consitió en medir en tramos de entre 2 m a 5 m. Las dimensiones obtenidas fueron, 6.92 m de largo x 1.30 m de ancho x 2 m de alto para el nivel 4, en el caso del nivel 5 se obtuvo 8.16 m de largo x 3.13 m de ancho x 2 m de alto.

#### *5.2.7. Estaciones de bombeo de agua*

En las estaciones de bombeo de agua de la mina presentes en el nivel 4 y 5, al igual que las áreas de descanso se tabularon las mediciones a partir del método de secciones, con el único cambio de que las mediciones fueron en tramos de 2 m y además se definió la profundidad de las pozas. Las dimensiones obtenidas fueron, 3.04 m de largo x 1.60 m de ancho x 2 m de alto x 4 m de profundidad para el nivel 4, en el caso del nivel 5 se obtuvo 6.46 m de largo x 4 m de ancho x 2 m de alto x 4 m de profundidad.

#### **5.3. Proyección del filón cuarzo aurífero**

En este proyecto el modelo obtenido nos proporcionó una forma específica del cuerpo mineralizado, que nos sirvió para realizar el análisis de su geometría, donde se determinaron lugares de riesgo, bolsonadas del mineral, optimizar los procesos de explotación y determinar zonas de mayor interés.

#### *5.3.1. Representación de la potencia limitada de la veta por niveles*

La mina DIVINO NIÑO consta de 5 niveles y como se mencionó anteriormente, las galerías de producción se encuentran a lo largo del Filón Cuarzo-Aurífero, por ende la información que se obtuvo estas galerías es la determinante del rumbo, buzamiento del cuerpo mineralizado y su posterior proyección de un nivel a otro. Presentando una distancia de 228.72 m en el nivel 1, para el nivel 2 una distancia de 223.41 m, en el nivel 3 la distancia obtenida es 219.18 m, en el nivel 4 fue de 219.56 m y en el nivel 5 se obtuvo una distancia de 205.82 m. Donde al analizar estas longitudes respecto a los límites operacionales de 200 m, debido a la dirección y la irregularidad que la veta presenta, los beneficios a la empresa minera que la explota son altos por tener más longitud ya que se tienen más recursos y por ende más ganancias, aunque esto es referencial. Para realizar un análisis cuantitativo es necesario analizar concentraciones por tramos en cada nivel del mineral de interés y a su vez obtener medidas milimétricas de la potencia y espesor del filón a través de instrumentos de alta precisión como la Estación Total para reducir la incertidumbre.

#### *5.3.2. Proyección del filón mineralizado*

El cuerpo mineralizado de la mina DIVINO NIÑO presenta una potencia de 219.34 m, un espesor de 0.28 m, además de un rumbo de N65°W y un buzamiento de 76.4° SW como datos promedios. La proyección del cuerpo mineralizado (Ilustración 3-5) se realizó a través de los tipos de datos de superficies(.su).

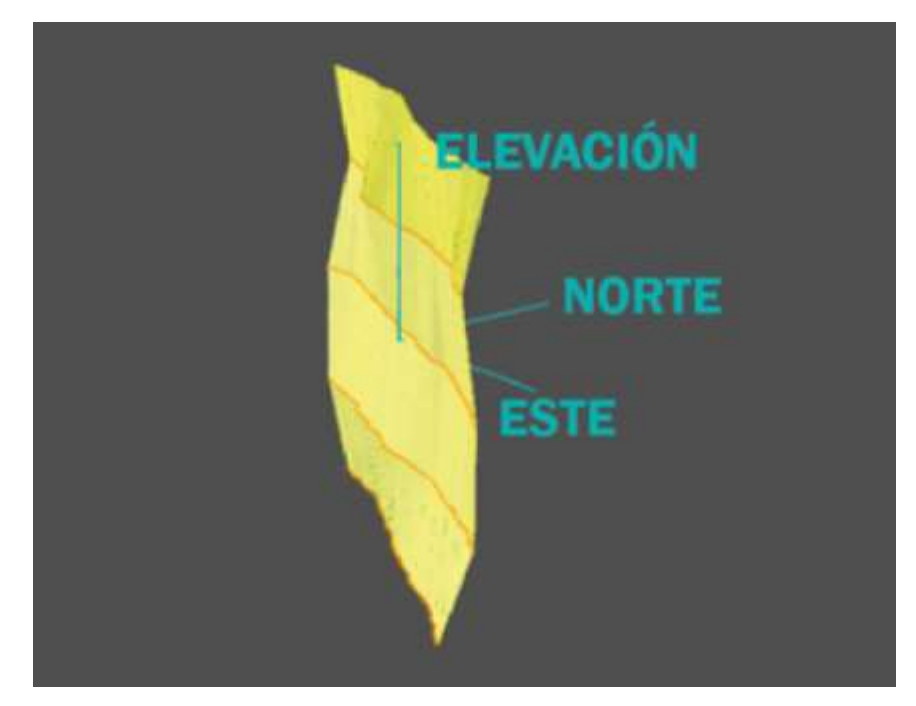

**Ilustración 3-5:** Modelado del filón mediante triangulación por niveles **Realizado por:** Mora López, Elian, 2022.

Al analizar los datos estructurales obtenidos del levantamiento y del cuerpo proyectado en 3D (Ilustración 4-5), se puede observar irregularidades en el cuerpo mineralizado. El caso particular es el espesor de la veta en los primeros niveles que se encuentran en una cota elevada respecto al nivel del mar a comparación de los niveles que se encuentran a más profundidad con una cota inferior, donde en el nivel 3 se tiene un espesor de 0.3 m y en el nivel 5 un espesor promedio de 0.2 m. Esto quiere decir que la veta es un cuerpo mineralizado superficial y por lo tanto a mayor profundidad el espesor será menor y sus concentraciones no serán las óptimas para explotar en la mina.

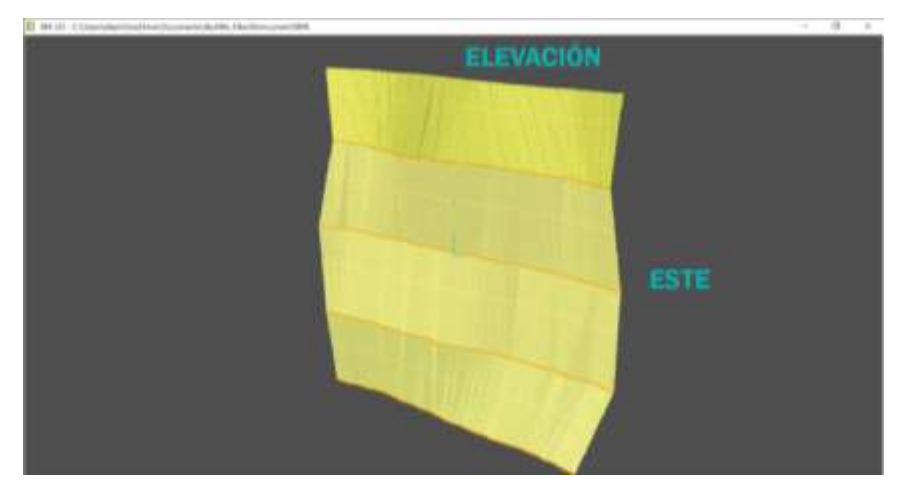

**Ilustración 4-5:** Filón mineralizado **Realizado por:** Mora López, Elian, 2022.

#### *5.3.3. Mallado del filón mineralizado por niveles*

Para realizar un análisis más detallado del cuerpo mineralizado, se generan superficies en las proyecciones del filón, cada cierta distancia (Ilustración 5-5). Este proceso sirve para planificar explotaciones futuras en base a medidas de secciones, lo que viene relacionado con explosivos y a su vez cálculos de recursos a través de instrumentos de alta precisión.

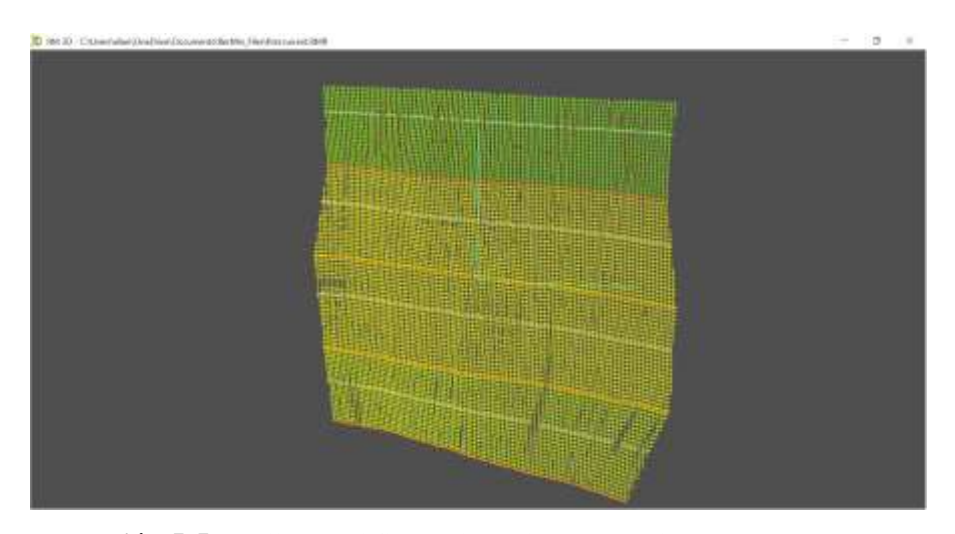

**Ilustración 5-5:** Mallado del filón mineralizado por niveles **Realizado por:** Mora López, Elian, 2022.

El análisis cuantitativo de recursos y reservas de un cuerpo mineralizado es de vital importancia para realizar planificaciones. En este proyecto, no se puede realizar este análisis por la incertidumbre de datos que existe al momento de representar el filón. Por otro lado, para realizar un análisis cualitativo de un cuerpo mineralizado, los datos necesarios son unicamente referenciales y sirven como mapeo para una posterior planificación.

#### **5.4. Análisis comparativo de softwares**

La existencia de softwares tanto comerciales como libres como métodos de innovación tecnológica han permitido muchos cambios en la industria minera. Los productos de software de minería ayudan a los proyectos mineros en labores de todo tipo, desde la planificación y el diseño hasta la gestión de operaciones en todas las fases de una mina. Contienen una gran variedad de funciones como el modelado geológico, cálculos de datos de sondeos, estimación de recursos, diseños de minería, gestión de activos, programación y creación de informes. El software minero está relacionado con todas las áreas de desarrollo de un proyecto, debido a esto es necesario resaltar su importancia según el trabajo que se vaya a realizar ya que existen todo tipo de softwares que por lo general se dedican a una tarea en específico.

En el presente proyecto técnico se utilizó dos softwares principalmente, el software comercial AutoCAD para representaciones en dos y tres dimensiones y el software minero libre RecMin de igual manera para representaciones en dos y tres dimensiones. Debido a las facilidades que cada software presenta en su campo, se realizó una comparativa entre estos dos.

#### *5.4.1. AutoCAD*

El muy conocido software comercial AutoCAD empleado como herramienta de mapeo y diseño relacionado a los diversos campos de la ingeniería, tiene la facilidad de representar objetos en dos y tres dimensiones con escala como estructuras, infraestructuras, entre otros, además es posible georreferenciar los datos que se manejan lo que sirve tener una ubicación espacial de mediciones realizadas.

En el presente proyecto técnico se lo utilizó principalmente para mediciones lineales y sus representaciones escalares conocido como plano topográfico. Este software ayudó con la digitalización del mapa de la mina y permitió organizar las medidas por medio de capas, ordenando el diseño en partes independientes con diferente color y estilo. A pesar de ser un software muy completo presenta complicaciones, puesto que no cuenta con características específicas de la industria minera que es el tema de este proyecto técnico. Además, cuanto se trata de su adquisición hacemos referencia a los costos de licencia, donde al hablar de pequeñas empresas no es rentable recomendar su uso. Por otra parte, actualmente la Escuela Superior Politécnica de Chimborazo cuenta con licencias estudiantiles que permiten utilizar el software para educación, y la empresa minera donde se realizo la tesis también dispone de una licencia temporal para desarrollar trabajos en el software.

#### *5.4.2. RecMin*

El software minero RecMin es muy intuitivo para usar, además el hecho de que es de licencia libre. Ofrece una interfaz bastante sencilla con diversidad de herramientas aplicadas a la Industria Minera y sus distintos campos de trabajo, inciando desde la prospección, exploración, explotación, optimización, o cierre de minas. En este software se pueden realizar la representación de sondajes, estimaciones de leyes, cálculo del volumen de un determinado yacimiento, proyección de cuerpos mineralizados, modelado de labores mineras subterráneas, diseño de bancos de explotación, entre otras aplicaciones. Cualquier profesional relacionado con la industria minera independientemente del grado de estudio que posea, sea parte de alguna empresa o labores de forma independiente puede utilizarlo sin restricciones, puesto que es una alternativa confiable y fácil acceso. La descarga de este software es relativamente fácil, únicamente se ingresa a la página oficial del software se siguen las instrucciones que se pueden encontrar en cada una de las ventanas y se lo instala en el equipo, no se requiere de un registro previo ni datos para la descarga.

RecMin viene con formas de labores predefinidas que son labores abovedadas para galerías principales y cruceros, labores circulares para chimeneas o caminos, labores cuadradas o rectangulares para piques, entre otras formas. Presentando a su vez la característica de importar y exportar archivos en .DXF, que hace que los datos de otro software con diseño CAD como es AUTOCAD, CivilCAD, Deswik entre otros, puedan ser ploteados con facilidad en el RecMin. Este software además de permitir realizar un procesamiento de datos a mayor velocidad, también permite identificar errores con mayor facilidad y rapidez. Ante la ocurrencia de los mismos, a través de su interfaz demuestran mensajes de error donde muestra los datos no necesarios o erróneos, que es de mucha importancia al momento de proyectar los levantamientos topográficos.

En este proyecto técnico, el software de minería RecMin tiene un papel fundamental, puesto que como objetivo se tuvo la representación de la mina subterránea DIVINO NIÑO en un modelo en tres dimensiones. El software proporcionó diversas herramientas que permitieron la proyección de labores subterráneas, solicitando únicamente datos en formato de puntos, superficies o ejes, con sus medidas de longitud, dirección, inclinación y secciones. También se importaron archivos .DXF con mediciones previas realizadas y representadas en el software AutoCAD, se importaron tablas del paquete Microsoft Excel en formato .Texto delimitado por tabulaciones y se modelaron líneas de eje en 3D, dándole a cada labor de la mina una forma característica de acuerdo con la función que desempeñan.

#### **5.5. Análisis de costos**

Debido a los años de explotación del filón y al agotamiento de los recursos, la proyección futura en la mina es continuar operando a través de la explotación de más yacimientos que soporten una inversión a corto, mediano y largo plazo en el proyecto. Al inicio de la producción en el año 2013, se analizaron los costos operativos de explotación de galerías de exploración respecto a sondeos, donde se demostró la rentabilidad de las galerías de exploración a comparación de los costos por metro de perforación con testigos, debido al elevado costo de inversión para la empresa sumado la contratación de profesionales especializados en este campo.

El presente proyecto técnico fue presentado a la empresa minera, con la topografía subterránea representada en tres dimensiones, donde de graficaron las labores con sus secciones transversales, con su cota de altura respecto al nivel del mar y de la misma forma su ubicación según sus coordenadas en cada una de ellas. Debido a la facilidad de manejo del Modelo y los beneficios que aportó el modelo geométrico, se lo consideró para realizar la planificación de una galería de exploración en el nivel 2.

En la Ilustración 6-5, se proyectó una galería de exploración en el nivel 2 donde se obtuvo que la longitud aproximada de la labor minera es 302.42 m con una pendiente de 0° en dirección N54°E.

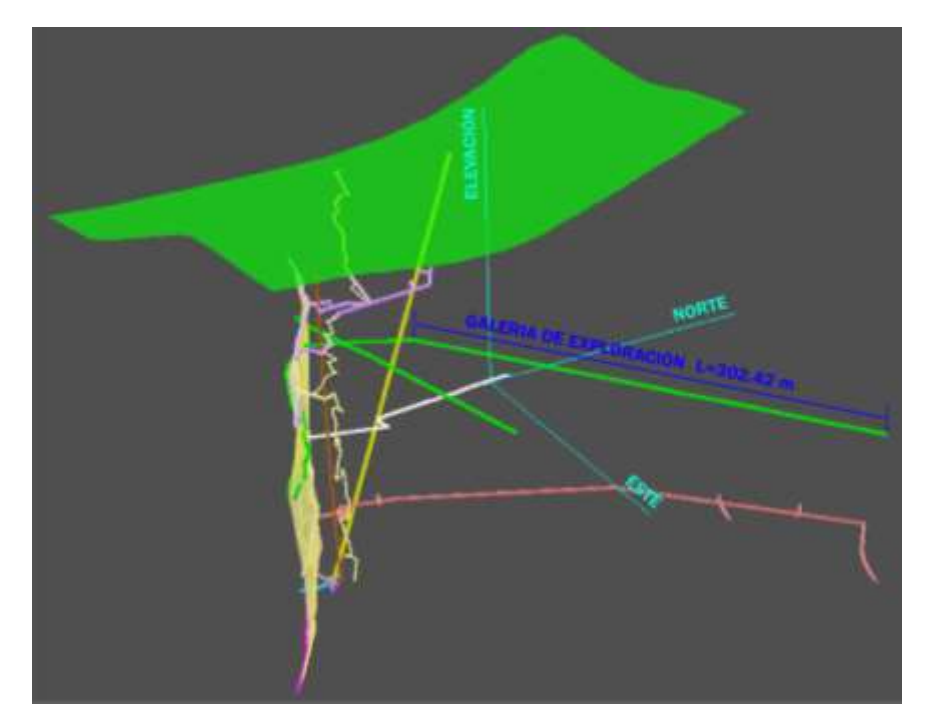

**Ilustración 6-5:** Galería de exploración nivel 2 **Realizado por:** Mora López, Elian, 2022.

Además de esta proyección, debido a la inminente necesidad de la mina de encontrar nuevos yacimientos, se realizó una breve planificación de la inversión necesaria para su elaboración. Con este precedente, en esta planificación se realizó un análisis de los costos de avance de perforación y explotación, donde de acuerdo a las características geomecánicas de la roca definido por el departamento de producción en la mina, el mallado óptimo de perforación estuvo conformado por 24 perforaciones con una profundidad de 1.60 m, con un avance de la voladura del 93,75% del taladro perforado, resultando una sección de 1,50 m de ancho x 2 m de alto.

| <b>CANTIDAD</b> | <b>NOMBRE</b>         | <b>EMULGEL 3000</b><br>(unidad) | <b>FULMINANTE</b><br><b>UNIVERSAL N°8</b><br>(unidad) | GUÍA<br><b>NACIONAL</b><br>(m) |
|-----------------|-----------------------|---------------------------------|-------------------------------------------------------|--------------------------------|
|                 | CUÑA DE 16 HUECOS     | 12                              | 16                                                    | 32.8                           |
|                 | CUÑA DE 19 HUECOS     | 13.5                            | 19                                                    | 38.8                           |
|                 | CUÑA DE 22 HUECOS     | 15                              | 22                                                    | 44.8                           |
|                 | CUÑA DE 25 HUECOS     | 16.5                            | 25                                                    | 50.8                           |
|                 | DESENBANOUE // 30     | 15                              | 30                                                    | 60.8                           |
|                 | <b>VETA</b> // 30     | 10                              | 30                                                    | 60.8                           |
|                 | CUÑA DE CONECTORES/40 | 24                              | 40                                                    | 80.8                           |

**Tabla 1-5:** Cantidad de explosivo necesario según la malla de perforación.

**Realizado por:** Mora López, Elian, 2022.

En la tabla 1-5, se especifica la materia prima necesaria para un mallado de perforación de 22 taladros, cabe resaltar que el mallado de perforación depende del tipo de labor que se vaya a realizar, donde la cantidad del explosivo necesario es proporcional a la cantidad de taladros. En este caso al ser pequeña minería, únicamente se permite perforadoras manuales.

| <b>COSTOS MATERIA PRIMA</b> |                             |                                 |                                  |                                 |
|-----------------------------|-----------------------------|---------------------------------|----------------------------------|---------------------------------|
| <b>KILOGRAMOS</b>           | <b>CANTIDAD</b><br>(unidad) | <b>NOMBRE</b>                   | Costo<br><b>Unitario</b><br>(\$) | Costo<br><b>Total</b><br>$(\$)$ |
| 45.3597                     |                             | <b>OUINTAL DE NITRATO</b>       | 0.1521                           | 46                              |
| $\overline{\phantom{0}}$    | 100                         | <b>FULMINANTE UNIVERSAL N°8</b> | 0.56                             | 56                              |
| 20                          | 2000                        | <b>PACA DE PAPEL</b>            | 0.0165                           | 33                              |
| 25                          | 240                         | <b>CAJA EMULNOR 3000</b>        | 0.9046                           | 217.104                         |
| $\overline{\phantom{0}}$    | 1000                        | GUÍA NACIONAL MECHA LENTA       | 0.7952                           | 795.2                           |
| $\overline{\phantom{0}}$    | 7<br><b>MECHA RAPIDA</b>    |                                 | 0.7616                           | 5.3312                          |
|                             | 40                          | <b>CONECTORES</b>               | 0.56                             | 22.4                            |

**Tabla 2-5:** Costo unitario del explosivo

**Realizado por:** Mora López, Elian, 2022.

Durante la planificación de esta labor fue necesario conocer los costos unitarios de cada material utilizado, lo que nos ayudó en el cálculo de los costos totales del explosivo. En la tabla 2-5, se especifican los costos del fulminante, emulgel, nitrato de amonio, guía nacional y el papel utilizado para la voladura de un frente de avance según el informe mensual de gastos realizado por el departamento financiero de la Mina DIVINO NIÑO.

| COSTO DE EXPLOSIVO CUÑA DE 22 TALADROS |                 |                                  |                              |  |
|----------------------------------------|-----------------|----------------------------------|------------------------------|--|
| <b>NOMBRE</b>                          | <b>CANTIDAD</b> | <b>PRECIO</b><br><b>UNITARIO</b> | <b>GASTO</b><br><b>TOTAL</b> |  |
| TOTAL MACILLA                          | 15              | 0.91                             | 13.57                        |  |
| TOTAL FULMINANTE                       | າາ              | 0.56                             |                              |  |

**Tabla 3-5:** Costo de explosivo en mallado de perforación de 22 taladros

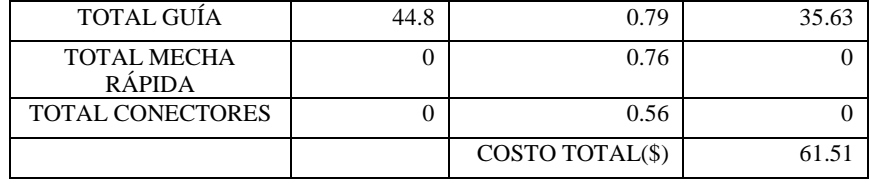

**Realizado por:** Mora López, Elian, 2022.

En la tabla 3-5, obtuvimos el costo total por mallado de perforación respecto al explosivo necesario. Por otro lado, tomando en cuenta el avance efectivo en la voladura, se calculó el costo total a invertir en la galería de exploración del nivel 2 (Tabla 4-5).

**Tabla 4-5:** Costo unitario del explosivo

| PLANIFICACIÓN GALERIA DE EXPLORACION NIVEL 2                                                                                  |                        |                                                |                      |                                                                             |                                         |
|----------------------------------------------------------------------------------------------------|------------------------|------------------------------------------------|----------------------|-----------------------------------------------------------------------------|-----------------------------------------|
| <b>DESCRIPCIÓN</b>                                                                                                    | <b>LONGITUD</b><br>(m) | <b>AVANCE</b><br>PERFORACIÓN   VOLADURA<br>(m) | <b>AVANCE</b><br>(m) | <b>COSTO</b><br><b>METRO DE</b><br><b>AVANCE</b><br><b>EFECTIVO</b><br>(\$) | <b>COSTO</b><br><b>TOTAL</b><br>$($ \$) |
| <b>GALERÍA DE</b><br><b>EXPLORACIÓN</b>                                                                                       | 302.42                 | 1.6                                            |                      | 61.51                                                                       | 12402.04                                |
| $D_{\text{out}}$ $L_{\text{out}}$ $L_{\text{out}}$ $M_{\text{out}}$ $L_{\text{out}}$ $L_{\text{out}}$ $L_{\text{out}}$ $2022$ |                        |                                                |                      |                                                                             |                                         |

**Realizado por:** Mora López, Elian, 2022.

Gracias al modelo 3D de la mina, como resultado de la planificación tenemos un costo aproximado en explosivo de \$ 12402.04, para el laboreo de una Galería de Exploración con 302.42 m con dirección N54°E.

Realizar una planificación detallada de los costos que implica la construcción de labores en minería subterránea bajo un régimen de pequeña minería, es un trabajo arduo ya que se tienen que considerar varios factores además del análisis del costo de explosivo calculado desde los costos de mecha rápida, conectores para mecha rápida, sueldos del personal, alimentación, electricidad, taladros, brocas de perforación, medicina, aporte patronal, entre otros.

#### **5.6. Modelo 3D de la mina Divino Niño**

El uso de software RecMin en este proyecto técnico, ayudó en la obtención de datos confiables y de fácil procesamiento, los cuales fueron necesarios para el planeamiento de operaciones a corto, mediano y largo plazo, como la planificación de la galería de exploración en el nivel 2, la actualización diaria en el avance de labores y control de la perforación y voladura en los frentes de explotación. Datos necesarios para el diseño explotación, exploración, planes de prevención de riesgos y actualización de labores en proyectos en el futuro.

El modelo 3D es la culminación de la interpretación topográfica con fin de corroborar los datos proyectados. Se adopta un color específico según el tipo de labor para brindar una ayuda visual al momento de analizar el modelo de mejor manera en su entorno vista 3D (Ilustración 7-5). Aquí se plotearon los tres tipos de datos utilizados en la elaboración del modelo, que son superficies(.su) con 47 datos, líneas(.lin) con 69 datos y mallados(.T3) con 36 datos.

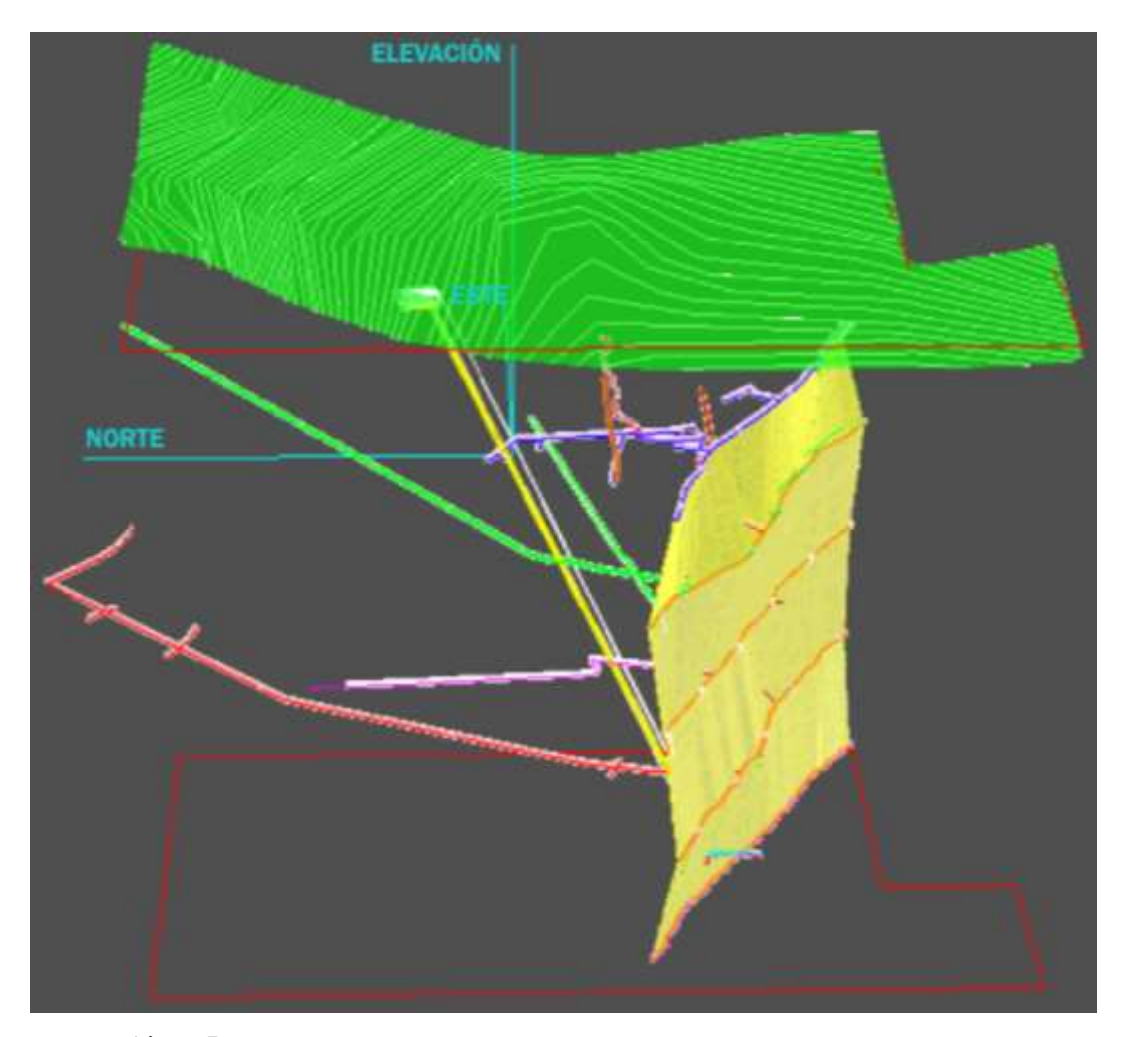

**Ilustración 7-5:** Vista lateral izquierdo del Modelo 3D. **Realizado por:** Mora López, Elian, 2022.

La mina DIVINO NIÑO al haber estado en producción alrededor de 9 años, presenta disminución en la cantidad de mena extraída, ya que luego de varios años de extracción, las concentraciones de mineral comienzan a disminuir y escasear. Con este precedente, conocer de forma escalar y espacial las mediciones de cada faena del proyecto fue el primer paso para un futuro rediseño del sistema de explotación, el descubrimiento de nuevos yacimientos, o la optimización de procesos con la construcción de nuevas labores subterráneas, ya que en el caso de ser necesarios serán un condicionante a futuro para que la mina continúe operando.

En la Ilustración 8-5, se presenta la vista frontal del Modelo 3D donde se puede observar la superficie suavizada del terreno de color verde, los límites operacionales de color rojo, el filón mineralizado de color mostaza, el pique principal de color amarillo, las escaleras de color mostaza, los piques antiguos de color café, el nivel 1 con todas sus labores de color morado, el nivel 2 y todas sus galerías de color verde, el nivel 3 y todas sus alerías de color gris, el nivel 4 y todas sus labores de color rojo, el nivel 5 y todas sus labores de color celeste y por último los ejes en tres dimensiones de color celeste representando el Norte, Este y la Altura. Además, los mallados(.T3) fueron representados con transparencia para poder visualizar tipos de datos de superficies(.su) y líneas(.lin).

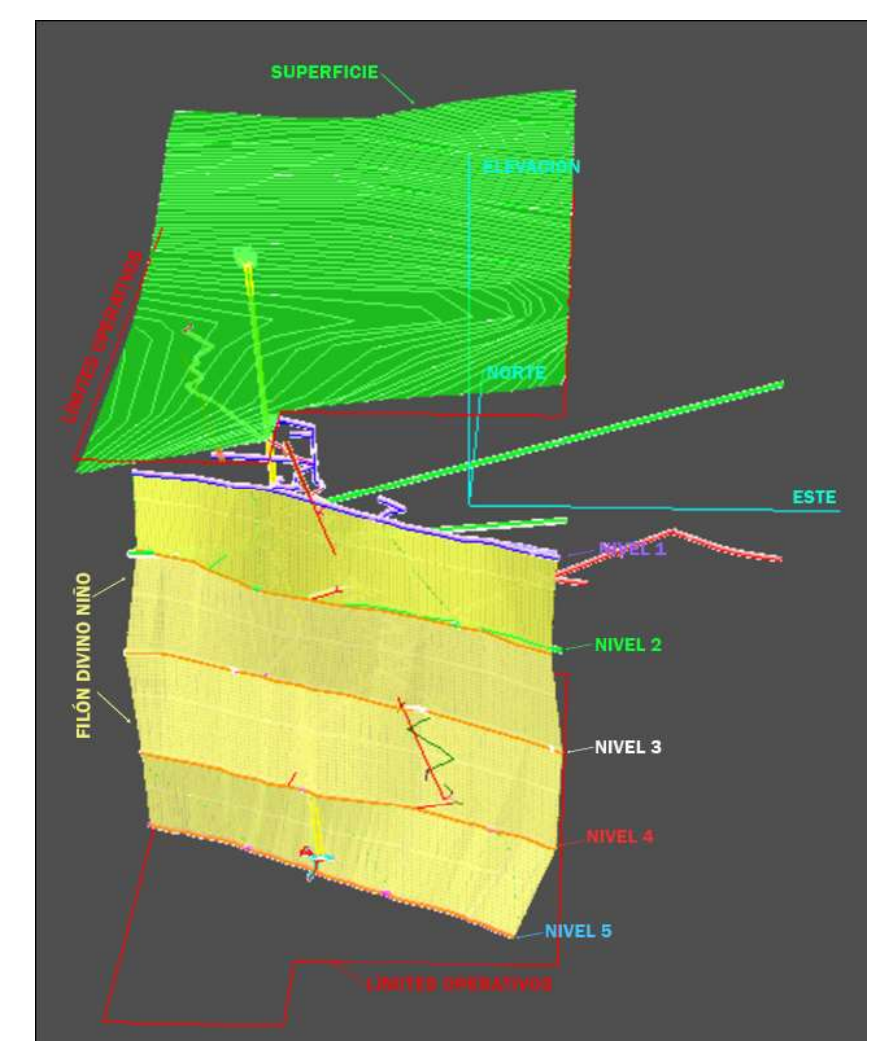

**Ilustración 2-5:** Vista frontal del Modelo 3D. **Realizado por:** Mora López, Elian, 2022.

En el caso particular del diseño de una nueva labor a través de proyecciones, se tienen dos niveles en donde será necesaria una chimenea que los conecte en en el futuro. Utilizando el modelo, a través de graficado se calcularía el rumbo, pendiente y la distancia de altura entre nivel 4 y el nivel 2, tomando como referencia el techo de la galería de exploración del nivel 4, hasta el piso de la galería de exploración del nivel 2, labor que tendrá varias funciones entre las principales, ventilar los avances de perforación en el nivel 4 (Ilustración 9-5).

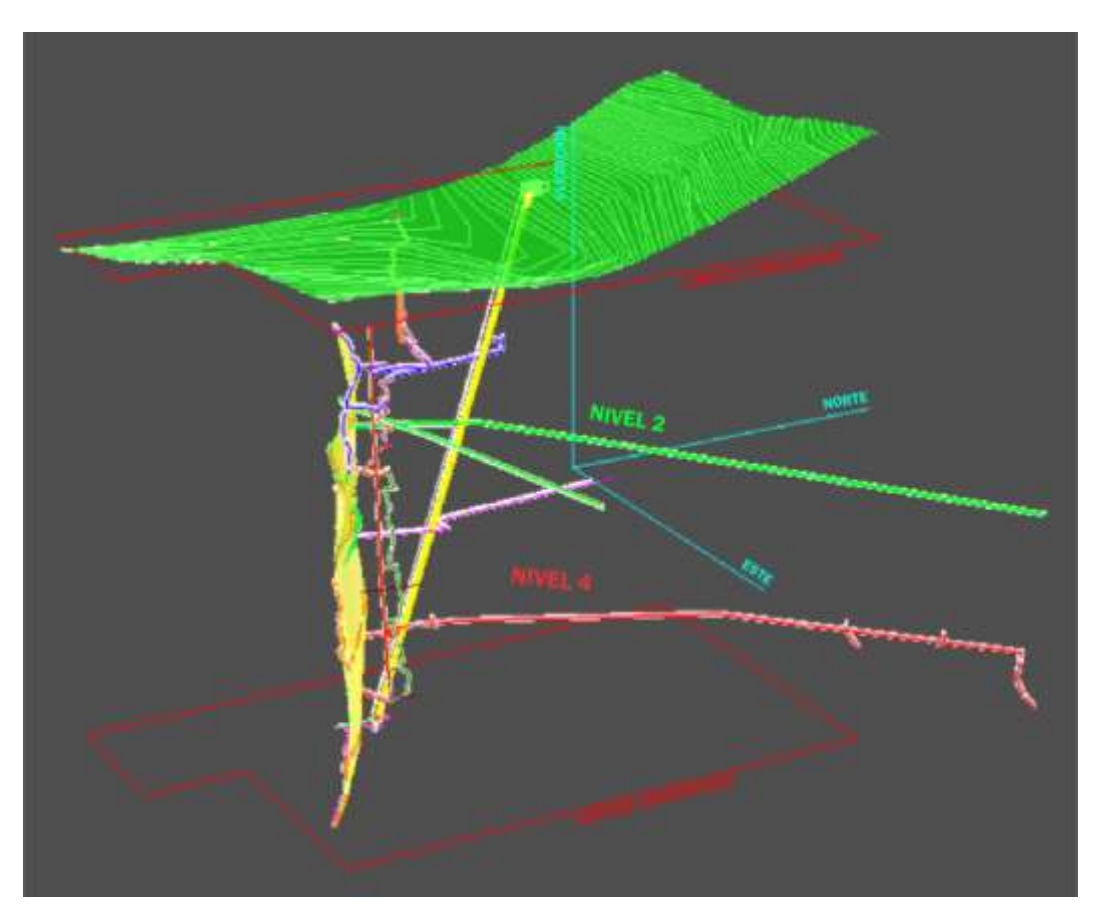

**Ilustración 3-5:** Vista lateral derecho del Modelo 3D. **Realizado por:** Mora López, Elian, 2022.

El Modelo 3D de la Mina DIVINO NIÑO, permitió a la empresa realizar la planeación para la elaboración de nuevas labores, a su vez permitió llevar un control de procesos y subprocesos que consiste en actualizar diariamente los avances en voladuras en la mina verificando que se esté realizando correctamente, analizar los límites operacionales con respecto al cuerpo mineralizado, proyectar el filón cuarzo-aurífero o comúnmente llamado veta y planificar futuras galerías de exploración para buscar nuevos yacimientos cuando se agoten las reservas de la mina.

#### **CONCLUSIONES**

De acuerdo con el levantamiento topográfico subterráneo realizado en este estudio, se concluye que el levantamiento con estación total tiene más precisión que la cinta y brújula para la representación de mediciones en las galerías de producción de forma lineal. Sin embargo, el empleo de cinta y brújula es más idóneo para levantamientos en labores que presenten un espacio reducido y pendientes pronunciadas.

Los datos tabulados se presentan de acuerdo con cada labor en orden secuencial (pique, cruceros, galería de producción, galería de exploración, áreas de descanso y estaciones de bombeo de agua) para cada uno de los cinco niveles que están interconectados con las coordenadas del punto inicial del pique, E 641347.3695 y N 9662848.0265 a una cota de 172.88 msnm, de los cuales las galerías de producción concentran la mayor cantidad de datos.

Según el modelo 3D de las labores subterráneas y su orden secuencial de graficado, se concluye que el pique presenta un acimut de inclinación de 161º, es decir se encuentra buzando en sentido SE. Por otro lado, los cruceros tienen una dirección preferencial NNE-SSW y las galerías de producción muestran una tendencia WNW-ESE con una distancia aproximada de 50 metros entre cada nivel. Las galerías de exploración con direcciones NE-SW, y las áreas de descanso al igual que las estaciones de bombeo de agua se ubican en niveles estratégicos sin direcciones preferenciales.

En el caso del filón cuarzo aurífero luego de haber realizado la medición, tabulación y el graficado de la potencia y espesor promedio en cada nivel, se concluye que la proyección del cuerpo mineralizado presenta una potencia de 219.34 m, un espesor promedio de 0.28 m, un rumbo de N65°W y un buzamiento de 76.4° SW, el cual se encuentra en explotación entre las cotas 102.252 msnm (Nivel 2) y -86.708 msnm (Nivel 5). Además, al analizar la geometría de la veta se observa una clara tendencia a disminuir dicho espesor a profundidad según lo mostrado en la tabla 18-4 donde el nivel 1 que es el más superficial, presenta un espesor de 0.3 m en comparación al nivel 5 que se encuentra a mayor profundidad con un espesor 0.2 m, lo que sugiere que el filón es posiblemente un cuerpo mineralizado superficial.

Con el software minero libre RecMin se obtuvieron planos topográficos, modelado de levantamientos topográficos, secciones de labores mineras, diseños de labores verticales como chimeneas, entre otros, generando un gran beneficio para la empresa debido a que antes del desarrollo del presente proyecto técnico no existía información digital sobre la mina lo que impedía realizar un análisis y planificaciones de costos como el que se presenta en este estudio,

que permite la optimización del control y seguimiento de los procesos mineros durante la perforación y voladura a corto plazo de nuevas labores subterráneas como galerías de exploración, etc.

#### **RECOMENDACIONES**

Se recomienda el empleo del software minero RecMin para la obtención de la topografía del terreno en conjunto al software GOOGLE EARTH para la ubicación de puntos, debido a la simplicidad del proceso. Sin embargo, se debe considerar que la precisión de las cotas obtenidas es menor a las que se obtienen en otros softwares.

Para la tabulación de los datos, se recomienda trabajar por niveles siguiendo un orden secuencial de acuerdo con las labores mineras que se encuentran interconectadas (ejemplo: pique, cruceros, galería de producción, galería de exploración, áreas de descanso y estaciones de bombeo de agua), debido a que esta sistemática permite el modelado de los datos eficientemente.

Asimismo, para un funcionamiento óptimo de este software minero libre RecMin, la cantidad de datos que se vaya a procesar tiene que ser clasificado y graficado por partes en diferentes hojas, y una vez culminado el trabajo a través de la herramienta 'abrir escena', plotear solo la información necesaria en un mismo archivo, debido a que RecMin tiene un límite de procesamiento de datos donde al procesar una gran cantidad de estos el software tiende a cerrarse.

Durante la importación de tablas y ficheros .dxf al software de minería RecMin, se presentaron errores como duplicación de líneas dibujadas, vértices, inclinaciones no representadas y mediciones de altura en cota 0. Por lo tanto, se recomienda que, durante la importación de datos externos, no se consideren textos ni polilíneas debido a que el software acepta únicamente datos en forma de puntos y líneas. Además, realizar revisiones luego de cada importación y comprobar que las medidas estén bien representadas, a través de las herramientas que el software proporciona como la herramienta 'Punto de Vista 3D'.

A pesar de que el autoguardado también es una opción recomendable, suele consumir memoria interna RAM necesaria para el proceso de datos, por lo tanto, es recomendable desactivarla. Se recomienda implementar esta propuesta de modelado en empresas que mantienen un presupuesto ajustado para adquirir softwares comerciales, también se anima a las universidades que forman en sus aulas a profesionales de Ingeniería de minas o carreras afines, a implementar este tipo de herramientas en sus laboratorios, para capacitar a los estudiantes en el uso de softwares libres para complementar su perfil profesional sin tener que incurrir en la piratería del software comercial,

lo que ayudaría en el desarrollo de destrezas en procesamiento de datos de forma legal y a la vanguardia tecnológica que requiere la industria minera.

### **BIBLIOGRAFÍA**

- **ALARCÓN, M.** "Análisis FODA del riesgo critico de desprendimiento de rocas en operaciones mineras subterráneas-Unidad económica administrativa Huachocolpa Uno". Revista del Instituto de investigación de la Facultad de minas, metalurgia y ciencias geográficas [en línea], 2016, (Perú) 19(38), pp. 167-168. [Consulta: 03 mayo 2022]. ISSN 161–170. Disponible en: https://doi.org/10.15381/iigeo.v19i38.13583
- **CÁCEDA, J.; & PEREZ, J.** Proyecto pique central para explotación debajo de nivel 1400 Sociedad Minera Austria Duvaz S.A.C (Tesis) (Ingeniería). [En línea] Universidad Nacional del Centro de Perú, Huancayo, Perú. 2015. pp. 10- 11 [Consulta: 2022-04-26]. Disponible en: https://repositorio.uncp.edu.pe/bitstream/handle/20.500.12894/3846/CacedaCorillocll.p df?sequence=1&isAllowed=y
- **CÁRDENAS, L.; & GAVILANES, M.** Análisis y optimización de costos de producción del sistema de explotación de minerales metálicos, caso de aplicación Produmin S.A. y Minervilla Cía. Ltda. (Trabajo de Graduación) (Ingeniería). [En línea] Universidad del Azuay, Cuenca, Ecuador. 2018. pp. 17- 24. [Consulta: 2022-05-03]. Disponible en: http://dspace.uazuay.edu.ec/handle/datos/8419
- **CERVANTES, M.; et al.** Año de la Inversión para el desarrollo rural y la seguridad alimentaria (Tesis) (Ingeniería). Universidad Nacional de Piura, Piura, Perú. (2013). pp. 26- 29.
- **CORREA, Á.** "Galerías mineras: La modelización analítica como una ayuda geomecánica para el diseño minero". Ingeniería e Investigación [en línea], 1991, (Colombia) (25), p. 11. [Consulta: 12 abril 2022]. ISSN 10–19. Disponible en: https://doi.org/10.15446/ing.investig.n25.20718
- **HERNÁNDEZ, J.** Evaluación de la factibilidad técnica en la aplicación del software RECMIN como herramienta de planificación a largo plazo en una zona del distrito minero El Callao (Trabajo Especial de Grado) (Ingeniería). [En línea] Universidad Central de Venezuela, Caracas, Venezuela. 2018. pp. 57- 65. [Consulta: 2022-05-11]. Disponible en: http://saber.ucv.ve/bitstream/10872/19132/1/T.E.G%20- %20JOSE.G.HERNANDEZ.MAYO.pdf
- **HERRERA, J.; & GÓMEZ, J.** *Diseño de Explotaciones e Infraestructuras Mineras Subterránea* [en línea]. Madrid-España: Universidad Politécnica de Madrid, 2007. [Consulta: 28 abril 2022]. Disponible en: https://doi.org/10.20868/UPM.book.21841
- **MASSA, P.; et al.** "Minería a gran escala y conflictos sociales: un análisis para el sur de Ecuador". Problemas Del Desarrollo. Revista Latinoamericana De Economía [en línea], 2021, (México) 49(194), pp. 132- 133. [Consulta: 20 marzo 2022]. ISSN 0301-7036. Disponible en: https://doi.org/10.22201/iiec.20078951e.2018.194.63175
- **MEJÍA, M.; & NAVARRO, R.** Diseño y prefactibilidad de un pique en la concesión minera San Sebastián II, Camilo Ponce Enríquez – Azuay (Trabajo de Graduación) (Ingeniería). [En línea] Universidad del Azuay, Cuenca, Ecuador. 2021. pp. 7- 33. [Consulta: 2022-04-21]. Disponible en: https://dspace.uazuay.edu.ec/bitstream/datos/10525/1/16114.pdf
- **PÉREZ, S.** Métodos topográficos aplicados a la exploración y explotación de yacimientos minerales (Tesis) (Ingeniería). [En línea] Universidad Nacional Autónoma de México, Distrito Federal, México. 2012. pp. 69- 106. [Consulta: 2022-05-10]. Disponible en: [http://www.ptolomeo.unam.mx:8080/xmlui/bitstream/handle/132.248.52.100/1566/Tesi](http://www.ptolomeo.unam.mx:8080/xmlui/bitstream/handle/132.248.52.100/1566/Tesis.pdf?sequence=1&isAllowed=y) [s.pdf?sequence=1&isAllowed=y](http://www.ptolomeo.unam.mx:8080/xmlui/bitstream/handle/132.248.52.100/1566/Tesis.pdf?sequence=1&isAllowed=y)
- **PRODEMINCA.** *Manual de Exploración de Depósitos Metalíferos en el Ecuador*. Quito-Ecuador: UCP Prodeminca Proyecto MEM BIRF 36-55 EC, 2000, pp. 37-47
- **ROJAS, M.** Descripción cuantitativa de los procesos de extracción y reducción de mineral en la minería de cobre a cielo abierto (Memoria de titulación) (Ingeniería). [En línea] Universidad de Chile, Santiago de Chile, Chile. 2009. p. 28. [Consulta: 2022-04-12]. Disponible en: https://repositorio.uchile.cl/handle/2250/103330
- **ROJAS, D.; & AUQUILLA, C.** Precios unitarios en la explotación aurífera subterránea de pequeña minería en el distrito Ponce Enríquez (Trabajo de Graduación) (Ingeniería). [En línea] Universidad del Azuay, Cuenca, Ecuador. (2021). p. 9. [Consulta: 2022-03-20]. Disponible en: http://dspace.uazuay.edu.ec/handle/datos/11144
- **RUIZ, Y.** Aplicación de software libre para la estimación de recursos y para la evaluación técnica económica de las reservas minerales (Tesis) (Ingeniería). [En línea] Universidad Nacional de Piura, Piura, Perú. (2021). pp. 120- 126. [Consulta: 2022-05-10]. Disponible en:

https://www.academia.edu/17584553/MONOGRAFIA\_de\_TESIS\_Ing\_Minas\_Yhonny \_Ruiz

- **SALINAS, C.** *Construcción de túneles, piques y chimeneas* [en línea]. Santiago de Chile-Chile: Universidad de Chile, 1998. [Consulta: 15 abril 2022]. Disponible en: https://www.academia.edu/36767035/Construccion\_de\_Tuneles\_Piques\_y\_Chimeneas\_  $1_{-}$
- **TOLENTINO, F.** Estimación de recursos y reservas con el uso de software minero para la explotación del proyecto minero - Don Javier (Tesis) (Ingeniería). [En línea] Universidad Nacional de San Agustín, Arequipa, Perú. (2019). p. 5. [Consulta: 2022-03-20]. Disponible en: https://hdl.handle.net/11537/28578
- **YÁNEZ, J.** El rol de la asociatividad como medio de inclusión laboral de género: caso Asociación de Mujeres Jancheras "Las Águilas" del sector minero Camilo Ponce Enríquez, en la provincia del Azuay (Trabajo de Titulación) (Ingeniería). [En línea] Pontificia Universidad Católica del Ecuador, Quito, Ecuador. (2018). pp. 9- 12. [Consulta: 2022- 03-20]. Disponible en: http://repositorio.puce.edu.ec/bitstream/handle/22000/16145/Disertacion%20Juan%20S ebastian%20Yanez%20Paz%20Gestion%20Social.pdf?sequence=1&isAllowed=y
- **VILLACRÉZ, R.** Optimización de costos al sistema de explotación subterránea en la veta Kathy de la Empresa PRODUMIN S.A. (Proyecto Integrador) (Ingeniería). [En línea] Universidad Central del Ecuador, Quito, Ecuador. (2016). p. 60. [Consulta: 2022-05-04]. Disponible en:<http://www.dspace.uce.edu.ec/handle/25000/7967>

DIR istan Parreño Vau ANALISTA DE

### **ANEXOS**

## **ANEXO A:** MAPA DE UBICACIÓN GEOGRÁFICA DE LA CONCESIÓN SAN SEBASTIÁN II

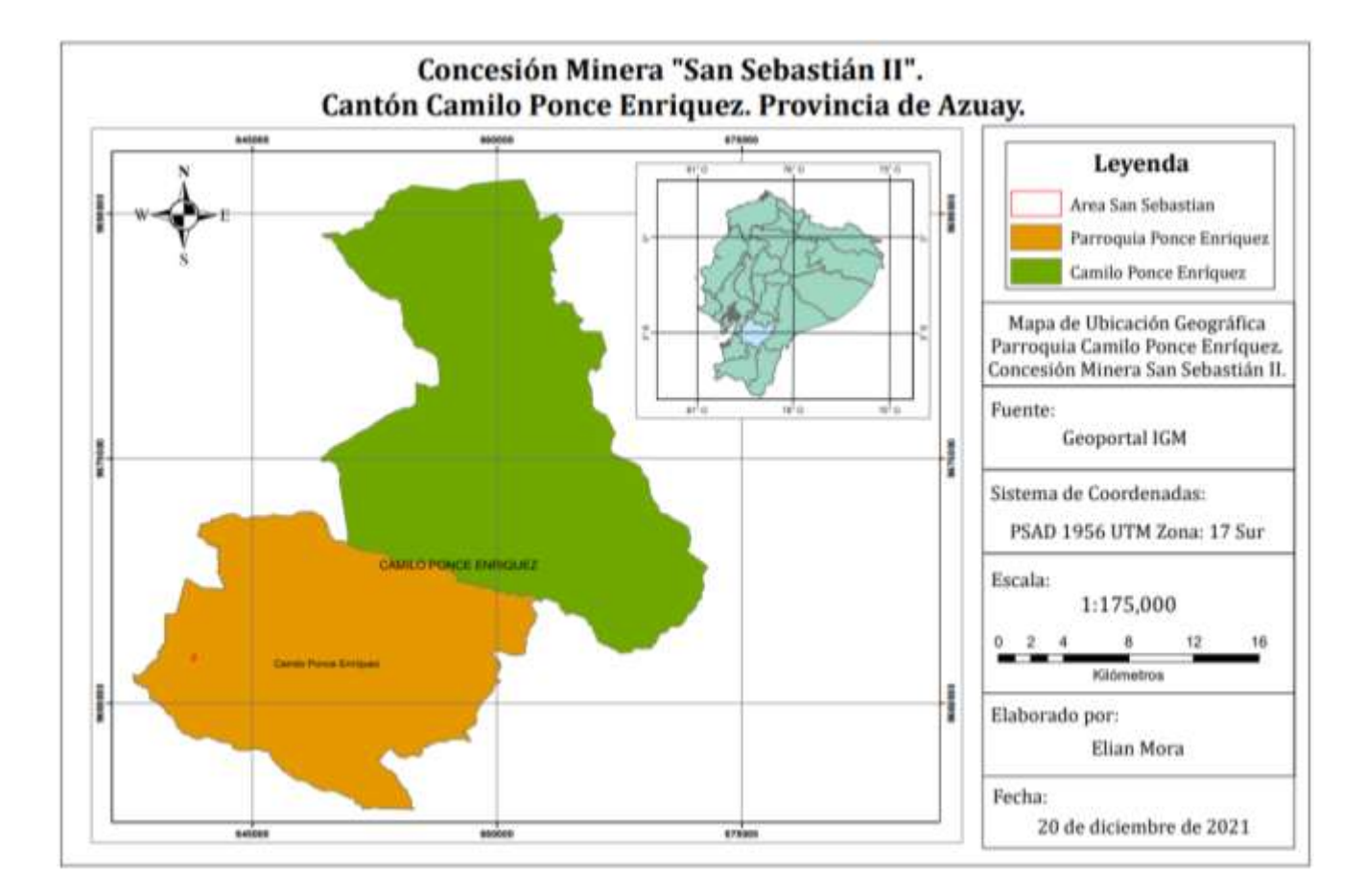

## **ANEXO B:** MAPA TOPOGRÁFICO SUPERFICIAL DE LA CONCESIÓN SAN SEBASTIÁN II

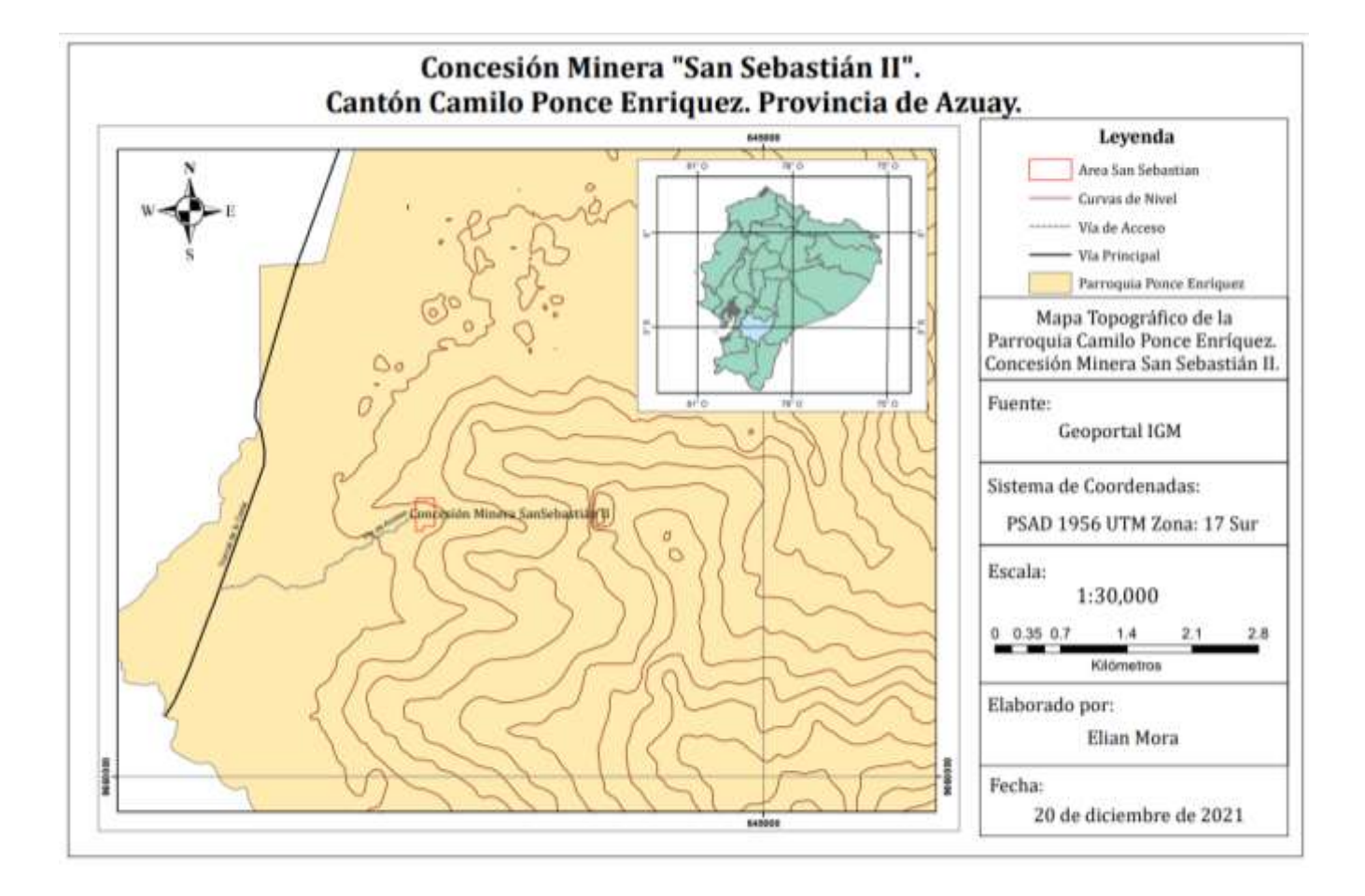

# **ANEXO C:** FOTOGRAFÍA SATELITAL DEL ÁREA DE ESTUDIO

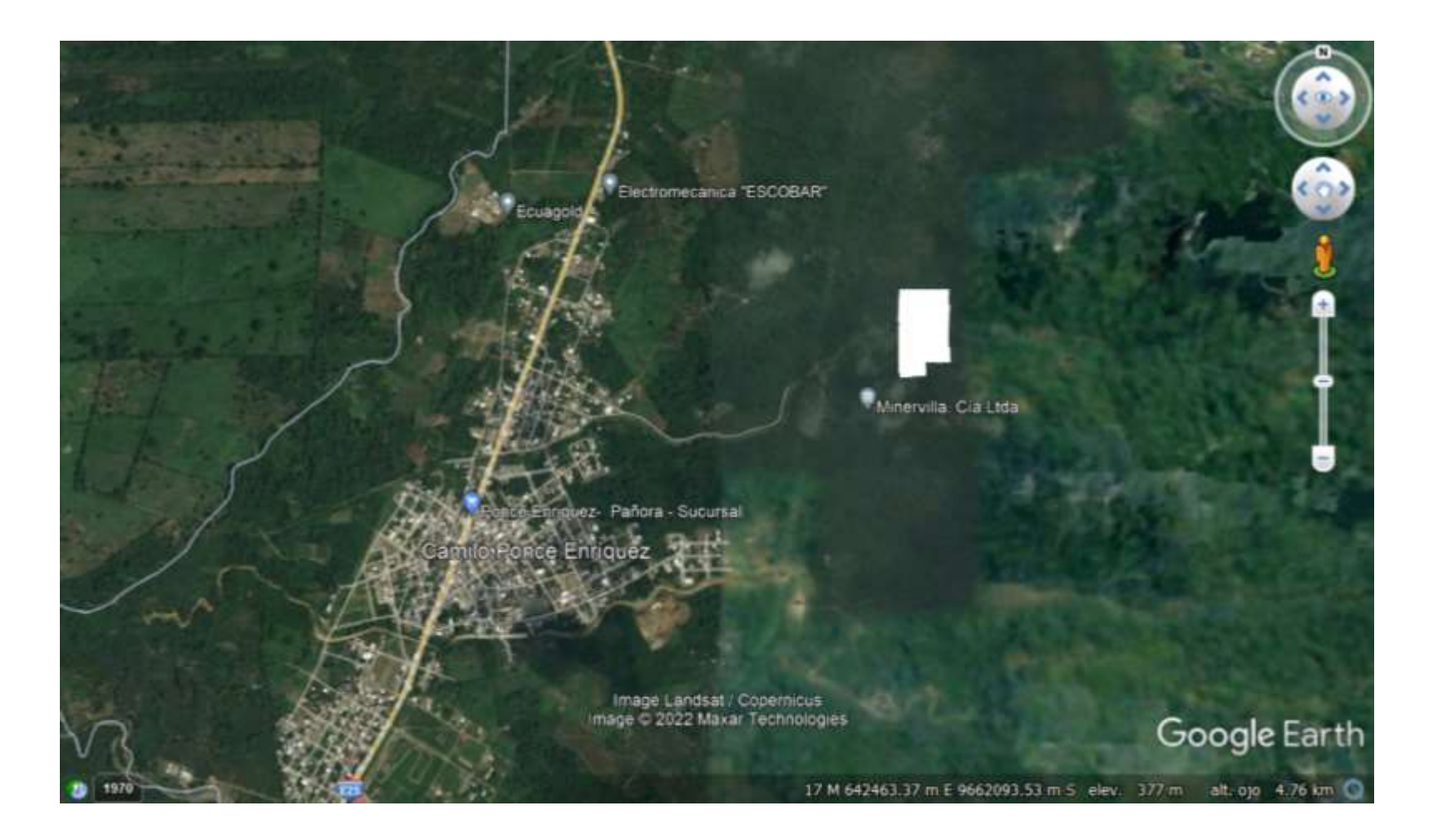

### **ANEXO D:** LEVANTAMIENTO TOPOGRÁFICO DIVINO NIÑO

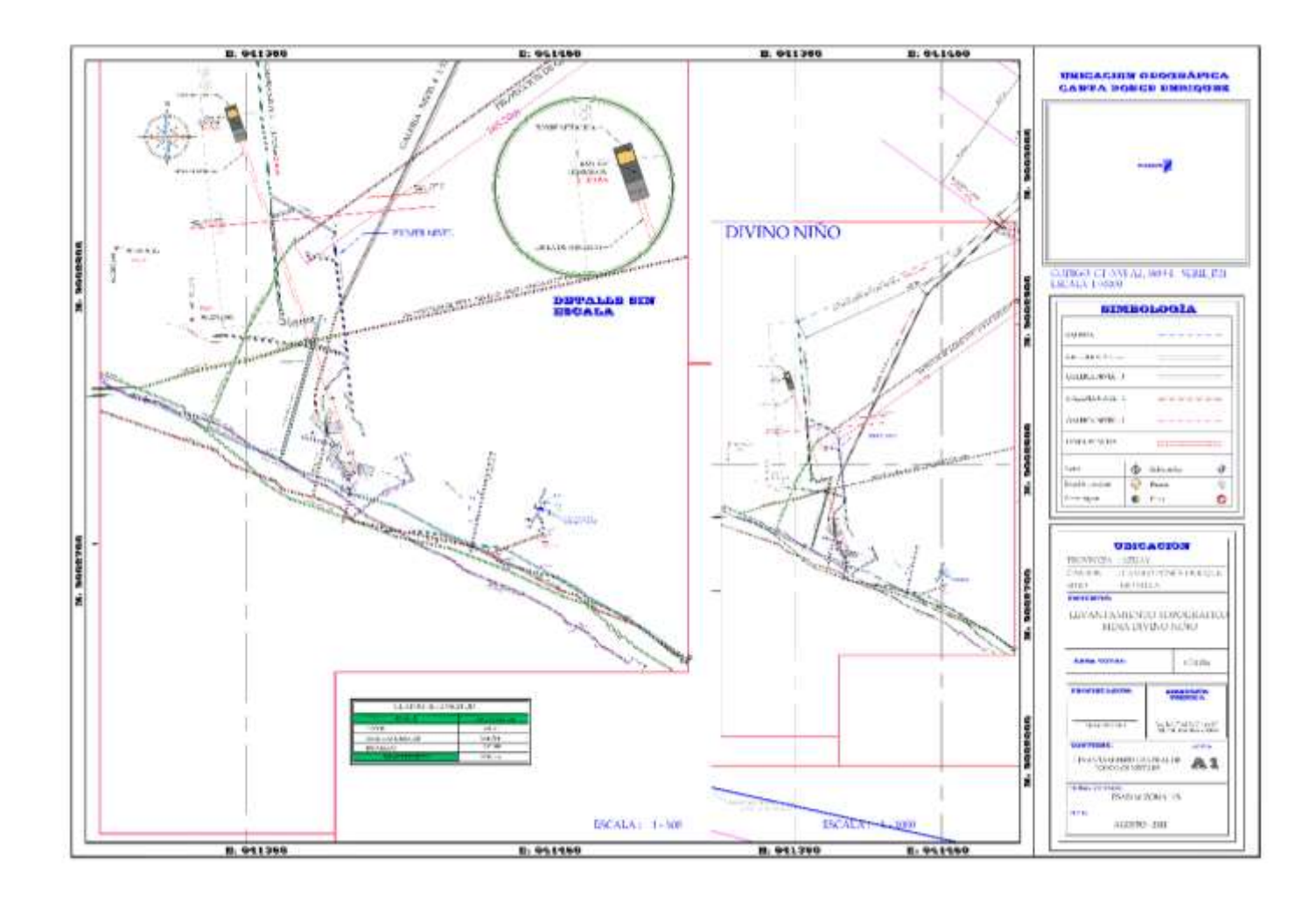

## **ANEXO E:** TOPOGRAFÍA REDIBUJADA DE LA MINA DIVINO NIÑO CON EL SOFTWARE AUTOCAD

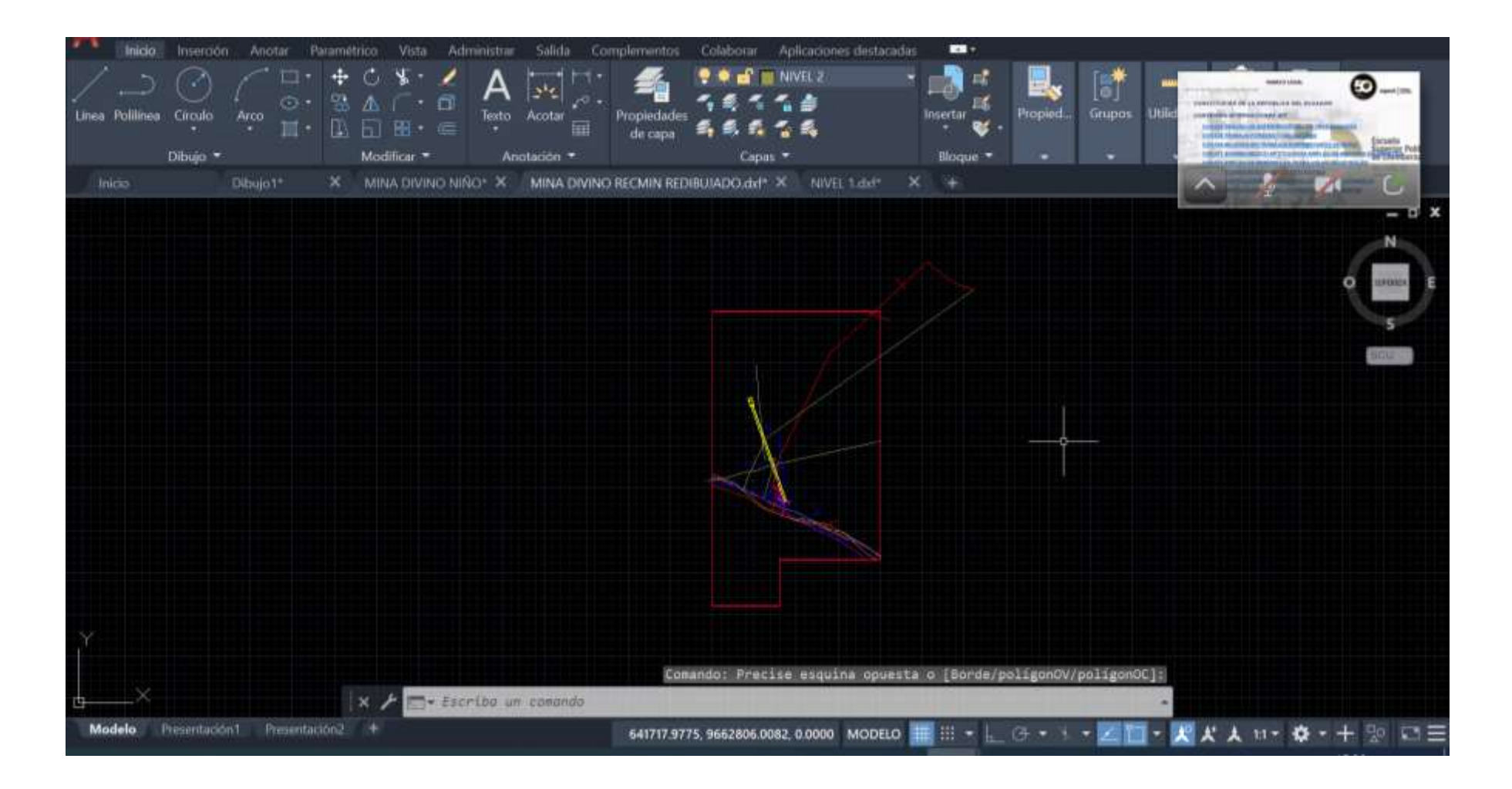

## **ANEXO F:** TOPOGRAFÍA DE LA MINA DIVINO NIÑO IMPORTADA AL SOFTWARE MINERO RECMIN

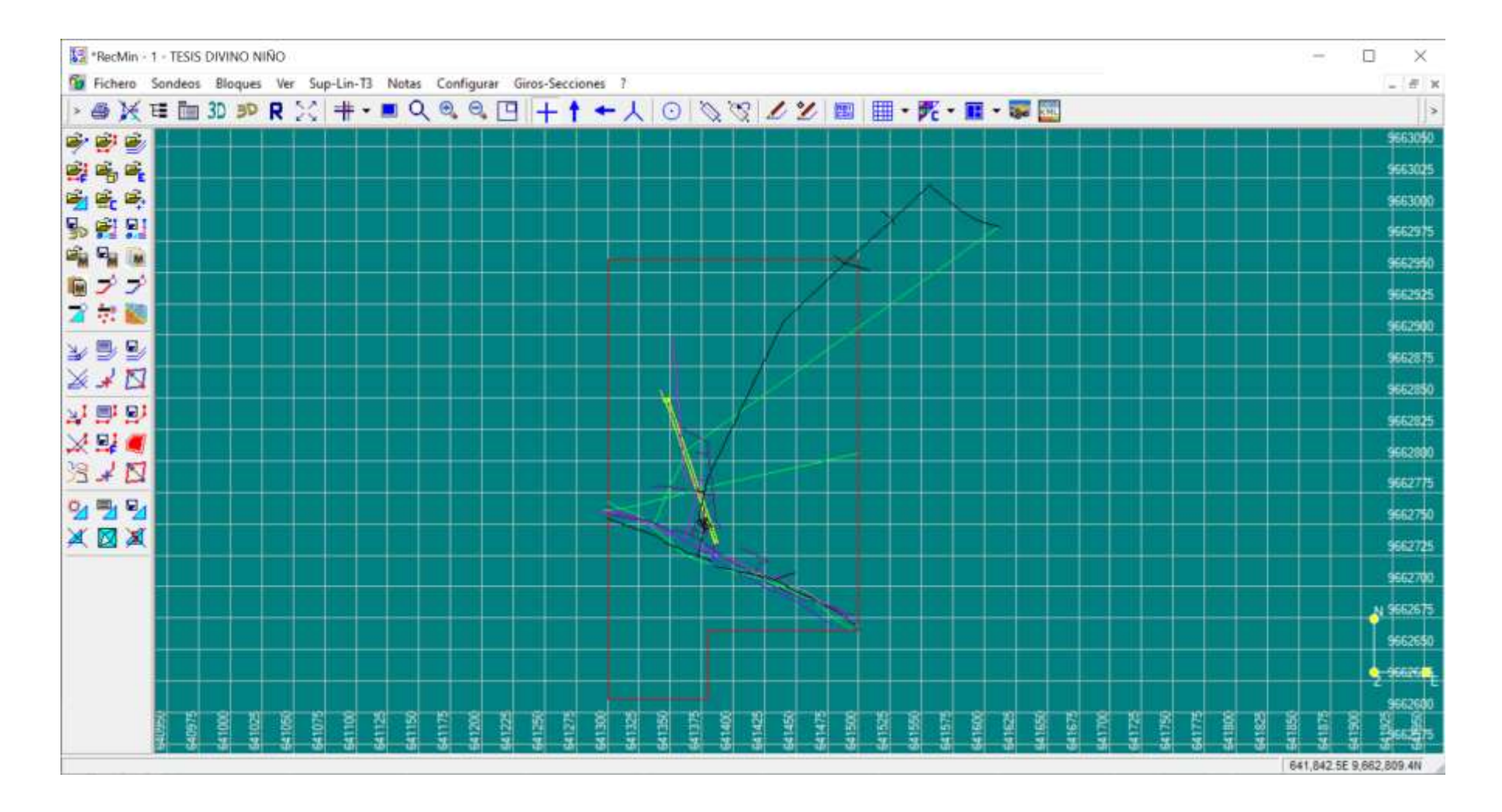

### **ANEXO G:** MAPA TOPOGRÁFICO COMPLETO

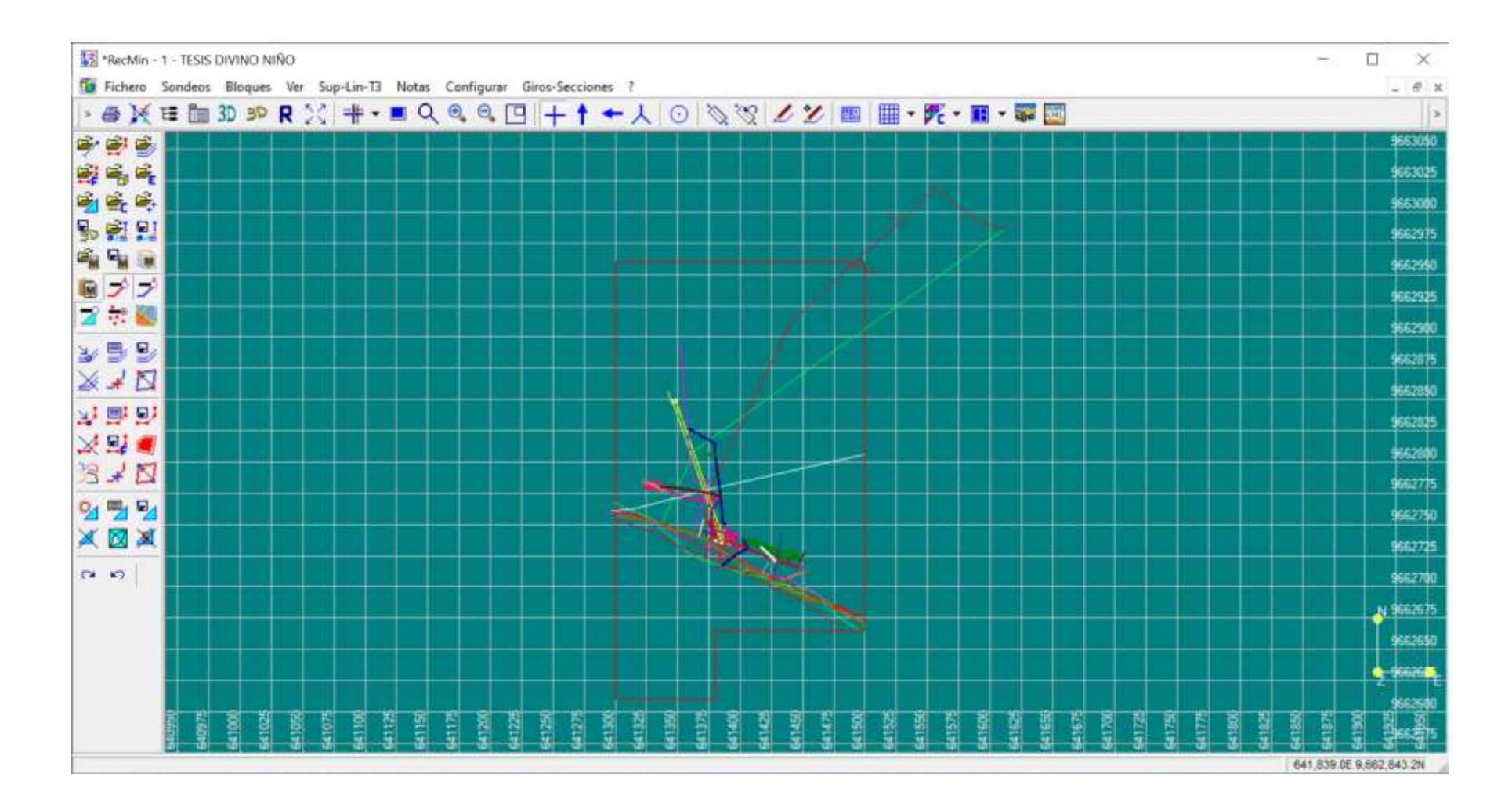

### **ANEXO H:** SUAVIZADO DE ESCALERAS

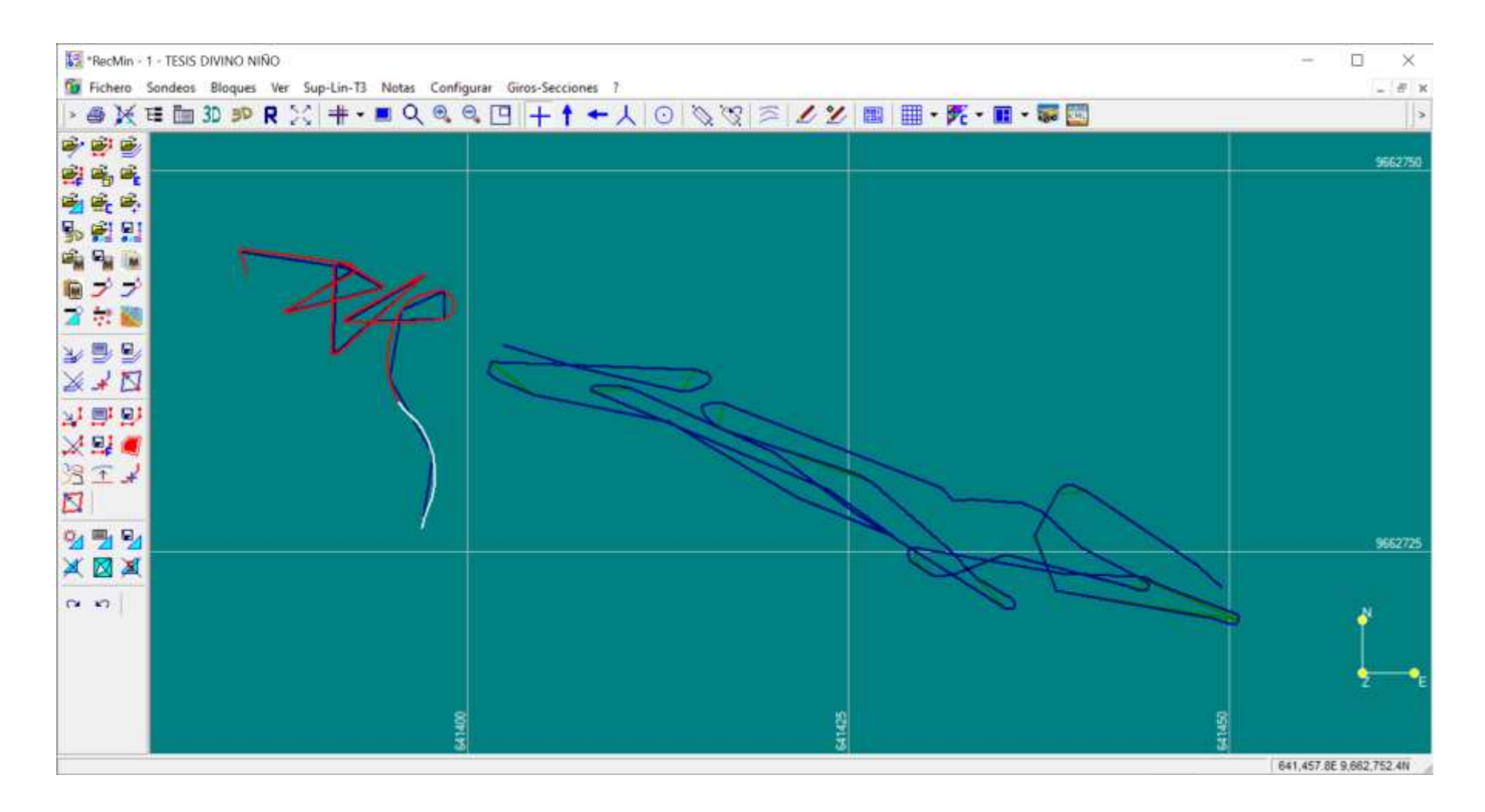

## **ANEXO I:** MODELO TRIDIMENSIONAL DE LA MINA DIVINO NIÑO

3D RM 3D - C:\Users\elian\OneDrive\Documents\RecMin\_Files\Rmrcurrent.RMR

 $\Box$   $\times$ œ.

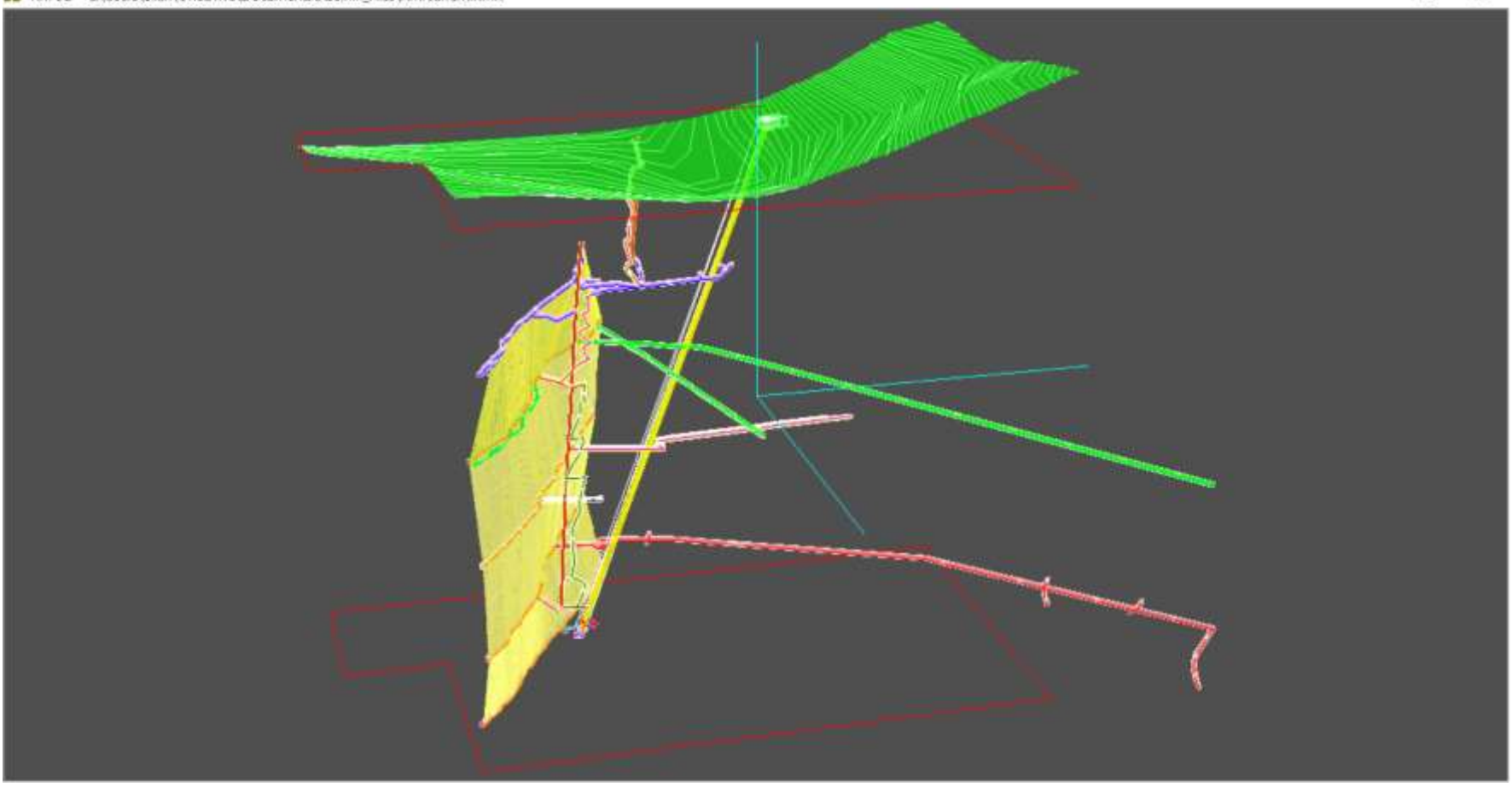

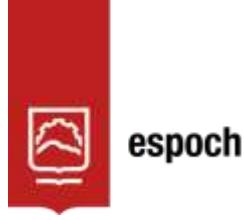

# **UNIDAD DE PROCESOS TÉCNICOS Y ANÁLISIS BIBLIOGRÁFICO Y DOCUMENTAL**

## **REVISIÓN DE NORMAS TÉCNICAS, RESUMEN Y BIBLIOGRAFÍA**

**Fecha de entrega:** 31 / 05 / 2023

**INFORMACIÓN DEL AUTOR/A (S)**

**Nombres – Apellidos:** Elian Steeven Mora López

**INFORMACIÓN INSTITUCIONAL**

**Facultad:** Recursos Naturales

**Carrera:** Minas

**Título a optar:** Ingeniero en Minas

**f. responsable: Ing. Cristhian Fernando Castillo Ruiz** 

NALISTA DE BIBLIOTECA 1

0897-DBRA-UTP-2023